# User Manual

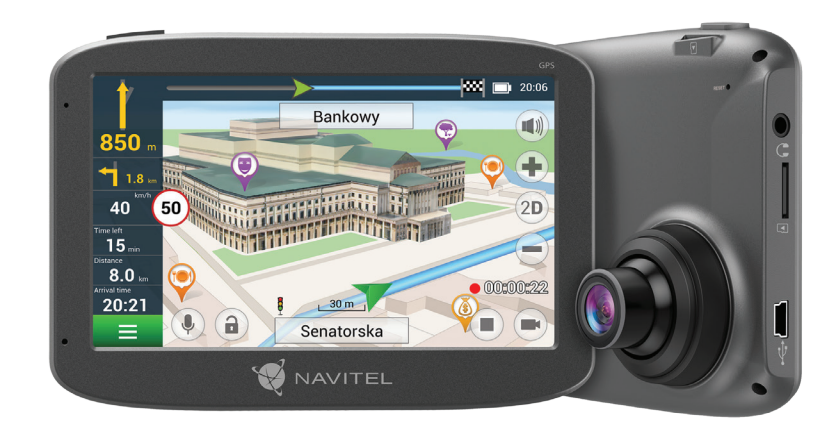

HU

LV

PL

 $RO$ 

**RU** 

**UA** 

# **NAVITEL RE 5 DUAL**

Navigation DVR

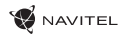

# CZ Vnější vzhled

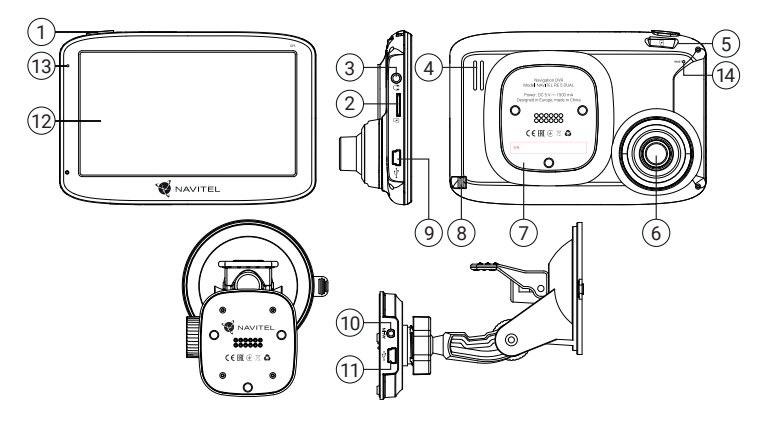

- 1. Tlačítko On/Off
- 2. MicroSD slot pro mapy
- 3. 3,5 Jack audio konektor
- 4. Reproduktor
- 5. MicroSD slot pro kameru
- 6. Objektiv
- 7. Magnetický konektor
- 8. Stylus
- 9. Mini-USB port
- 10. Port zadní kamery
- 11. Mini-USB port
- 12. Dotykový displej
- 13. Indikátor nabíjení LED
- 14. Tlačítko Reset

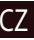

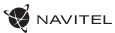

# **Z** Technická specifikace **CZ** Obsah balení

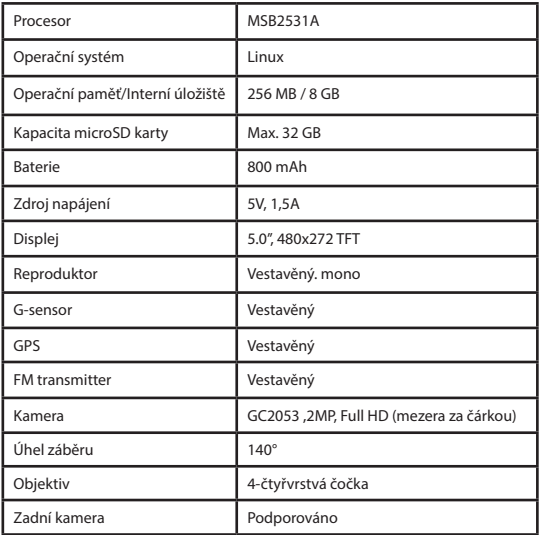

- Navigační DVR NAVITEL RE 5 DUAL
- Držák do auta (čelní sklo)
- Stylus
- Kabel mini-USB USB
- Adaptér do auta 12/24 V
- Uživatelská příručka
- Záruční list

**Poznámka:** kompletní sadu, vzhled, technické vlastnosti, které nemění obecnou funkčnost zařízení, může výrobce změnit bez předchozího upozornění.

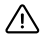

Skutečná hodnota kapacity nové baterie v době jejího uvedení do provozu se může **/!\** pohybovat od 80 do 110% její hodnoty.

## Instalace **CZ**

- 1. Vložte kartu microSD do příslušného slotu zařízení \*. Použijte vysokorychlostní SD kartu (třída 10 či výše); kapacita by měla být v rozmezí 8-32 GB.
	- - Nemanipulujte s SD kartou během používání kamery.
			- Abyste předešli chybám v datových úlohách, prosím naformátujte kartu microSD uvnitř kamery. Pro formátování SD karty vyberte v Menu možnost Formátovat SD kartu a potvrďte.
- 2. Připevněte držák se zařízením na čelní sklo.
- 3. Připojte autonabíječku do zásuvky zapalovače.
- 4. Připojte miniUSB konektor z autonabíječky k zařízení.
- 5. Zapněte napájení, zařízení se spustí a začne nahrávat.
- 6. Nastavte pozici kamery.

### **\*Pozor!**

Vložte kartu microSD do příslušného slotu zařízení \* Pozor! Zařízení má dva sloty pro paměťové karty microSD (2) a (5). První slot (2) je pro paměťovou kartu, na kterou lze uložit další mapy. Druhý (5) je pro paměťovou kartu, na kterou jsou ukládány záznamy z kamery.

Při připojování zařízení k počítači se zobrazuje pouze paměťová karta vložená do slotu (2).

Soubory z paměťové karty kamery můžete prohlížet pouze pomocí vestavěného přehrávače médií nebo pomocí čtečky karet v osobním počítači.

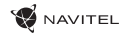

## Bezpečnostní informace

- Přizpůsobte si veškerá nastavení před začátkem jízdy. Je vysoce nebezpečné obsluhovat zařízení a konfigurovat jeho nastavení při řízení. Pokud potřebujte upravit nastavení navádění nebo parametrů zařízení, měli byste své auto zaparkovat na bezpečném místě s ohledem na dopravní předpisy.
- Seznamte se s plánovanou trasou před jízdou. Pokud jste přeslechli hlasový povel a potřebujete se tak podívat na obrazovku pro jeho zjištění, ujistěte se nejprve, zda je to s ohledem na dopravní situaci bezpečné.
- Je možné, že navigační data a hlasové pokyny nebudou v souladu s reálným stavem vozovky nebo dopravních omezení. Vždy věnujte pozornost stavu vozovky, dopravnímu značení a přechodům pro chodce.
- Nepoužívejte navigaci jako nástroj přesného měření rychlosti a vzdálenosti.
- Kvalita příjmu satelitního signálu může kolísat vzhledem k pozici zařízení ve vozidle. Kvalita signálu může být slabší uvnitř tunelu, poblíž vícepodlažních budov nebo v hustě zastavěné oblasti. Určité povětrnostní podmínky, jako hustá mlha, mohou negativně působit na kvalitu příjmu signálu.
- Může se stát, že nebude možné přijímat GPS signály poblíž elektromagnetických zdrojů nebo uvnitř budov.
- Pokud jste zařízení delší dobu nepoužívali, bude určení pozice trvat delší dobu i přes to, že přijímač GPS má dobrý příjem signálu.
- Věnujte zvláštní pozornost, kam umístíte zařízení. Neinstalujte ho tam, kde by mohlo překážet ve funkčnosti airbagů nebo omezovat výhled na vozovku.
- Při umisťování držáku na přední sklo vašeho vozidla dbejte na čistotu povrchu. Plocha by měla být očištěna od prachu a dalších nečistot, pod samotnou přísavkou by rovněž neměly být žádné bubliny, které mohou nepříznivě ovlivňovat přilnavost držáku. Za jakékoliv škody na zařízení a dalších objektech uvnitř vozidla způsobené odlepením držáku je zcela zodpovědný uživatel a nemohou být kryty zárukou.
- Nevystavujte zařízení dlouhodobému působení slunečního záření a vysokým teplotám. Přehřátí baterie může způsobit explozi.
- Nevystavujte zařízení vlhkosti a náhlým změnám teplot, které mohou způsobit kondenzaci vody v zařízení a způsobit jeho poškození. Pokud bylo zařízení vystaveno vlhkosti, nezapínejte ho, dokud zcela nevyschne.
- Jakýkoliv zásah, úprava a otevírání zařízení jsou zakázány, neboť mohou způsobit nesprávné fungování zařízení a v extrémních případech způsobit jeho poškození. Jakékoliv opravy zařízení mohou být prováděny jen autorizovanou osobou.
- Zařízení je napájeno z vestavěné Li-Pol baterie, která může explodovat nebo uvolňovat toxické látky při nesprávném způsobu používání. Nevystavujte zařízení nárazům, ani ho nepoužívejte v blízkosti výbušných látek a plynů.

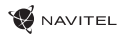

- Během nabíjení zajistěte normální podmínky ventilace pro napájecí adaptér, protože během tohoto procesu dochází k jeho zahřívání. Nezakrývejte adaptér papírem nebo dalšími objekty, které mohou zhoršit ventilaci.
- Nepoužívejte příliš velkou sílu při čištění displeje a dalších částí zařízení. Nepoužívejte papírové ubrousky nebo další tvrdé materiály, které mohou poškrábat zařízení. Používejte pouze měkký hadřík.

## Používání zařízení ve vozidle

Držák na čelní sklo a adaptér do auta jsou dodávány jako součást balení.

#### **Držák na čelní sklo**

UPOZORNĚNÍ! Opatrně volte, kam držák umístíte. Neumisťujte držák na čelní sklo tak, že by mohl omezovat výhled řidiče. Pokud má čelní sklo vozidla zabudované vyhřívání nebo UV ochranu, může být kvalita příjmu signálu nižší než obvykle.

#### **Nastavení držáku na čelní sklo**

Nejprve odstraňte ochrannou fólii z přísavného držáku. Poté zvolte vhodné místo pro uchycení držáku. Ujistěte se, že prostor je očištěn od prachu, nečistot a vlhkosti, a poté upevněte přísavný držák na čelní sklo. Za běžných podmínek přísavný držák drží zařízení bezpečně. Nicméně pokud ho necháte připevněný přes noc, pevnost uchycení se může snížit v důsledku kondenzace vlhkosti způsobené poklesem teploty. Z tohoto důvodu, aby bylo předejito poškození zařízení a držáku, doporučujeme odstranit zařízení a držák z čelního skla.

## CZ Chyby a řešení problémů

#### **Zařízení nepracuje**

- Zkontrolujte, zda je zařízení nabité či nikoliv. V případě, že zařízení není nabité, připojte ho k napájení a počkejte alespoň 5 minut;
- Stiskněte a držte tlačítko On/Off alespoň 8 vteřin;
- I přes to, že je zařízení nabité, připojte ho k napájení a zkuste ho spustit znovu;
- Jestliže zařízení nepracuje ani po opětovném nabití, kontaktujte náš tým podpory nebo jakékoliv certifikované servisní pracoviště.

#### **Zařízení se po startu ihned vypne**

• Je možné, že stav nabití baterie zařízení je kriticky nízký. V takovém případě ho systém automaticky vypne, aby tak předešel kompletnímu vybití baterie, které může způsobit ztrátu dat. Předtím, než se zařízení pokusíte znovu zapnout, nabijte ho po dobu alespoň 5 minut a nechte adaptér připojený během následného provozu zařízení.

#### **Rychlé vybití baterie**

• Baterie se mnohem rychleji vybíjí v chladném prostředí.

#### **Baterie se nenabíjí**

• Zkontrolujte, zda je adaptér připojený do zásuvky;

- Ujistěte se, že používáte originální adaptér a ne adaptér z jiného zařízení;
- Ve velmi horkém prostředí je možné, že se baterii nepodaří nabít.

#### **Zvuk nefunguje**

- Ujistěte se, že máte zapnutý zvuk v nastavení programu;
- Ujistěte se, že hlasitost není příliš nízká.

#### **Zařízení nerozpoznalo microSD kartu**

- Ujistěte se, že karta je úplně vložena do odpovídajícího slotu a zapadla na své místo;
- Zkontrolujte, že karta není vložena špatně;
- Zkontrolujte, jestli není karta poškozená. Zkuste ji použít na jiném zařízení;
- Vyjměte a vložte kartu zpět. Restartujte zařízení;
- Řiďte se manuálem k vaší kartě.

#### **Složky nelze kopírovat**

- Zkontrolujte, že připojení mezi vaším PC/laptop a zařízením je v pořádku;
- Využití paměti zařízení může být přílišné a může vyžadovat odstranění nepotřebných souborů.

# Údržba zařízení CZ Bezpečná jízda

#### **Řádná údržba zařízení zajistí jeho dlouhé a spolehlivé fungování**

- Nevystavujte zařízení vysoké vlhkosti a teplotám;
- Chraňte zařízení před vystavením slunečnímu a UV záření;
- Nepokládejte nic na zařízení;
- Nevystavujte zařízení nárazům;
- Nevystavujte zařízení vlhkosti a náhlým změnám teplot, které mohou vést ke kondenzaci vody uvnitř zařízení a způsobit jeho poškození. Bylo-li zařízení vystaveno vlhkosti, nezapínejte ho, dokud nebude zcela vysušeno;
- Displej zařízení je velice náchylný k poškrábání. Nedotýkejte se displeje ostrými předměty. Jako ochranu proti poškrábání můžete použít ochrannou fólii;
- Nikdy displej nečistěte, pokud je zařízení zapnuté. Pro čištění používejte pouze měkký hadřík;
- Na čištění displeje nepoužívejte papírové ubrousky nebo utěrky;
- Nepokoušejte se sami rozebírat nebo opravovat zařízení, mohlo by to vést k úrazu a stejně tak i k nesprávnému fungování zařízení. Zároveň to bude mít za následek ukončení záruky.

- Pokud se používá ve vozidle, bezpečná jízda je výhradní odpovědností řidiče. Je nebezpečné používat ovládací prvky aplikace při jízdě;
- Tato pravidla byla v prvé řadě vytvořena tak, aby se zabránilo způsobení škod na životě nebo zdraví třetích osob, poškození jejich majetků a domácích zvířat, a také poškozování životního prostředí;
- Kdykoliv zastavíte vozidlo, vždy použijte ruční brzdu. Udržujte ruční brzdu funkční tak, aby zamezila jakémukoliv možnému pohybu vozidla;
- Vždy parkujte vaše vozidlo na otevřeném a dobře větraném prostoru;
- Udržujte hlasitost ve vozidle relativně nízkou tak, abyste slyšeli vše, co se děje mimo vozidlo;
- Nemanipulujte se zařízením, pokud by vás to mohlo rušit od řízení.

NAVITEL s.r.o. tímto prohlašuje, že zařízení NAVITEL RE 5 DUAL je kompatibilní se směrnicí RED 2014/53/EU.

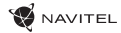

# CZ Opatření

- Vestavěná baterie je určena pouze pro nouzové záznamy v režimu parkování a pro správné vypnutí zařízení po odpojení napájení; pro plný provoz v jakémkoliv režimu je nutné konstantní připojení k napájení.
- Používejte originální adaptér určený tomuto zařízení. Použití jiného adaptéru může mít negativní vliv na baterii zařízení. Používejte pouze příslušenství schválené výrobcem.
- Přípustná teplota okolního prostředí v provozním režimu: 0 až +35 °С. Skladovací teplota: +5 až +45 °C. Relativní vlhkost: 5% až 90% bez kondenzace (25 °C).
- Udržujte zařízení mimo dosah ohně, zabráníte tak výbuchu či požáru.
- Nevystavujte přístroj fyzickým nárazům.
- Zabraňte kontaktu zařízení se zdroji elektromagnetického záření.
- Udržujte objektiv v čistotě. Nepoužívejte k čištění zařízení chemikálie ani čistící prostředky; vždy před čištěním zařízení vypněte.
- Důsledně dodržujte vnitrostátní právní předpisy. Zařízení nesmí být použito pro nezákonné účely.
- Nerozebírejte ani sami neopravujte zařízení. V případě poruchy zařízení se obraťte na servisní středisko.

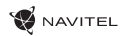

# CZ Úvod

K základním vlastnostem aplikace Navitel Navigator patří: určení a zobrazení aktuální pozice na mapě, automatické i ruční zadávání bodů trasy, plánování trasy, různé možnosti vyhledávání objektů, výpočet a zobrazení informací o cestě, a mnoho dalších.

## Programové rozhraní

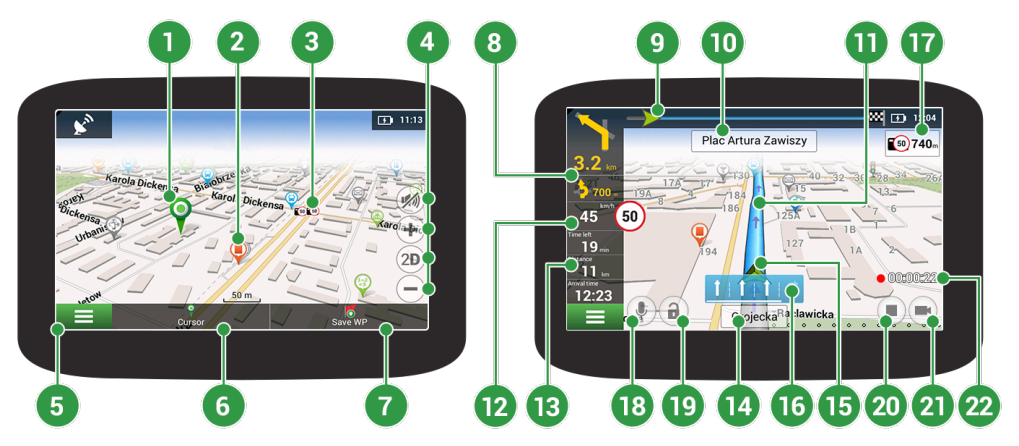

### 10 | UŽIVATELSKÁ PŘÍRUČKA

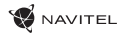

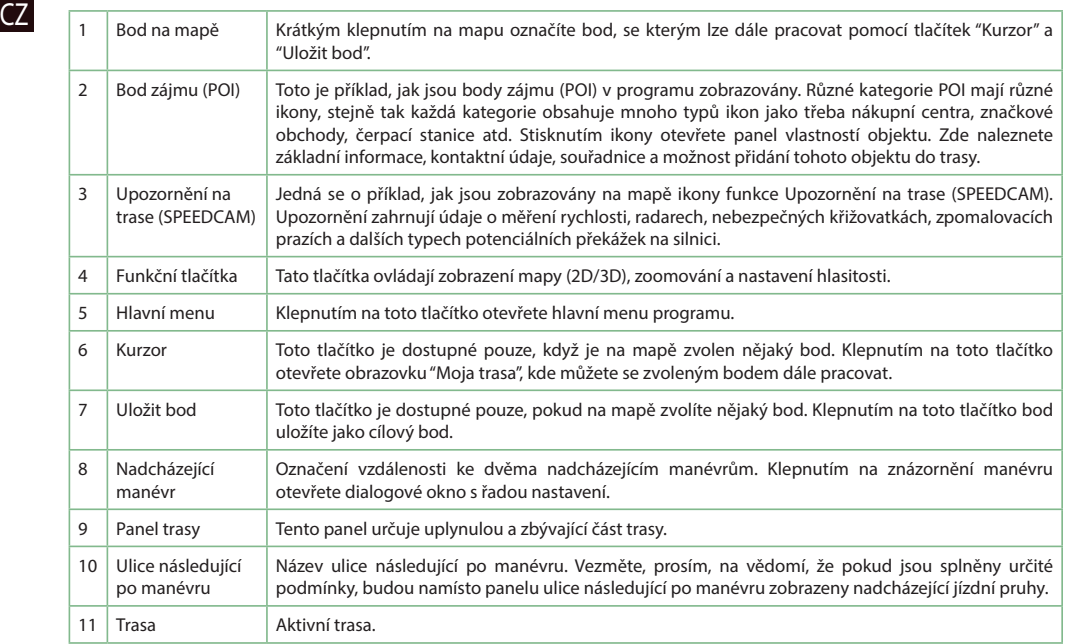

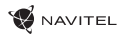

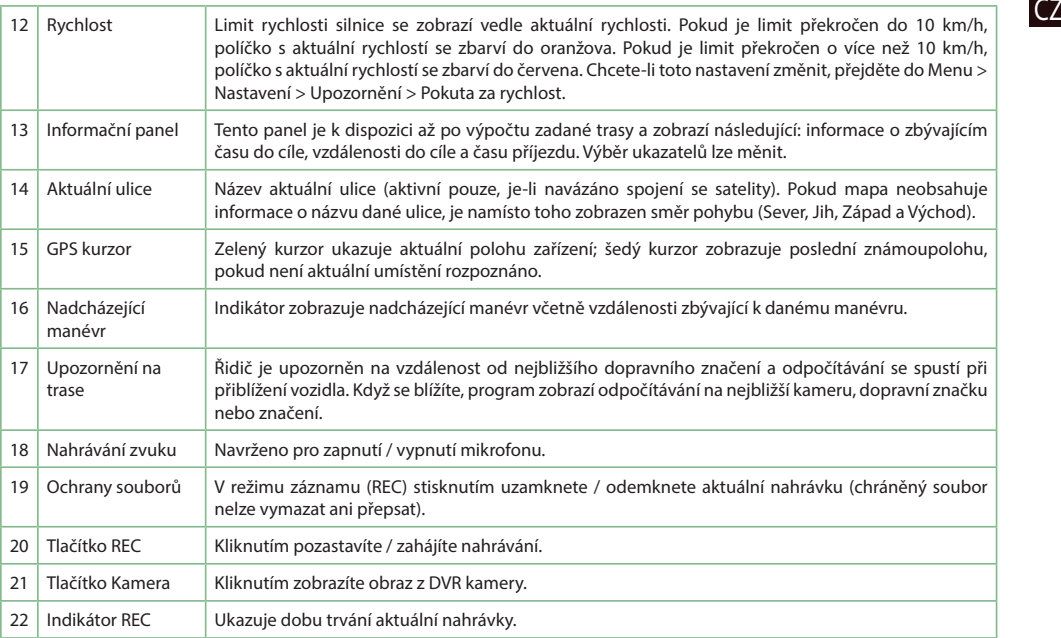

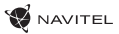

## Trasa ke zvolenému bodu na mapě

Trasu můžete nastavit do bodu, který si najdete a označíte na mapě, a poté ho nastavíte jako cílový bod s tím, že jako počáteční bod trasy bude brána aktuální pozice zařízení podle GPS. Pro vytvoření trasy klepněte v mapě pro označení bodu, vyberte "Kurzor" [1], a pak "Jet!" [2]. Program nabídne 3 alternativní trasy s přibližnou vzdálenost a čas do cíle bodu [3]. Vyberte "Jet!" pro nasledování trasy.

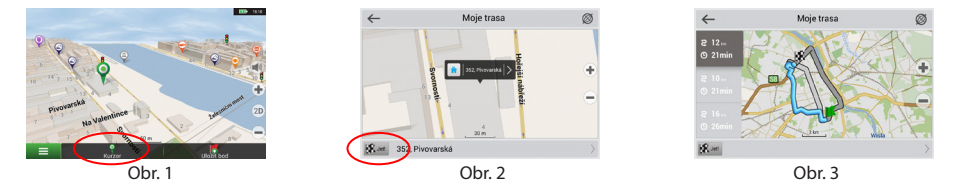

## Navádění na přesnou adresu

Pro vytvoření trasy k bodu, jehož adresu znáte, zvolte "Menu" v levém dolním rohu obrazovky [4] > "Najít" [5] > "Poštovní adresy", a poté stikněte "Vybrat zemi" [6] a vložte její název [7]. Pro skrytí klávesnice stiskněte ikonu v pravé horní části obrazovky. Vyberte požadovanou zemi [8]. Možnosti "Vybrat město", "Vybrat ulici" a "Vybrat číslo budovy" se aktivují pouze v případě, že předchozí pole byla vyplněna [9]. Po vyplnění všech informací se objekt zobrazí na mapě [10]. Program nabídne 3 alternativní trasy. Vyberte trasu a stiskněte "Jet!" [11]. Nyní můžete následovat trasu [12].

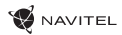

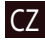

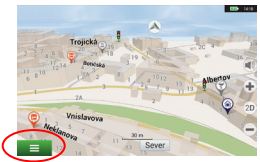

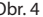

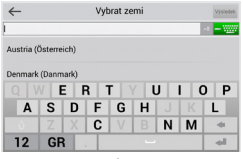

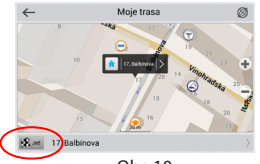

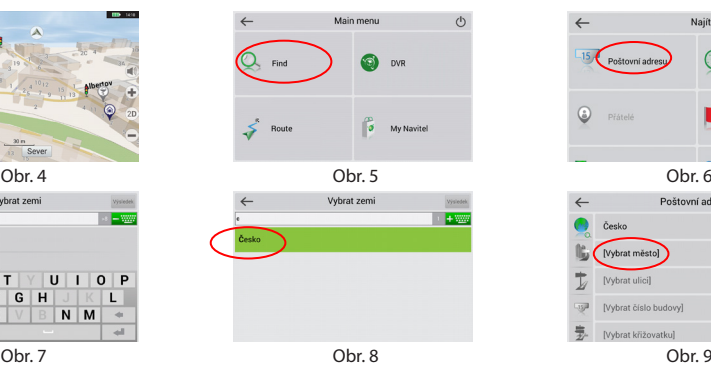

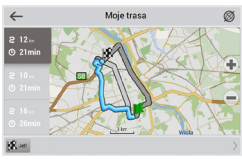

Obr. 10 Obr. 11 Obr. 12

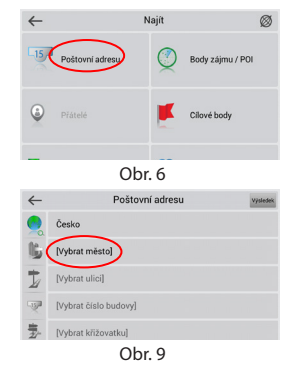

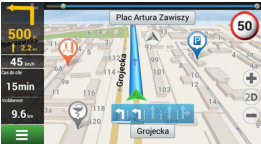

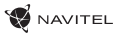

# CZ Manuální nastavení všech bodů trasy

Pro plánování trasy, kde jsou počáteční a cílové body nastaveny manuálně, nejprve zvolte na mapě bod, který má být počáteční a stiskněte "Kurzor" [1], čímž se zobrazí obrazovka "Moje trasa". Klepněte na informační panel ve spodní části obrazovky [2]. Stiskněte "Nastavit start" v obrazovce "Vlastnosti" [3]. GPS přijímač musí být vypnutý. Bod bude označen na mapě jako počáteční bod. Zvolte cílový bod na mapě: klepněte na mapu pro označení bodu, stiskněte "Kurzor" [4] a poté "Jet! na obrazovce "Moje trasa" [5]. Program automaticky vytvoří 3 alternativní trasy [6].

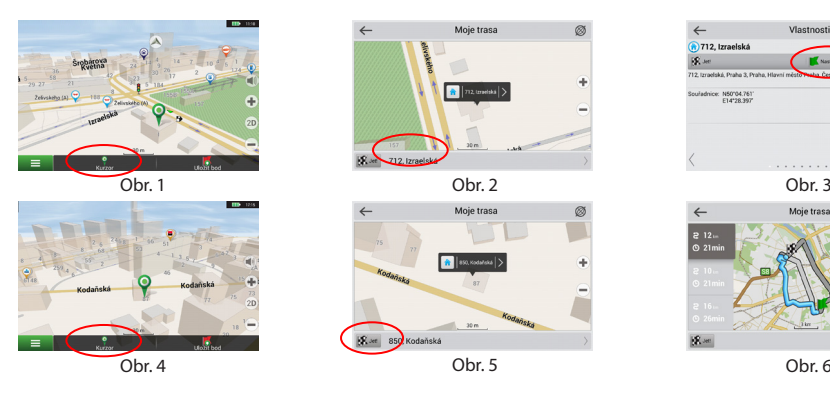

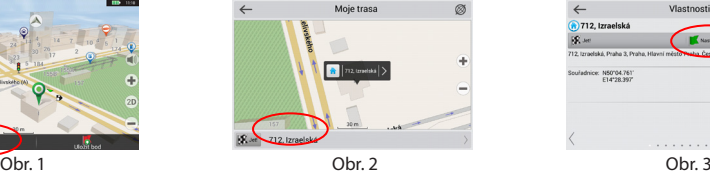

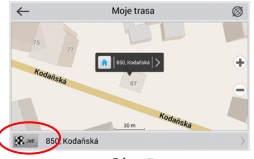

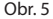

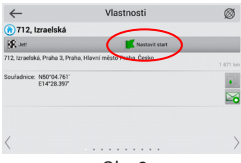

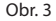

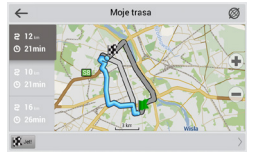

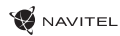

## Centrum aktualizací Navitel Navigator

Chcete-li aktualizovat aplikaci, Vaše mapy nebo zakoupit mapy nové, můžete využít speciální program, který jsme navrhli speciálně pro tyto účely. Program si můžete stáhnout na oficiálních webových stránkách NAVITEL® v sekci "Ke stažení". Níže uvedené pokyny Vám pomohou při práci s programem.

- 1. Nainstalujte Centrum aktualizací Navitel Navigator na váš počítač.
- 2. Připojte navigační zařízení k počítači.
- 3. Spusťte Centrum aktualizací Navitel Navigator. Pokud je zařízení správně připojeno, program jej detekuje. [1]
- 4. Pokud jsou k dispozici aktualizace, program vám navrhne, zda chcete aktualizovat software, mapy anebo obojí. [2]

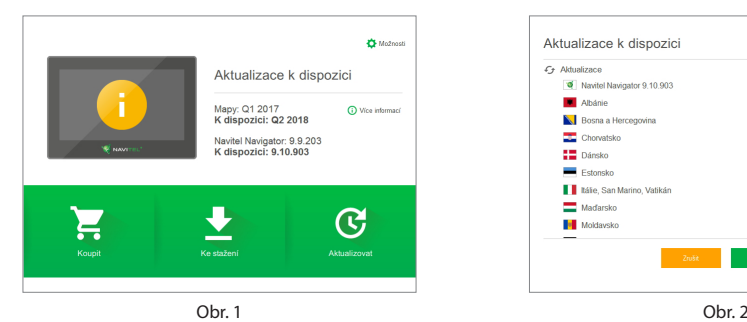

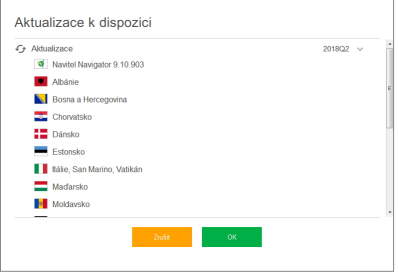

CZ Během aktualizace map budou staré mapy smazány. Chcete-li pokračovat, stiskněte tlačítko "Aktualizovat" a poté tlačítko "OK".

- 5. Centrum aktualizací Navitel Navigator stáhne a nainstaluje požadované aktualizace na vaše zařízení.
- 6. V rámci programu si můžete stáhnout popřípadě dokoupit další mapy stisknutím tlačítek "Ke stažení" nebo "Koupit". [3]
- 7. Chcete-li si stáhnout další mapy, vyberte je v nabídce a stiskněte "OK". [4]

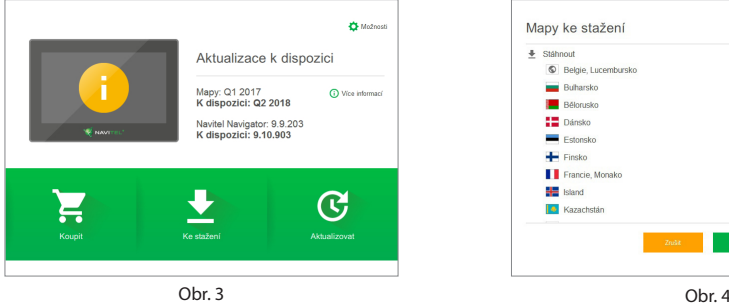

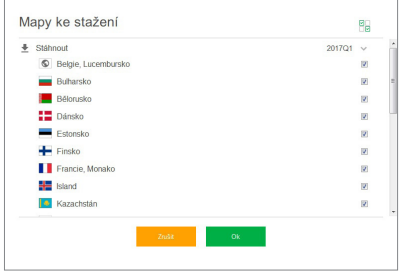

**W** NAVITEL

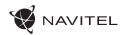

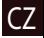

8. Chcete-li si koupit další mapy, vyberte je v nabídce, zvolte délku předplatného a stiskněte "Koupit". Spusťte Navitel Navigator CZ ve vašem zařízení [5, 6].

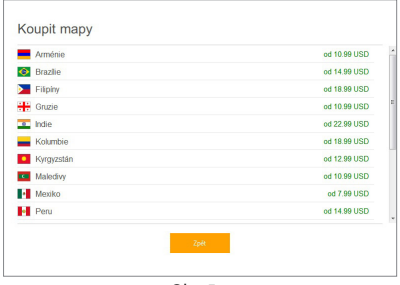

9. Spusťte Navitel Navigator ve vašem zařízení.

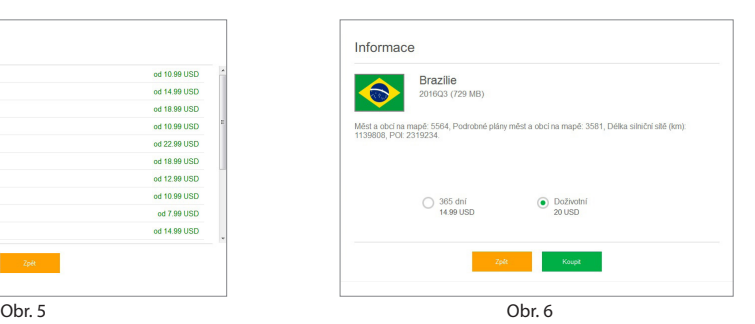

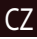

# CZ Nabídka kamery

Stisknutím tlačítka «Nabídka» otevřete hlavní nabídku [1]. Poté stiskněte «Kamera» [2]. V Menu kamery [3] je k dispozici režim sledování videa. Režim nastavení je také k dispozici v Menu. V tomto režimu jsou k dispozici následující parametry pro nastavení: kvalita záznamu videa, razítko GPS při záznamu, záznam zvuku, expozice, délka zaznamenaných klipů, výstup obrazu z hlavní kamery a zadní kamery \*, citlivost G-senzoru.

**NAVITEL** 

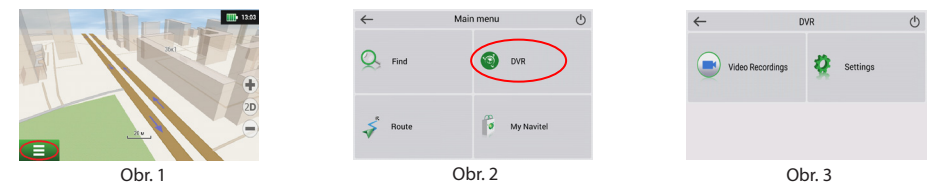

**Hybridní režim:** obraz z kamery lze zobrazit na mapě aplikace Navitel Navigator stisknutím tlačítka "Kamera" [4]. V tomto případě se navigační tipy na obrazovce zobrazují i nadále.

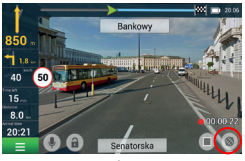

Obr. 4

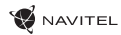

## Außensicht

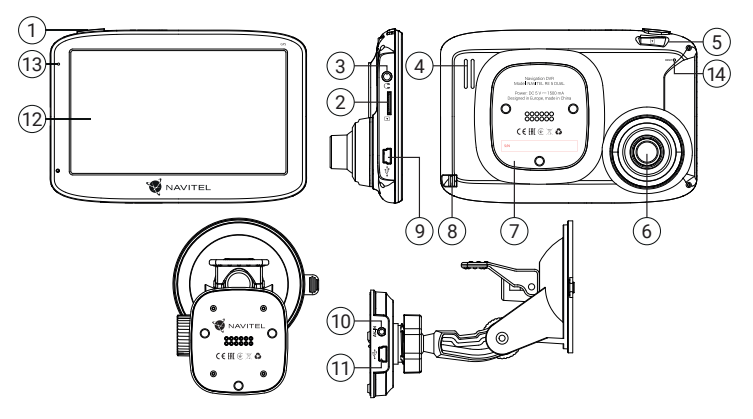

- 1. Ein/Aus Taste
- 2. MicroSD-Steckplatz für Karten
- 3. 3,5 mm mini-jack audio connector
- 4. Lautsprecher
- 5. MicroSD-Steckplatz für DVR
- 6. Linse
- 7. Magnetischer Stecker
- 8. Stift
- 9. Mini-USB-Anschluss
- 10. Kameraanschluss hinten
- 11. Mini-USB-Anschluss
- 12. Anzeige
- 13. Lade-LED-Anzeige
- 14. Zurücksetzen Taste

Spezifikationen

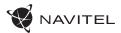

## DE

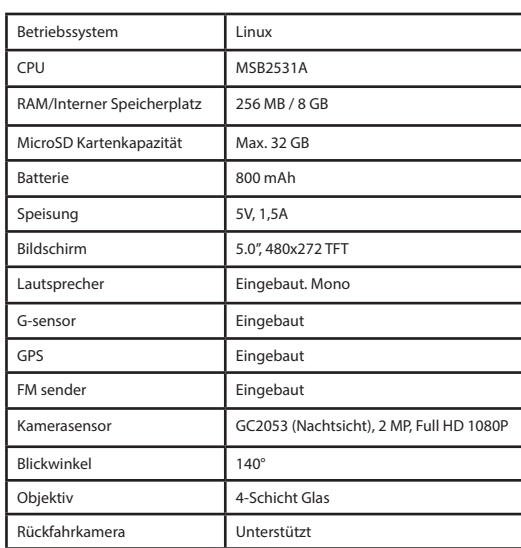

## VerpackungsInhalt

- Navigation DVR NAVITEL RE 5 DUAL
- Autohalter (Windschutzscheibe)
- Stift
- Kabel mini-USB USB
- Kfz-Ladegerät 12/24 V
- Benutzerhandbuch
- Garantiekarte

**Hinweis:** In Folge von Aktualisierungen kann sich diese Spezifikation ändern.

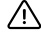

Der tatsächliche Wert der Kapazität einer neuen Batterie zum Zeitpunkt ihrer Inbetriebnahme kann zwischen 80 und 110% des Nennwerts variieren.

## Installation

**NAVITEL** 

1. Setzen Sie die microSD-Karte in den entsprechenden Steckplatz des Geräts ein\*. Benutzen Sie eine Hochgeschwindigkeits-SD-Karte (Klasse10 oder höher) mit der Kapazität innerhalb 8-32 GB.

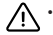

- Um eine Beschädigung von DVR und / oder der Speicherkarte zu vermeiden, setzen oder entfernen Sie die SD-Karte nicht, während DVR in Modus ist.
- Vor Gebrauch muss die microSD-Karte im DVR formatiert werden. Vor der Formatierung der SD-Karte in dem Menü-Modus wählen Sie SD-Karte formatieren und bestätigen Sie es.
- 2. Befestigen Sie das Gerät an der Frontscheibe mittels des Halters.
- 3. Schließen Sie das Autoladegerät an die Zigarettenanzünderbuchse an.
- 4. Schließen Sie das Autoladegerät an den DVR-Eingang (mini-USB ) an.
- 5. Schalten Sie das Gerät ein. Der DVR startet und beginnt automatisch mit der Aufnahme.
- 6. Stellen Sie die DVR-Position ein.

### \*Beachtung

Das Gerät verfügt über zwei Steckplätze für microSD-Speicherkarten (2) und (5).

Der erste Steckplatz (2) ist für eine Speicherkarte vorgesehen, in der zusätzliche Karten gespeichert werden können. Die zweite (5) ist für eine Speicherkarte, auf der die DVR-Aufzeichnungen gespeichert sind.

Beim Anschließen des Geräts an den Computer wird nur die im Steckplatz (2) eingesetzte Speicherkarte angezeigt. Sie können Dateien von der Speicherkarte des DVR nur mit dem eingebauten Media Player oder mit einem Kartenleser auf einem PC anzeigen.

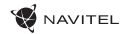

## Sicherheitsanweisungen

- Stellen Sie sämtliche gewünschten Einstellungen vor der Fahrt ein. Es ist außergewöhnlich gefährlich, das Gerät während der Fahrt zu bedienen und dessen Einstellungen zu konfigurieren. Wenn Sie die Einstellung der Navigation oder eines Parameters des Geräts ändern müssen, muss das Fahrzeug an einer sicheren Stelle in Übereinstimmung mit den Verkehrsvorschriften geparkt werden.
- Machen Sie sich mit der geplanten Strecke bekannt, bevor Sie losfahren. Wenn Ihnen eine Sprachanweisung entgeht und Sie sich auf dem Display orientieren müssen, vergewissern Sie sich zuerst, dass dies die Verkehrsbedingungen sicher ermöglichen.
- Es lässt sich nicht ausschließen, dass die Angaben in der Navigation und die Sprachanweisungen in Widerspruch mit den tatsächlichen Fahrtbedingungen sowie Verkehrsvorschriften sind. Sie müssen immer auf die Bedingungen auf der Straße, die Verkehrskennzeichnung und Fußgänger Acht geben.
- Verwenden Sie das Navigationsgerät nicht als Werkzeug für eine genaue Messung der Geschwindigkeit oder der gefahrenen Entfernung.
- Die Empfangsqualität des Satellitensignals kann auch in Abhängigkeit von der Platzierung des Geräts im Fahrzeug unterschiedlich sein. Die Qualität des Signals kann in Tunnel, in der Nähe von hohen Gebäuden, eventuell in Gebieten · mit dichter Bebauung verschlechtert sein. Bestimmte Witterungsbedingungen, zum Beispiel starker Nebel, können

ebenfalls eine negative Auswirkung auf die Qualität des Signalempfangs haben.

- Es ist möglich, dass kein GPS-Signal in der Nähe von Quellen von elektromagnetischer Strahlung oder innerhalb von Gebäuden empfangen werden kann.
- Wenn Sie das Gerät einen längeren Zeitraum nicht verwendet haben, wird die Bestimmung der Position bedeutend länger dauern, auch wenn der GPS-Empfänger ein hochwertiges Signal empfängt.
- Achten Sie bitte darauf, wo Sie das Gerät installieren. Installieren Sie das Gerät nicht an Stellen, welche die Aktivierung von Airbags behindern oder die Sicht auf die Straße verhindern könnten.
- Achten Sie bei der Befestigung des Halters an der Frontscheibe des Fahrzeugs darauf, dass die Oberfläche des Glases sauber ist. An der Stelle für die Befestigung sollten kein Staub, Dreck und auch keine anderen Verunreinigungen sein, unter dem Saugnapf des Halters sollten keine Blasen sein, weil diese eine negative Auswirkung auf die Dauerhaftigkeit der Befestigung haben könnten. Für Schäden am Gerät und weiteren Gegenständen innerhalb des Fahrzeugs, die durch ein Lösen des Halters verursacht wurden, haftet ausschließlich der Nutzer, und es bezieht sich auf sie keine Garantie.
- Setzen Sie das Gerät nicht langfristiger Sonneneinstrahlung und hohen Temperaturen aus. Eine Überhitzung der Batterie kann eine Explosion verursachen.

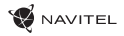

- Setzen Sie das Gerät nicht Feuchtigkeit und schnellen Temperaturänderungen aus, weil es zur Kondensation von Wasser im Gerät und zu dessen Beschädigung kommen könnte. Schalten Sie das Gerät nicht ein, wenn es Feuchtigkeit ausgesetzt war, bis es völlig trocken ist.
- Unbefugte Personen dürfen keineswegs in das Gerät eingreifen, es anpassen und auch dessen Abdeckung öffnen, weil eine solche Vorgehensweise zu einer Fehlfunktion des Geräts führen und in extremen Fällen Schäden verursachen kann. Jegliche Anpassungen des Geräts kann nur ein qualifizierter Mitarbeiter durchführen.
- Das Gerät wird von einer eingebauten LiPo-Batterie versorgt, die explodieren oder toxische Stoffe freisetzen kann, wenn es mit ihr in ungeeigneter Weise umgegangen wird. Lassen Sie es nicht zu, dass auf das Gerät physische Stöße einwirken, und verwenden Sie es auch nicht in der Nähe von explosiven Flüssigkeiten oder Gasen.
- Vergewissern Sie sich, dass die Stelle, an der Sie das Gerät mittels des Ladeadapters aufladen, ordentlich belüftet ist, weil beim Ladeprozess viel Wärme freigesetzt wird. Decken Sie den Adapter weder mit Papier noch mit einem anderen Gegenstand zu, der die Luftströmung verschlechtern würde.
- Drücken Sie bei der Reinigung des Bildschirms und weiterer Teile des Geräts nicht zu stark. Verwenden Sie für die Reinigung keine Papiertaschentücher und keine anderen harten Materialien, die das Gerät zerkratzen könnten. Verwenden Sie nur ein weiches Tuch.

## Verwendung des Geräts im Fahrzeug

Der Halter für die Frontscheibe und das Batterieladegerät werden als Bestandteil der Verpackung mit dem Gerät geliefert.

#### **Halter für die Frontscheibe**

ACHTUNG! Wählen Sie die Stelle für die Befestigung des Halters sorgfältig aus. Der Halter darf an der Frontscheibe nicht so platziert werden, dass er die Sicht des Fahrers aus dem Fahrzeug einschränkt. Wenn die Frontscheibe des Fahrzeugs mit einer Heizung oder einem Schutz gegen UV-Strahlung ausgestattet ist, kann dies die Empfangsqualität des Signals verringern.

#### **Installation des Halters an der Frontscheibe**

Entfernen Sie zuerst vom Saugnapf die Schutzfolie. Wählen Sie dann eine geeignete Stelle für die Befestigung des Halters aus. Vergewissern Sie sich, dass kein Staub und keine Verschmutzungen an der ausgewählten Stelle sind und dass sie auch nicht feucht ist. Platzieren Sie dann den Halter an der Frontscheibe. Unter normalen Bedingungen hält der Saugnapf das Gerät sicher. Wenn Sie jedoch den Saugnapf an der Scheibe über Nacht lassen, kann sich die Festigkeit der Befestigung in Folge der Einwirkung der Kondensation von Feuchtigkeit in Zusammenhang mit dem Temperaturrückgang verringern. Aus diesem Grund empfehlen wir, das Gerät sowie den Halter von der Frontscheibe zu entfernen, damit eine mögliche Beschädigung des Geräts und des Halters vermieden werden.

## Fehler und Beseitigung von Beschwerden

#### **Das Gerät funktioniert nicht**

- Kontrollieren Sie, ob das Gerät geladen ist. Schließen Sie eine Versorgungsquelle an und warten Sie mindestens 5 Minuten, wenn das Gerät nicht geladen ist.
- Drücken Sie den Ein/Aus-Schalter für einen Zeitraum von mindestens 8 Sekunden.
- Schließen Sie ohne Rücksicht darauf, ob das Gerät geladen ist, eine Versorgungsquelle an und versuchen Sie das Gerät erneut zu starten.
- Wenn das Gerät auch nach dem Laden nicht funktioniert wenden Sie sich an unser Serviceteam oder jedwedes zertifiziertes Servicezentrum.

#### **Das Gerät schaltet sich gleich nach dem Starten erneut aus**

• Es ist möglich, dass die Batterie des Geräts nur sehr wenig geladen ist. In solchen Fällen schaltet sich das System automatisch aus. Es wird so einer vollständigen Entladung der Batterie vorgebeugt, die zu einem Datenverlust führen könnte. Bevor Sie einen weiteren Versuch zum Einschalten des Geräts unternehmen, lassen Sie es mindestens 5 Minuten laden und lassen Sie während der weiteren Tätigkeiten mit dem Gerät den Adapter angeschlossen.

#### **Schnelle Entladung der Batterie**

• Die Batterie entlädt sich in einer kühlen Umgebung viel schneller.

#### **Die Batterie lädt sich nicht auf**

- Kontrollieren Sie, ob der Adapter in die Steckdose gesteckt ist.
- Vergewissern Sie sich, ob Sie den Ladeadapter verwenden, der zum Gerät gehört, und keinesfalls einen Adapter von einem anderen Gerät.
- Die Batterie kann sich manchmal in einem sehr heißen Klima nicht aufladen.

#### **Der Ton funktioniert nicht**

- Kontrollieren Sie in der Einstellung des Programms, ob der Ton nicht ausgeschaltet ist.
- Vergewissern Sie sich, ob die Lautstärke nicht zu niedrig eingestellt ist.

#### **Das Gerät erkennt keine microSD-Speicherkarte**

- Vergewissern Sie sich, dass die Karte völlig in den richtigen Einschub eingeschoben und gesichert ist.
- Prüfen Sie, ob die Karte nicht irrtümlicherweise umgekehrt eingelegt ist.
- Prüfen Sie, ob die Karte nicht beschädigt ist. Versuchen Sie sie in einem anderen Gerät zu verwenden.
- Entnehmen Sie die Karte und setzen Sie sie erneut ein. Starten Sie das Gerät neu.
- Lesen Sie die der Karte beigelegte Installationsanleitung.

#### **Es lassen sich keine Dateien kopieren**

- Prüfen Sie, ob eine ordentliche Verbindung zwischen Rechner und Gerät besteht.
- Möglicherweise ist der Speicher des Geräts voll und es müssen nicht benötigte Dateien entfernt werden.

## Wartung des Geräts

#### **Eine ordentliche Wartung des Geräts sichert dessen langfristigen und zuverlässigen Betrieb**

- Lassen Sie das Gerät nicht in einer Umgebung mit hoher Feuchtigkeit und Temperatur.
- Setzen Sie das Gerät nicht der Sonne und UV-Strahlung aus.
- Legen Sie auf dem Gerät nichts ab, verhindern Sie, dass etwas auf das Gerät fällt.
- Lassen Sie auf das Gerät keine physischen Stöße, z.B. Schläge oder Stürze einwirken.
- Setzen Sie das Gerät nicht Feuchtigkeit und schnellen Temperaturänderungen aus, weil es zur Kondensation von Wasser im Gerät und zu dessen Beschädigung kommen könnte. Schalten Sie das Gerät nicht ein, wenn es Feuchtigkeit ausgesetzt war, bis es völlig trocken ist.
- Der Bildschirm des Geräts zerkratzt sehr leicht. Berühren Sie den Bildschirm nicht mit scharfen Gegenständen. Ein Zerkratzen des Bildschirms kann eine Schutzfolie vermeiden.
- Führen Sie niemals eine Reinigung des Bildschirms durch, wenn das Gerät eingeschaltet ist. Verwenden Sie bei der Reinigung nur ein weiches Tuch.
- Verwenden Sie für die Reinigung keine Papiertaschentücher und auch keine Wischtücher.
- Versuchen Sie nicht das Gerät selbst zu demontieren, zu reparieren und auch nicht anzupassen, weil Sie so eine Verletzung, eventuell eine Fehlfunktion des Geräts verursachen könnten. Es würde auch zu einem Erlöschen der Garantie kommen.

## Sichere Fahrt

- Im Interesse der sicheren Verwendung der Funktionen des Geräts vergessen Sie nicht, die Straßenverkehrsregeln einzuhalten. Nutzen Sie außerdem bei der Steuerung des Fahrzeugs den gesunden Menschenverstand, weil die Lenkung ein Risikofaktor ist.
- Diese Regeln folgen in erster Linie aus dem Risiko der Verursachung eines Schadens an Leben oder Gesundheit von dritten Personen, der Schädigung von deren Eigentum sowie von Haustieren, eventuell der Schädigung der Umwelt.
- Wenn Sie das Fahrzeug abstellen, nutzen Sie immer die Parkbremse. Halten Sie die Parkbremse in einem ordentlich funktionierenden Zustand, damit sie jegliche Bewegung des Fahrzeugs verhindern kann.
- Parken Sie das Fahrzeug immer in einem offenen und ordentlich gelüfteten Raum.
- Halten Sie die Lautstärke innerhalb des Fahrzeugs auf einem relativ geringen Niveau, damit Sie alles hören können, was sich außerhalb des Fahrzeugs zuträgt.
- Unternehmen Sie im Fahrzeug nichts, was Ihre Aufmerksamkeit von der Steuerung ablenken würde.

NAVITEL s.r.o. erklärt hiermit, dass NAVITEL E500 mit der Richtlinie RED 2014/53/EU kompatibel sind.

DE

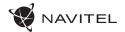

## Vorsichtsmaßnahmen

- Die eingebaute Batterie dient nur zur Aufnahme eines Notfallereignisses im Parkmodus und zur korrekten Abschaltung des Geräts von der Speisequelle. Für den vollen Modus des Geräts in einem der Modi ist ein konstanter Stromanschluss erforderlich.
- Verwenden Sie nur einen originellen Ladeadapter. Die Verwendung eines anderen Adapters kann sich negativ auf den Akku des Geräts auswirken. Verwenden Sie nur vom Hersteller zugelassenes Zubehör.
- Zulässige Umgebungstemperatur während des Betriebs: von 0 bis +35 ° C. Lagertemperaturen: von +5 bis +45 ° C. Relative Luftfeuchtigkeit: 5% bis 90% ohne Kondensat (25 ° C).
- Vermeiden Sie Kontakt mit Feuerquellen, um Explosionen oder Brände zu vermeiden.
- Setzen Sie das Gerät keinen starken mechanischen Belastungen aus.
- Vermeiden Sie Kontakt des Geräts mit elektromagnetischen Strahlungsquellen.
- Halten Sie das Objektiv sauber. Verwenden Sie zum Reinigen des Geräts keine Chemikalien oder Reinigungsmittel. Schalten Sie das Gerät vor dem Reinigen immer aus.
- Befolgen Sie strikt die Gesetze und Vorschriften der Region, in der das Gerät verwendet wird. Dieses Gerät kann nicht für illegale Zwecke verwendet werden.
- Zerlegen Sie das Gerät nicht selbst. Im Falle einer Fehlfunktion wenden Sie sich an das Servicecenter.

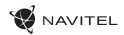

## Einleitung

Navitel Navigator ist eine multifunktionale Offline-Navigationsanwendung für eine effektive Suche von Strecken und deren Planung. Die Funktion des Programms besteht primär in der Bestimmung und der Anzeige der aktuellen Position auf der Karte, der automatischen und manuellen Einstellung von Streckenpunkten, der Suche von Objekten, der Berechnung und Anzeige von Informationen über den Weg und in einer ganzen Reihe weiterer Sachen.

## Benutzerschnittstelle des Programms

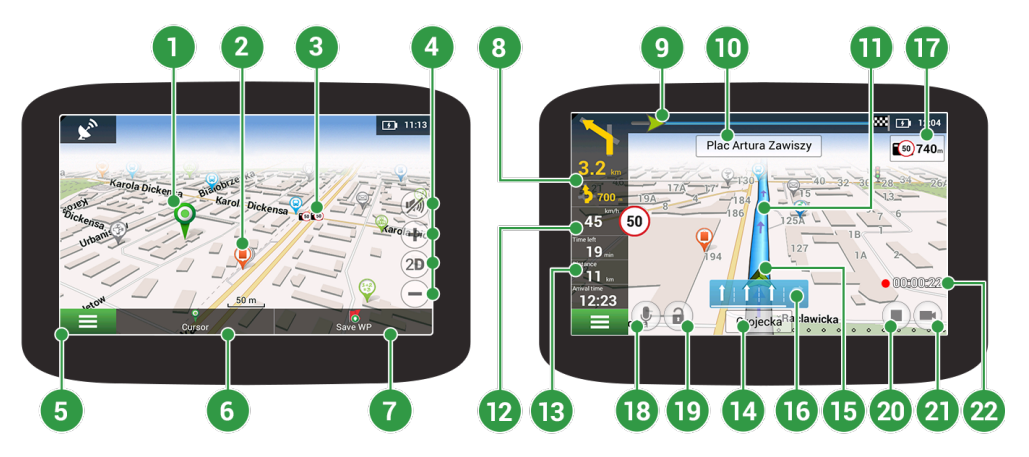

DE

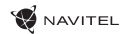

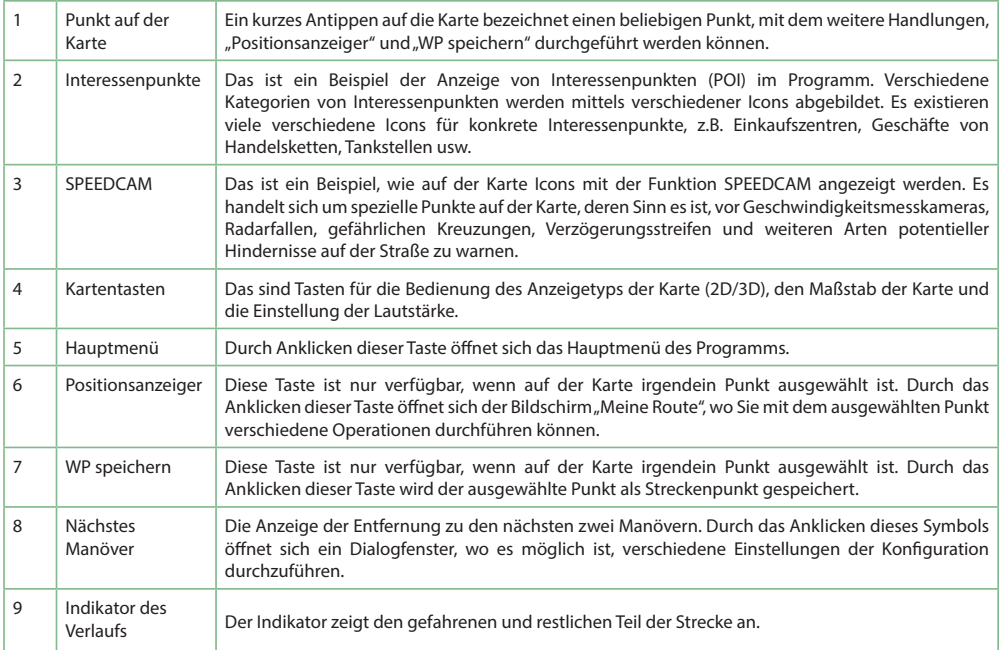

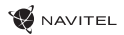

DE

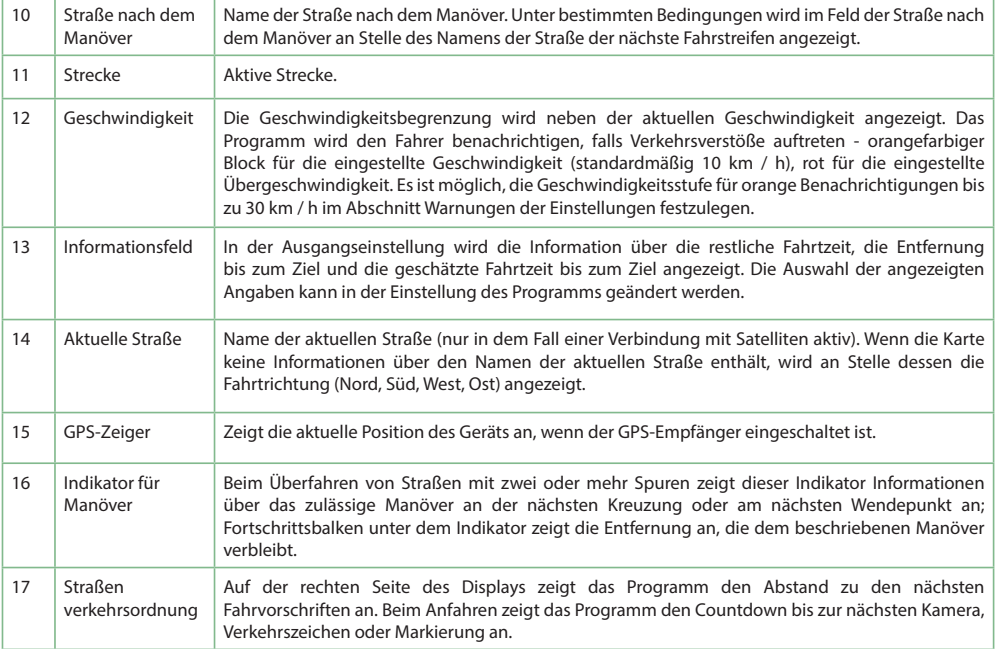

#### 30 | BENUTZERHANDBUCH

DE

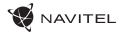

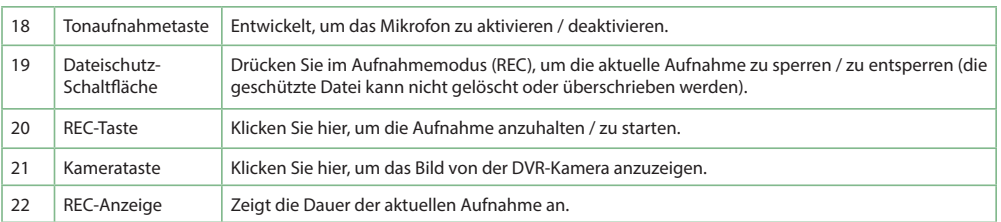

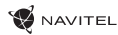

## Strecke zu einem auf der Karte gewählten Punkt

Sie können eine Strecke zu einem in der Karte bestimmten Punkt planen lassen. Die aktuelle Position des Geräts wird als Ausgangspunkt der Strecke verwendet. Durch das Anklicken in der Karte bezeichnen Sie einen bestimmten Punkt, wählen den "Positionsanzeiger" [1] aus und klicken auf die Möglichkeit "Los!" [2]. Das Programm wird 3 alternative Routen anbieten mit überschläglichen Fahrtstrecken und Fahrtzeiten bis zum Zielpunkt anbieten [3]. Wählen Sie die Route und drücken Sie "Los!" zu folgen die Strecke.

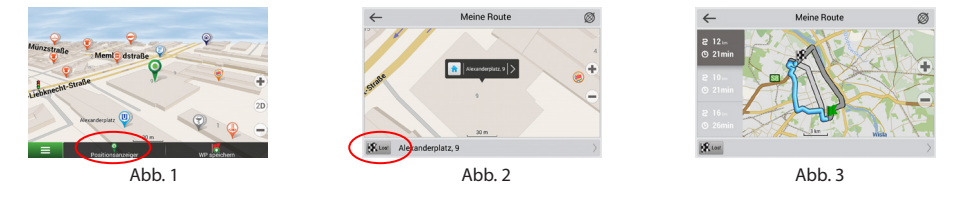

## Strecke zu einer konkreten Adresse

Wenn Sie eine Strecke zu einer konkreten bekannten Adresse finden möchten, drücken Sie "Menü" [4] > "Suchen" [5] > "Adresse", danach drücken Sie die Taste "Auswähl Land" [6]. Geben Sie die Bezeichnung des Staats ein [7]. Durch das Drücken des Icons im rechten oberen Teil des Bildschirms verdecken Sie die Tastatur. Wählen Sie das Land aus [8]. Die Möglichkeiten "Auswähl Stadt", "Auswähl Straße" und "Auswähl Gebäude" werden immer erst dann aktiviert, wenn Sie die vorangegangenen Felder ausfüllen [9]. Nach der Eingabe aller Angaben wird das Objekt auf dem Bildschirm angezeigt [10]. Drücken Sie auf "Los!". Drücken Sie die Taste "Los!". Das Programm wird 3 alternative Routen anbieten [11]. Jetzt können Sie die Strecke fahren [12].

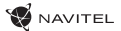

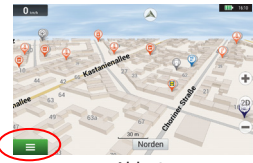

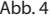

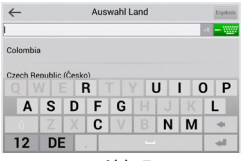

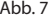

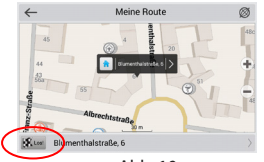

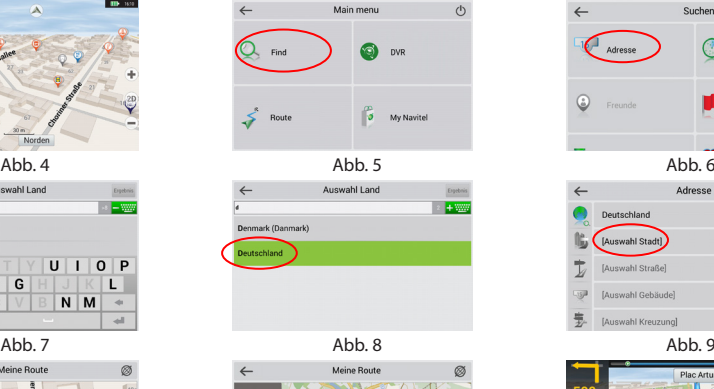

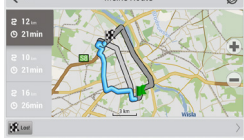

Abb. 10 **Abb. 11** Abb. 11 **Abb. 12** 

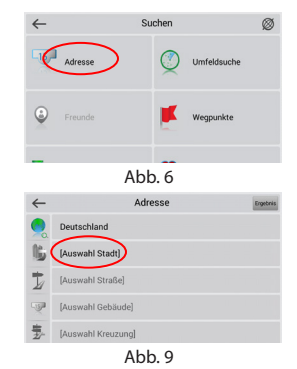

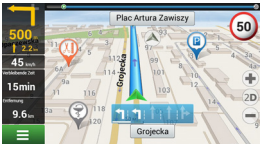

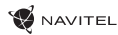

## Manuelle Einstellung aller Streckenpunkte

Wenn Sie eine Strecke so planen möchten, dass Sie manuell den Ausgangspunkt sowie Zielpunkt bestimmen möchten, kennzeichnen Sie zuerst den Punkt auf der Karte, wo Sie beginnen möchten, und durch Drücken der Taste "Positionsanzeiger" [1] gehen Sie auf den Bildschirm "Meine Route". Klicken Sie auf das Informationsfeld im unteren Teil des Bildschirms [2]. Auf dem Bildschirm "Eigenschaften" [3] drücken Sie die Taste "Start einstellen". Das Programm fordert Sie zum Ausschalten des GPS-Empfängers auf. Der Punkt wird auf der Karte als Ausgangspunkt gekennzeichnet. Danach wählen Sie auf der Karte den Zielpunkt: kennzeichnen Sie den Punkt durch Anklicken auf der Karte, danach drücken Sie die Taste "Positionsanzeiger" [4] und letztendlich drücken Sie auf dem Bildschirm "Meine Route" die Taste "Los!" [5] . Das Programm wird 3 alternative Routen anbieten. Wählen Sie die Route und drücken "Los!" [6].

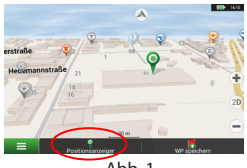

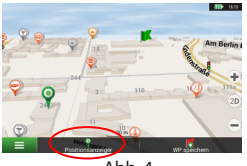

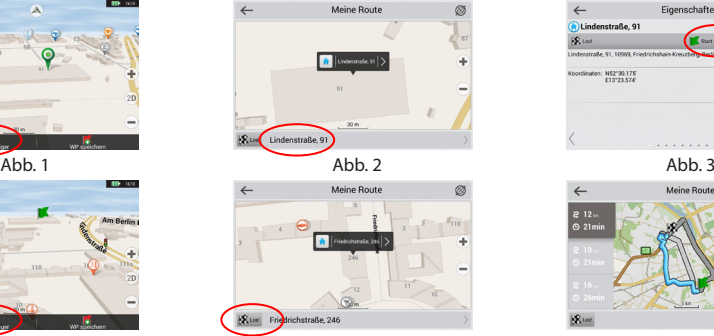

Abb. 4 Abb. 5 Abb. 5

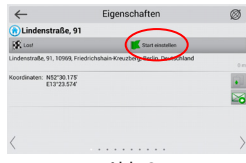

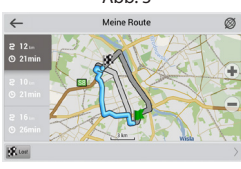

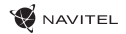

## Navitel Navigator Update Center

Wenn Sie Karten und Anwendungen aktualisieren möchten, eventuell neue Karten kaufen möchten, können Sie ein spezielles Programm nutzen, das gerade für diese Zwecke erstellt worden ist. Das Programm können Sie sich in der Sektion "Downloads" auf der offiziellen Internetseite von NAVITEL® herunterladen. Die Vorgehensweise der Arbeit mit dem Programm beschreiben die unten aufgeführten Anweisungen.

- 1. Installieren Sie die Aktualisierungsverwaltung für Navitel Navigator auf Ihrem PC.
- 2. Schließen Sie Ihr Gerät an den PC als USB-Flash-Laufwerk / Massenspeicher.
- 3. Starten Sie die Aktualisierungsverwaltung für Navitel Navigator [1].

Wenn das Gerät richtig angeschlossen ist, wird es vom Programm erkannt.

4. Wenn Aktualisierungen verfügbar sind, werden Sie von der Aktualisierungsverwaltung für Navitel Navigatorr darauf hinweisen, dass Sie Ihren Navitel Navigator und/oder die Karten aktualisieren sollten [2]. Denken Sie daran, dass Ihre alten Karten während des Aktualisierungsvorgangs gelöscht werden. Betätigen Sie die Taste "Aktualisieren" und dann "OK" um fortzufahren.

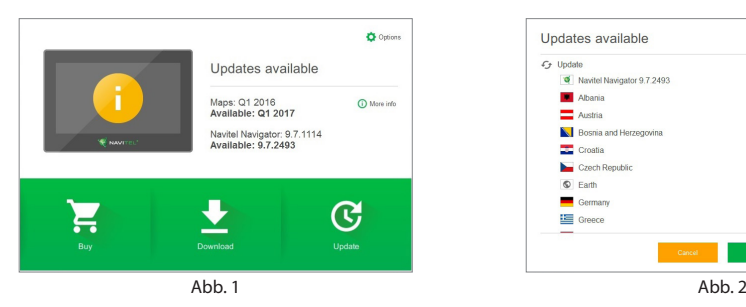

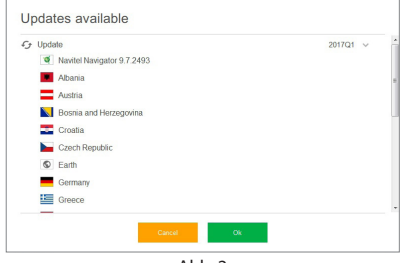

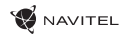

- 5. Die Aktualisierungsverwaltung für Navitel Navigator wird die Aktualisierungen herunterladen und auf Ihrem Gerät installieren.
- 6. Nach der erfolgten Aktualisierung können Sie zusätzliche Karten durch Betätigen von "Herunterladen" oder "Kaufen" herunterladen bzw. kaufen [3].
- 7. Um Karten herunterzuladen, wählen Sie gewünschte Karten(n) und betätigen Sie "OK" [4].

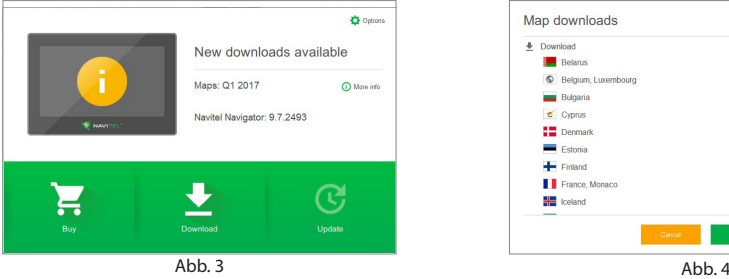

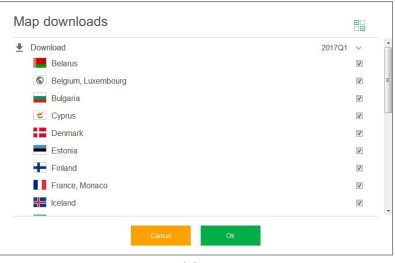
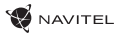

8. Um eine Karte zu kaufen, setzen Sie das jeweilige Optionsfeld der Karte aktiv, die Sie kaufen möchten. Dann wählen Sie die Abonnementdauer und die Taste "Kaufen" betätigen [5, 6].

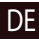

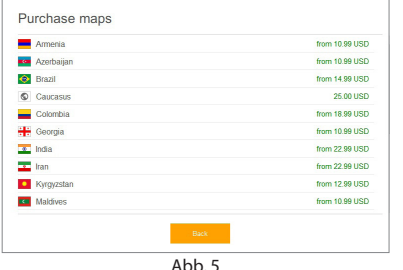

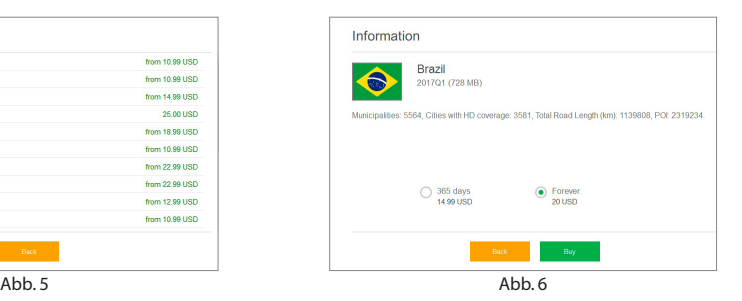

9. Starten Sie die Anwendung Navitel Navigator auf Ihrem Gerät.

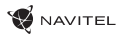

### DVR-Menü

Drücken Sie «Menü», um das Hauptmenü [1] aufzurufen. Drücken Sie dann «DVR» [2]. Im DVR-Menü [3] steht der Video-Anzeigemodus zur Verfügung. Der Einstellungsmodus ist auch im Menü verfügbar. In diesem Modus stehen folgende Parameter zur Einstellung zur Verfügung: Videoaufnahmequalität, GPS-Stempel bei Aufnahme, Tonaufnahme, Belichtung, Länge der aufgenommenen Clips, Bildausgabe von der Hauptkamera und der Rückfahrkamera \*, Empfindlichkeit des G-Sensors.

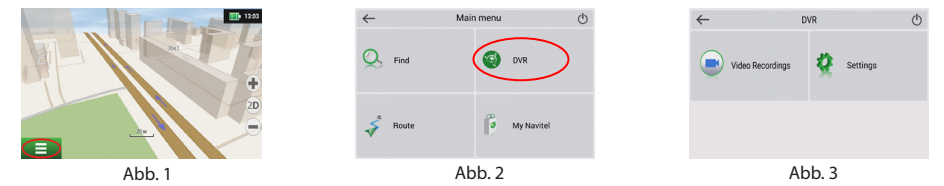

**Hybridmodus:** Das Bild von der DVR-Kamera kann durch Drücken der Taste "Kamera" [4] über der Karte der Navitel Navigator-Anwendung angezeigt werden. In diesem Fall werden die Navigationstipps auf dem Bildschirm weiterhin angezeigt.

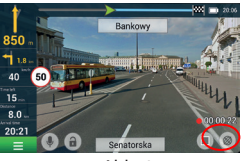

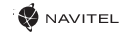

# Seadme skeem

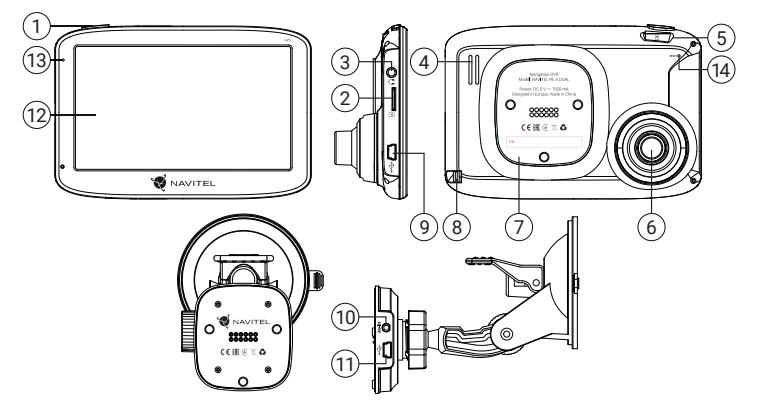

- 1. Lüliti
- 2. MicroSD pesa kaartidele
- 3. 3,5 mm minipistiku helipistik
- 4. Kõlar
- 5. MicroSD pesa DVR jaoks
- 6. Objektiiv
- 7. Magnetiline pistik
- 8. Stylus
- 9. Mini-USB-port
- 10. Tagakaamera port (AV-IN)
- 11. Mini-USB-port
- 12. Kuvar
- 13. Aku laadimise LED-indikaator
- 14. Lähtestusnupp

# Spetsifikatsioonid

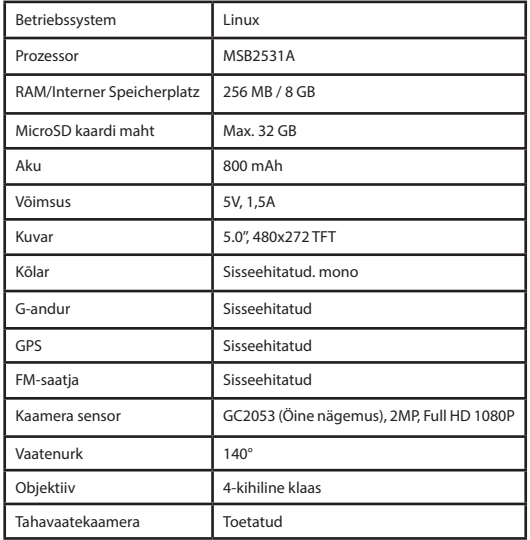

# Pakendi sisu

- Navigatsiooni DVR NAVITEL RE 5 DUAL
- Autohoidik (esiklaas)
- Stylus
- Kaabel mini-USB USB
- Autolaadija 12/24 V
- Kasutusjuhend
- Garantiikaart

**Märkus**: Seoses uuendustega võivad spetsifikatsioonid muutuda.

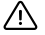

Uue aku mahtuvuse tegelik väärtus selle kasutuselevõtmise ajal võib varieeruda 80–110% nimiväärtusest.

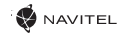

# Paigaldamine

- 1. Sisestage microSD-kaart seadme sobivasse pesasse\*. Kasutage kiiret SD-kaarti (klass 10 või uuem); maht peaks olema vahemikus 8–32 GB.
	- DVR-i ja / või SD-kaardi talitlushäirete vältimiseks ärge sisestage ega eemaldage SD-kaarti DVR-i töö ajal.
		- Enne microSD-kaardi kasutamist vormindage see andmevigade vältimiseks DVR-is. Menüürežiimis SDkaardi vormindamiseks valige Format SD-card ja kinnitage see.
- 2. Kinnitage seade hoidja abil esiklaasile.
- 3. Ühendage autolaadija sigaretisüütaja pistikupessa.
- 4. Ühendage autolaadija DVR-sisendiga (mini-USB).
- 5. Lülitage toide sisse, DVR käivitub ja hakkab automaatselt salvestama.
- 6. Reguleerige DVR-i asendit.

### \*Tähelepanu!

Seadmel on kaks pesa microSD-mälukaartide jaoks (2) ja (5).

Esimene pesa (2) on mõeldud mälukaardile, kuhu saab salvestada lisakaarte.

Teine (5) on mõeldud mälukaardile, kuhu salvestatakse DVR-kirjed.

Seadme arvutiga ühendamisel kuvatakse ainult pesasse (2) sisestatud mälukaart.

DVR-i mälukaardilt saab faile vaadata ainult sisseehitatud meediumipleieri abil või personaalarvuti kaardilugeja abil.

# Ohutusjuhend

- Kõik seadistused, mida soovite kohandada, tehke enne sõidu alustamist. On väga ohtlik manipuleerida seadet ja seadistada seda sõidu ajal. Kui teil on vaja muuta navigatsiooni seadistust või seadme parameetreid, peate sõiduki parkima ohutus kohas kooskõlas liikluseeskirjadega.
- Enne sõidu alustamist, tutvuge planeeritud marsruudiga. Kui te ei kuule häälejuhist ning tahate orieteeruda vaadates kuvarit, siis veenduge eelkõige, kas liiklustingimused maanteel võimaldavad seda teha turvaliselt.
- Ei saa välistada, et navigatsiooni andmed ning häälejuhised sattuvad vastuollu tegelike sõidutingimuste või transpordi eeskirjadega. Peate alati pöörama oma tähelepanu liiklustingimustele maanteel, liiklusmärkidele ning jalakäijatele.
- Ärge kunagi kasutage navigatsiooni instrumendina, et mõõta kiirust või sõidetud kaugust.
- Satelliitsignaali vastuvõtmine võib olla mitmesugune olenevalt seadistuskohast sõidukis. Signaali kvaliteet võib olla halvem · tunnelis, kõrgete ehituste lähedal või tiheda ehitusega aladel. Samuti võib vastuvõetava signaali kvaliteedile mõju avaldada ilmastikutingimused, nagu näiteks tugev udu.
- On võimalik, et GPS signaali pole võimalik püüda elektromagneetilise seadme läheduses või ehituste siseruumides.
- Kui te pole seadet kasutanud pikemat aega, toimub asukoha määramine kauem, kuigi GPS püüab kvaliteetset signaali.
- Pöörake tähelepanu sellele, kuhu seadme installeerite. Ärge installeerige seadet kohtadesse, kus nad võiksid segada airbagi aktiveerimisel või takistada vaadet maanteele.
- Hoidiku kinnitamisel esiklaasile veenduge, et klaasi pind oleks puhas. Hoidiku kinnituskohas ei tohi olla tolmu ega mustust, hoidiku imikinnituse all ei tohiks olla mingeid mulle, mis võiksid mõjuda negatiivselt kinnituse vastupidavust. Seadmele ja teistele esemetele kahju tekitamise eest vastutab ainult kasutaja nin sellesse pole arvestatud garantiid.
- Ärge jätke seadet pikaajaliselt otse päikese kätte ning kõrge temperatuuriga kohtadesse. Aku ülekuumenemine võib põhjustada plahvatust.
- Ärge hoidke seadet niiskuse käes ning kiire temperatuuri muutustega kohta sellepärast, et seadmes võib toimuda vee kiire kondensatsioon ning selle kahjustus. Kui seade on seatud niiskuse kätte, ärge seda sisse lülitage niikaua, kuni ese on täiesti kuivaks saanud.
- Kõrvalised isikud ei tohi seadmega tegeleda, paranadada ega ka avada katet, sest niisugune tegevus võib tekitada vale seadme funktsioneerimise ning ekstreemsetel juhtudel võib tekitada kahju. Mis tahes seadme muudatusi võib teostada ainult kvalifitseeritud personal.

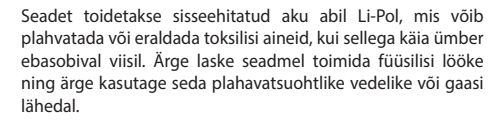

- Veenduge, et koht, kus seadet laetakse laadimisadapteri abil, küllaldaselt tuulutatud kohas, sest laadimisel vabaneb palju soojust. Ärge katke adapterit paberi või mu esemega, mis võiks halvendada õhu liikumist.
- Kuvari ning muude osade puhastamisel ärge liialt suruge peale. Puhastamisel ärge kasutage paberist taskurätikuid ega ka muid kõvemaid materiale, mis võiksid seadet kraapida. Kasutage selleks ainult pehmet lappi.

# Seadme kasutamine sõidukis

Esiklaasil olev hoidik ning akulaadija on pakendi osa koos tarnitud tootega.

#### **Hoidik esiklaasile**

TÄHELEPANU! Valige hoidiku kinnituskohta väga hoolikalt. Hoidikut ei tohi paigaldada niimoodi, et see piiraks juhi väljavaadet sõidukist. Kui sõiduki esiklaas on tagatud soojendusega või UV kiirguse kaitse süsteemiga, võib see halvendada vastuvõetava signaali kvaliteeti.

### **Hoidiku seadistamine esiklaasil**

Eelkõige eemaldame imuri kinnituselt kaitsekile. Seejärel leiame hoidiku kinnitamiseks sobiva koha. Veenduge, et valitud kohas poleks üldse tolmu ning ka niiskust. Seejärel kinnitage imur esiklaasile. Tavalistes oludes hoiab imur seadet turvaliselt. Kui aga jätate imuri klaasile üle öö, võib hoidiku kinnitusvõime niiskuse kondenseerumise tõttu väheneda seoses temperatuuri üldise langemisega. Selletõttu soovitame eemaldada seadme ning hoidiku esiklaasilt, et vältida seadme ja hoidiku võimaliku rikkumist.

**NAVITEL** 

# Vead ja vigade eemaldamine

### **Seade ei tööta**

- Kontrollige, kas seade on laetud. Juhul kui seade pole laetud, ühendage see toiteallikaga ja oodake vähemalt 5 minutit.
- Suruge lülitit vähemalt 8 sekundi jooksul.
- Vaatamata sellele, et seade on laetud, ühendage see toiteallikaga ja proovige seadet uuesti käivitada.
- Kui seade ei tööta ka pärast laadimist, pöörduge meie klienditoe või ükskõik missuguse sertifitseeritud teeninduskeskuse poole.

#### **Seade lülitub kohe peale sisselülitamist uuesti välja**

• Võib olla, et aku seade on ainut väga vähe laetud. Niisugustel puhkudel süsteem lülitub automaatselt välja. See aitab vältida aku täiesti tühjaks saamist, mis võib põhjustada andmete kaotamist. Enne kui teete järgmise seadme sisselülitamiskatse, laske sellel vähemalt 5 minutit laadida ja tööd jätkates jätke seadme adapter vooluvõrguga ühendusse.

#### **Kiire aku tühjenemine**

• Jahedas keskkonnas tühjeneb aku palju kiiremini.

### **Aku ei lae**

- Kontrollige, kas adapter on ühendatud vooluvõrku.
- Veenduge, et kasutate vooluvõrgus adapterit, mis kuulub sellele seadmele, mingil juhul ärge kasutage muu seadme adapterit.

• Võib juhtuda, et väga kuumas kliimas aku ei alusta laadimist.

#### **Heli ei toimi**

• Kontrollige programmi seadistust, kas heli on sisse lülitatud.

• Veenduge, kas heli seadistus pole liiga madalal.

### **Seade ei tunne ära microSD mälukaarti**

- Veenduge, et kaart on täielikult surutud õigesse süvendisse ning asub tagatud asendis.
- Konrollige, kas kaart pole kogematta sisestatud vastupidi.
- Kontrollige, kas kaart pole vigastatud. Proovige seda kasutada teises seadmes.
- Võtke kaart välja ning sisestage see uuesti. Taaskäivitage seade.
- Tutvuge kaardi juures asuva installeerimisjuhisega.

#### **Pole võimalik faile kopeerida**

- Kontrollige, kas arvuti ja seade on nõuetekohaselt omavahel loodud.
- Võibolla on mäluseade täis ning teil tuleb kustutada mittevajalikud failid.

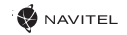

# Seadme hooldamine

### **Nõuetekohane hooldus tagab seadmele selle pikaajalise ning töökindla toimimise**

- Ärge jätke seadet kõrge niiskuse- ja temperatuuriga keskkonda.
- Ärge jätke seadet päikese ja UV kiirguse kätte.
- Ärge pange ega laske tilkuda seadme peale mitte midagi.
- Ärge laske seadmel toimida füüsilisi lööke, näiteks hoope või kukkumist.
- Ärge jätke seadet niiskuse ja kiirete temperatuuri muutuste kätte sellepärast, et niimoodi võib vesi seadmes kondenseeruda ning seda kahjustada. Kui seade asus niiskes keskkonnas, siis ärge seda nii kaua sisse lülitage, kuni pole täielikult kuivanud.
- Seadme kuvarit võib väga kergesti ära kriipida. Ärge puutuge kuvarit teravate esemetega. Kuvari kriimustusi võite kaitsta kaitsekilega.
- Ärge kunagi puhastage sisselülitatud kuvarit. Puhastamisel kasutage ainult puhast lappi.
- Ärge kasutage kuvari puhastamisel paberrätikuid ega käterätikuid.
- Ärge püüdke ise seadet demonteerida, parandada ega kohandada, sest niimoodi võite endale põhjustada vigastusi või lõppkokkuvõttes seadmele tekitada talitlushäireid. Samuti muutuks garantii kehtetuks.

# Ohutu liiklemine

- Seadme funktsioonide ohutu kasutamise tagamiseks ärge unustage jälgida liikluseeskirja nõudeid. Lisaks sellele olge sõiduki juhtimisel mõistlik, kuna juhtimisel peate arvestama ohufaktoriga arvestamist.
- Käesolevad reeglid tulenevad esmajärjekorras ohust tekitada kahju kolmandate isikute elule või tervisele, nende varale või koduloomadele ning lõpptulemusena kahjustada elukeskkonda.
- Kui peatate sõiduki, kasutage alati parkimispidurit. Hoidke parkimispidurit korrapäraselt toimivas seisundis, et hoida ära sõiduki igasuguse iseliikumise võimaluse.
- Parkige sõidukit avatud ja hästituulutatud ruumis.
- Hoidke sõiduki sisemist helitugevust suhteliselt madalal tasemel, et te saaksite kuulda kõike, mis toimub väljapool sõidukit.
- Ärge tehke sõidukis midagi, mis võiks suunata teie tähelepanu mujale.

NAVITEL s.r.o. teatab, et NAVITEL RE 5 DUAL on kooskõlas direktiiviga RED 2014/53/EU.

EE

# Ettevaatusabinõud

- Sisseehitatud aku on mõeldud ainult hädaolukorra salvestamiseks parkimisrežiimis ja seadme korrektseks väljalülitamiseks, kui toide on välja lülitatud; seadme täielikuks toimimiseks mis tahes režiimis on vajalik pidev toiteühendus.
- Kasutage ainult originaalset laadijaadapterit. Teise adapteri kasutamine võib seadme akut negatiivselt mõjutada. Kasutage ainult tootja poolt heaks kiidetud tarvikuid.
- Lubatud keskkonnatemperatuur töörežiimis: 0 kuni +35° С. Säilitustemperatuur: +5 kuni +45° С. Suhteline niiskus: 5% kuni 90% ilma kondenseerumiseta (25° С).
- Plahvatuse või tulekahju vältimiseks pange seade tuleallikatest eemal.
- Ärge jätke seadet füüsiliste mõjude alla.
- Vältige seadme kokkupuudet elektromagnetkiirguse allikatega.
- Hoidke objektiivi puhtana. Ärge kasutage toote puhastamiseks kemikaale ega detergente; enne puhastamist lülitage seade alati välja.
- Järgige rangelt selle piirkonna seadusi ja regulatiivakte, kus seadet kasutatakse. Seda seadet ei saa kasutada ebaseaduslikel eesmärkidel.
- Ärge demonteerige ega parandage seadet ise. Seadme rikke korral pöörduge teeninduskeskusesse.

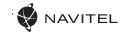

### **Sissejuhatus**

Navitel Navigator on multifunktsionaalne offline navigatsiooni rakendus, mida kasutatakse efektiivse marsruudi leidmiseks ning selle planeerimiseks. Programmi funktsioon seisneb primaarselt selles, et määrata kindlaks ning kuvada praegust asukohta kaardil, automaatselt ja käsitsi seadistada marsruudi punktid, objektide otsing, väljaarvestused ja teabe kuvamine teede ning paljude muude asjade kohta.

# Kasutaja programmiliidesed

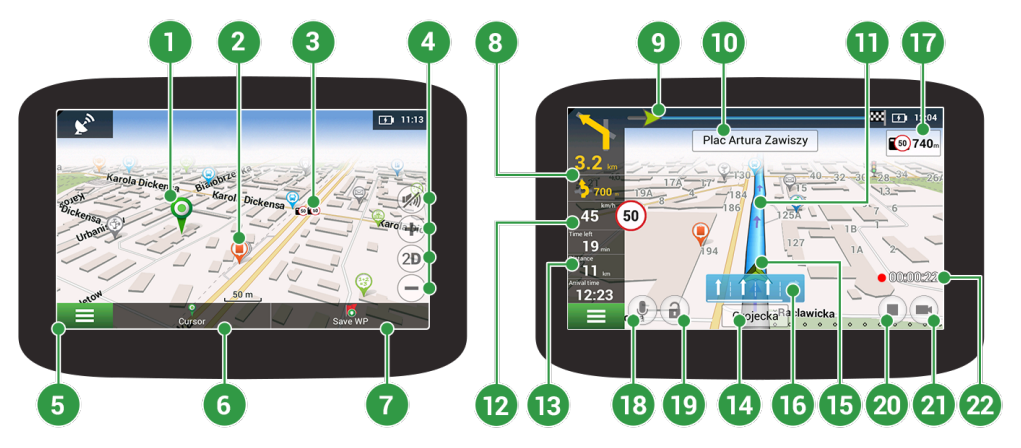

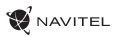

EE

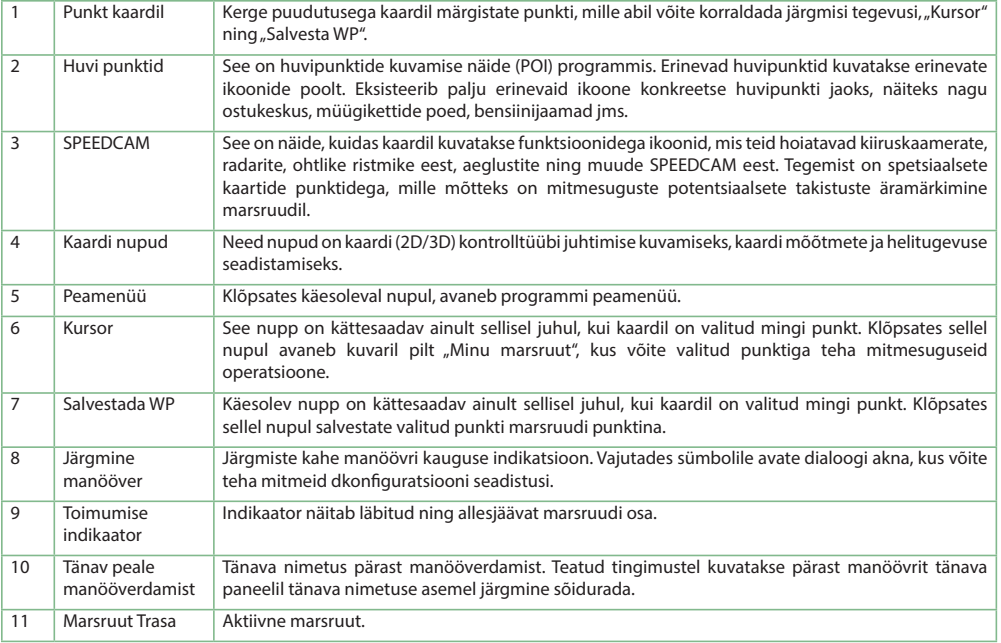

### 48 | KASUTUSJUHEND

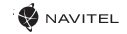

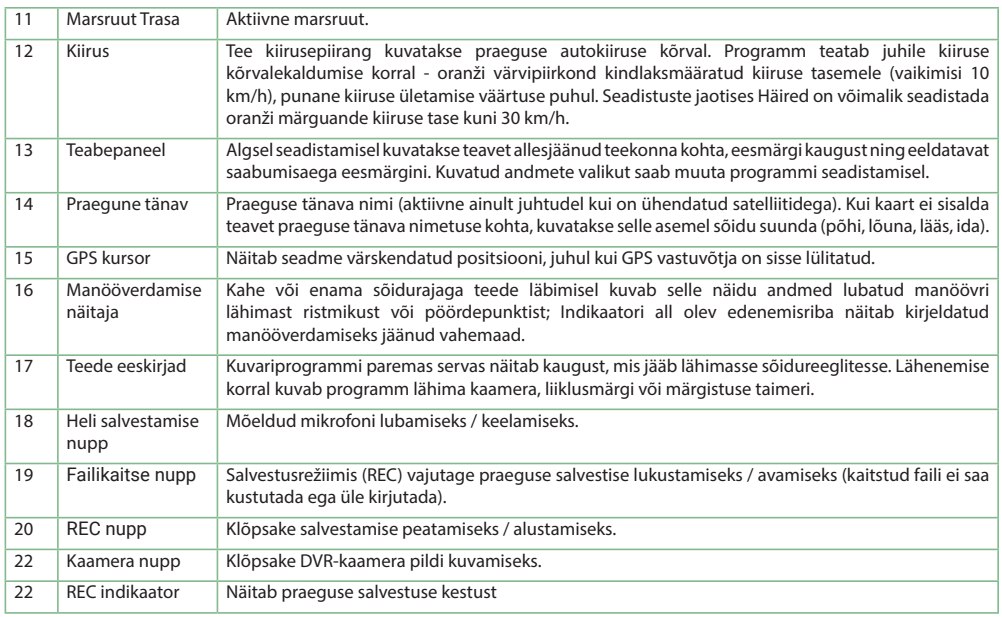

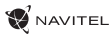

# Marsruut kaardil valitud punktini

Võite lasta planeerida marsruudi kindlasse kaardil valitud punkti. Käesoleva seadme asendit kasutatakse algse marsruudi punktina. Vajutades kaardil märgistate kindla punkti, valige "Kursor" [1] ning vajutage antud võimalusel "Navigeeri!" [2]. Kogu marsruut kuvatakse kaardil [3].

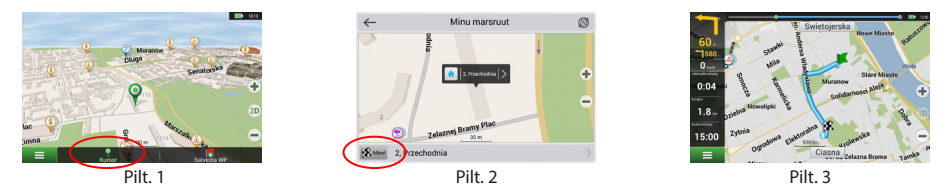

### Marsruut konkreetse aadressini

Kui soovite leida marsruuti konkreetse tuntud aadressini, vaiutage "Menüü" [1] > "Otsi" [2] > "Aadressi järgi" ning seejärel vajutage nupul "Vali riik" [3]. Sisestage riigi nimi [4]. Vajutades paremal ikooni ülaosas asuval kuvaril peidate klavatuuri. Valige riik [5]. Võimalustega "Vali linn", "Vali tänav" ning "Vali ehitus"ning aktiveeruvad alati alles siis, kui täidate nende eelnevad alad [6]. Kõikide sisestatud andmetega kuvatakse objekt ekraanil. [7]. Vajutage nimetusel "Navigeeri!". Programm planeerib automaatselt marsruudi käesolevast kohast kuni märgitud aadressini [8]. Nüüd võite sõita sellel marsruudil [9].

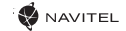

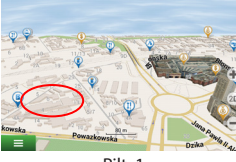

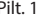

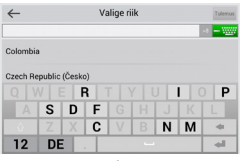

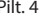

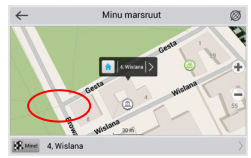

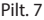

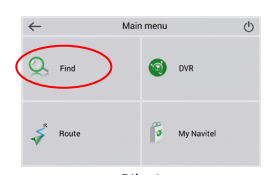

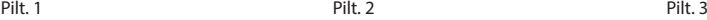

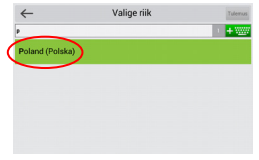

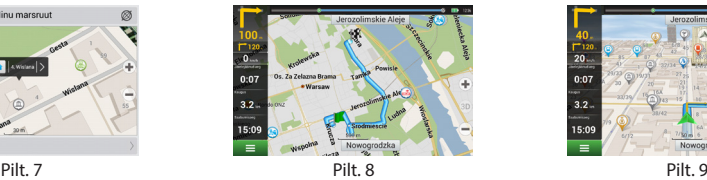

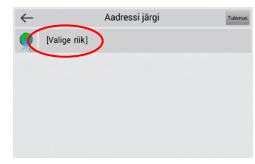

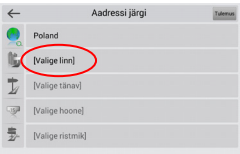

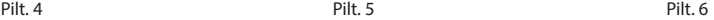

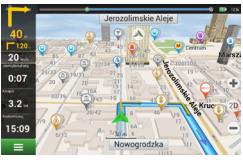

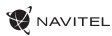

# Kõikide marsruudi punktide käsitsi seadistus

Kui soovite planeerida marsruuti niimoodi, et alg ja eesmärgi punkti määrate käsitsi, märkige eelkõige kaardil punkt, kust tahate alustada, ning vajutades nuppu "Kursor" [1] minge üle kuvaril "Minu marsruut". Vajutage kuvari teabepaneeli alumisel osal [2]. Kuvaril "Omadused" [3] vajutage nupul "Seadistada start". Programm kutsub teid üles lülitama GPS vastuvõtja välja. Punk on kaardil märgitud algpunktina. Seejärel valige kaardil sihtmärgi punkti: märkige punkt klõpsates kaardil, seejärel vajutage nupul "Kursor" [4] ning lõpuks kuvaril "Minu marsruut" vajutage nupul "Navigeeri!" [5]. Programm koostab marsruudi [6].

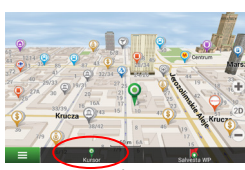

**ID** 1000

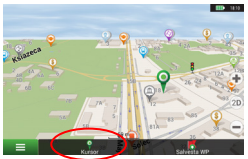

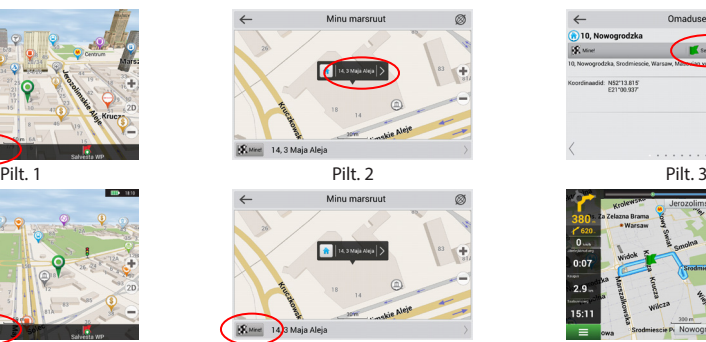

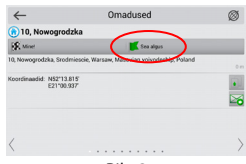

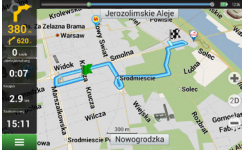

Pilt. 4 Pilt. 5 Pilt. 5 Pilt. 6

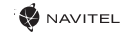

# Navitel Navigator uuenduste keskus

Navitel Navigator uuenduste keskuson vaba töölaud, mis aitab su GPS-i Navigaaroril. Tööriist on saadaval Windowsi arvutitele.

- 1. Et käivitada Navitel Navigator uuenduskeskust oma arvutis, vajutage laadi alla nuppu ja järgige ekraanile ilmuvaid juhiseid. Kui seadistus on lõpetatud, käivitub Navitel Navigator uuenduskeskus sinu arvutis.
- 2. Ühendage oma navigeerimisseade arvutiga USB-kaabli abil.
- 3. Kui seade on korralikult ühendatud, tuvastab programm selle automaatselt.Kui programm ei käivitu, siis tuntakse teie navigeerimisseade ära kui eemaldatavat osa või USB massmälu [1].
- 4. Tööriist kuvab saadaolevad kaardid ja tarkvara uuendused [2].

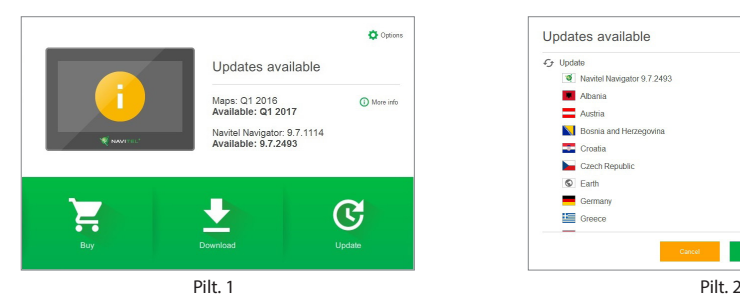

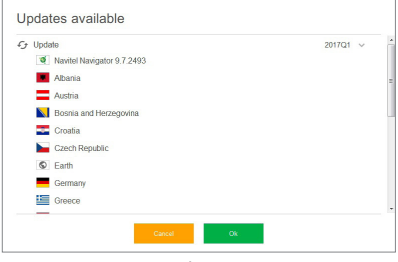

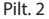

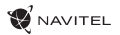

5. Uuenduste kohta lisateabe saamiseks klõpsake valikut Värskenda [3]. Värskenduste alla laadimiseks ja installimiseks klõpsake OK [4]. Soovituslik on tarkvara esmalt uuendada, kuna uusim kaadiprogramm jookseb tavaliselt uusima tarkvara versiooni alt kõige paremini.

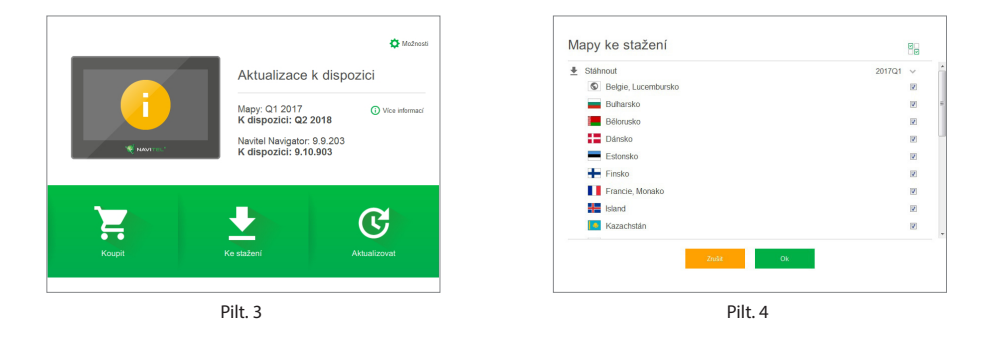

6. Allalaadimiseks saadaval olevate kaartide täieliku loendi vaatamiseks klõpsake valikul Laadi alla.

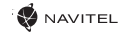

7. Klõpsake nupul Osta ja valige riigi kaart või kaardipakett, mida soovite osta [5]. Valige 1 kahest valikust- 1-aastane tellimus või piiramatu versioon [6]. Laadige alla ostetud kaarte.

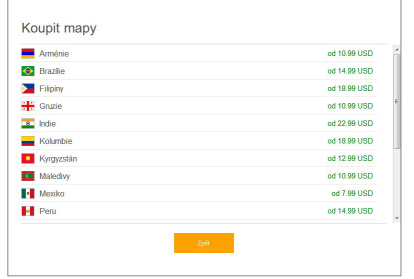

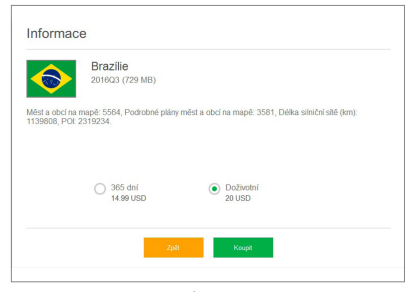

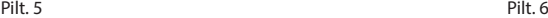

8. Tarkvara ja kaardid on nüüd ajakohased. Ühendage oma navigatsiooniseade lahti.

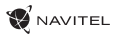

EE

### DVR-i menüü

Põhimenüüsse sisenemiseks vajutage "Menüü" [1]. Seejärel vajutage nuppu "DVR" [2]. DVR-i menüüs [3] on video vaatamise režiim saadaval. Seadistusrežiim on saadaval ka menüüs. Selles režiimis on seadistamiseks saadaval järgmised parameetrid: videosalvestuse kvaliteet, GPS-tempel salvestusel, helisalvestus, säritus, salvestatud klippide pikkus, põhikaamera ja tahavaatekaamera piltide väljund \*, G-anduri tundlikkus.

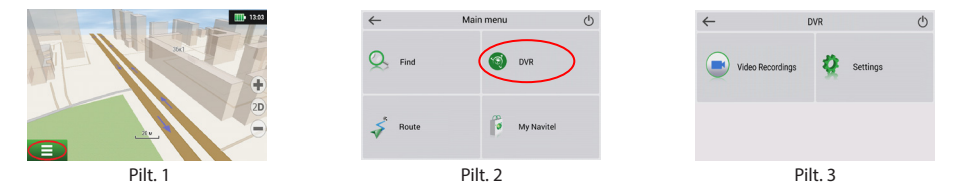

**Hübriidrežiim:** DVR-kaamera pilti saab kuvada rakenduse Navitel Navigator kaardil, vajutades nuppu "Kaamera" [4]. Sellisel juhul kuvatakse ekraanil endiselt navigeerimisnõuandeid.

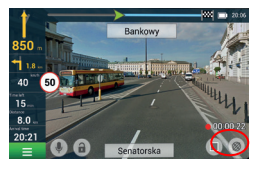

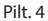

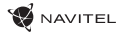

# Device Layout

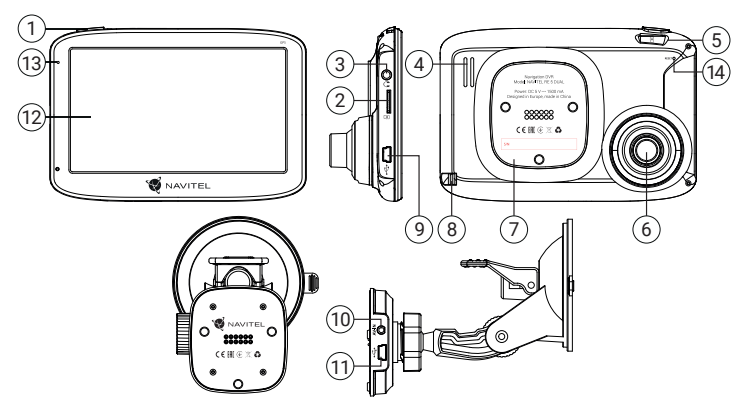

- 1. On/Off button
- 2. MicroSD slot for maps
- 3. 3,5 mm mini-jack audio connector
- 4. Speaker
- 5. MicroSD slot for DVR
- 6. Lens
- 7. Magnetic connector
- 8. Stylus
- 9. Mini-USB port
- 10. Rear camera port
- 11. Mini-USB port
- 12. Display
- 13. Charging LED indicator
- 14. Reset button

# Technical Specification

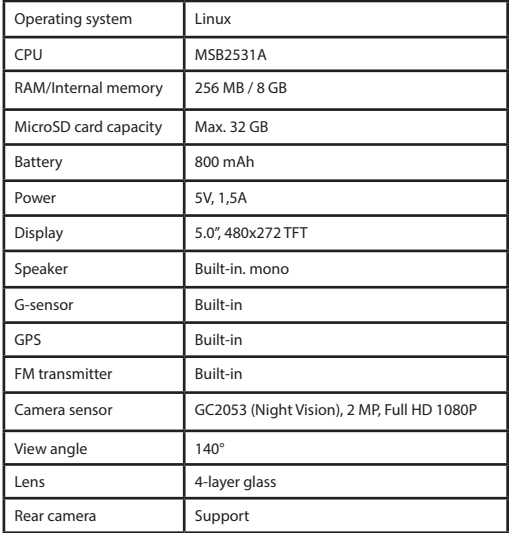

# Package Contents

- Navigation DVR NAVITEL RE 5 DUAL
- Car holder (windscreen)
- Stilus
- Cable mini-USB USB
- Car charger 12/24 V
- User manual
- Warranty card

**Note:** complete set, appearance, technical characteristics, which do not change the general functionality of the device, can be changed by the manufacturer without prior notice.

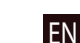

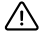

The actual value of the capacity of a new battery at the time of its commissioning can vary from 80 to 110% of the nominal value.

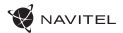

# Installation

1. Insert the microSD card into the appropriate slot of the device\*. Use a high-speed SD card (Class10 or above); capacity should be within 8-32 GB.

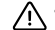

- $\bigwedge$  To avoid malfunctions of the DVR and / or SD-card, don't insert and remove SD-card during DVR operation.
	- Before using a microSD card, please format it inside the DVR to avoid data errors. For formatting the SD-card in Menu mode select Format SD-card and confirm it.
- 2. Mount the device to the windshield using the mount. Do not use excessive force to avoid any damage.
- 3. Connect the car charger to the cigarette lighter socket.
- 4. Connect the car charger to the DVR input (mini-USB).
- 5. Turn the power on; the DVR will start up and begin recording automatically.
- 6. Adjust the DVR position.

### \*Attention

The device has two slots for microSD memory cards (2) and (5). The first slot (2) is for a memory card where additional cards can be stored. The second one (5) is for a memory card to which the DVR records are saved.

When connecting the device to the computer, only the memory card inserted in the slot (2) is displayed. You can view files from the memory card of the DVR only using the built-in media player, or using a card reader on a personal computer.

# Safety Information

- Adjust all the settings required before starting to drive. It is extremely dangerous to manage the device and configure its • settings while driving. If you need to modify the navigation settings or device parameters, you should park your car in a safe place in accordance with the driving regulations.
- Familiarize yourself with the planned route before moving off. If you happen to miss a voice prompt and you need to take a look at the display to catch up, make sure the road conditions are safe enough for that.
- It is possible that the navigation data and voice prompts don't match the real road condition or driving regulations. You should always pay particular attention to the road conditions, road signs, and pedestrians.
- Do not use the navigator as a tool for precise measurement of speed and covered distance.
- Quality of satellite signal reception may vary depending on position of the device in the vehicle. Quality of the signal may suffer inside a tunnel, near multi-storey buildings, or in a densely built up area. Certain weather conditions, such as heavy mist, may cause a negative effect on reception quality of the signal.
- It is possible that the GPS signals cannot be received close to where an electromagnetic source is situated or inside buildings.
- If you have not used the device for a long period, it will take significant amount of time to locate your position even if the GPS receiver is getting good signal.
- Pay particular attention to the place where you intend to install the device. Do not install the device in places where it may interfere with operation of safety bags or block the road view.
- When attaching a holder to the windscreen of your car, pay attention to surface cleanliness. The area should be clear of dust, dirt, and other impurities, there should also be no bubbles under the vacuum cup since it may affect holding strength. Any damages of the device and other objects inside the vehicle caused by detachment of the holder are sole responsibility of the user and are not covered by the warranty certificate.
- Do not subject the device to the long-term exposure to sunlight and high temperatures. Battery overheating may cause explosion.
- Do not expose the device to moisture and quick temperature changes as it may result in water condensation within the device and cause damage. If the device has been exposed to moisture, do not switch it on until it is completely dry.
- Independent intervention, modification, and opening of the case are prohibited as it may result in the device working incorrectly and in extreme cases can cause damage. Any alterations to the device must be carried out by qualified personnel.

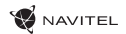

- The device takes its power from the built-in Li-Pol battery, which can explode or release toxic substances if exploited in an inappropriate way. Do not subject the device to physical impact nor use it close to explosive liquids or gases.
- Ensure normal ventilation conditions for the power adapter during charging since a lot of heat is released in the process. Do not cover the adapter with paper or other objects that may worsen ventilation.
- Do not apply too much force when cleaning the display and other parts of the device. Do not use paper napkins or any hard material that can scratch the device for cleaning. Use soft cloth only.

# Using Device in Vehicle

Windscreen holder and battery charger are delivered as part of the product package.

### **Windscreen holder**

ATTENTION! Carefully select a place to attach the holder. Do not attach the holder to the windscreen in a way that limits the driver's line of sight. If the car windscreen contains a built-in heating system or UV protection, the quality of signal reception may be lower than usual.

#### **Setting up the windscreen holder**

First remove the protective layer from the vacuum cup. Then, select an appropriate place to attach the holder. Make sure the area is clear of dust, dirt, and moisture, and then secure the vacuum cup on the windscreen. Under normal operating conditions, the vacuum cup holder locks the device well. However, if you leave it there overnight, the holding strength may get weaker as a result of moisture condensation due to temperature fall. For this reason, in order to prevent the device and holder from being damaged, it is recommended to remove the device and holder from the windscreen.

# Errors and Troubleshooting

### **Device does not work**

- Check whether the device is charged or not. In case the device is not charged, connect the power supply and wait at least 5 minutes;
- Press and hold the Power button for at least 8 seconds;
- Even if the device is charged, connect the power supply and try to start the device again;
- If the device does not work even after recharging, contact our support team or any certified service center.

#### **Device shuts down immediately upon startup**

• It is possible that battery charge of the device is critically low. In such cases, the system shuts down automatically in order to prevent complete discharge of the battery, which may result in data loss. Before attempting to turn the device on again, charge it for at least 5 minutes, and keep the adapter plugged during subsequent operation of the device.

#### **Fast battery discharge**

• The battery discharges much faster in cold environment.

#### **Battery does not get charged**

- Check whether the adapter is connected to a socket;
- Make sure that you use the default power adapter and not the adapter of another device;
- It is possible that battery does not get charged in very hot climate.

### **Sound does not work**

- Make sure the sound is turned on in the program settings;
- Make sure the volume is not too low.

#### **Device does not recognize the microSD card**

- Make sure the card is fully inserted into the correct slot until it is locked into place;
- Check that the card is not inserted the wrong way around;
- Check if the card is damaged. Try to use it in another device;
- Re-insert the card. Reboot the device;
- See the installation manual provided with your card.

#### **Cannot copy files**

- Check that the connection between your PC/laptop and the device was established properly;
- The device memory usage may be overflowing and requires deleting unnecessary files.

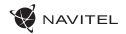

## Device Maintenance

### **Proper maintenance of the device ensures its long and reliable operation**

- Do not keep the device in high humidity and hot conditions;
- Prevent the device from being exposed to sun and UV light;
- Do not put or drop anything on top of the device;
- Do not subject the device to physical impacts such as hits and drops;
- Do not subject the device to moisture and quick temperature changes as it may result in water condensation within the device and cause damage. If the device has been exposed to moisture, do not switch it on until it is fully dried out;
- The display of the device is very sensitive to scratches. Avoid touching the display with sharp objects. You can use a protective layer to prevent the display from scratching;
- Never clean the display when the device is on. When cleaning, use soft cloth only;
- Do not use paper napkin or towels for cleaning the display;
- Do not try to disassemble, fix, or modify the device on your own as it may be dangerous for your health as well as result in incorrect operation of the device. This will also cause termination of the warranty.

# Safe Driving

- To safely use the device's functions, please, make sure to follow traffic regulations. Moreover, please, remember the general rules of treating your vehicle like a potentially dangerous object;
- In the first place, these rules are determined by the risk of causing harm to the life or health of third parties, damaging their possessions and pets, and harming the environment;
- Whenever you stop the vehicle, always use the parking brake. Keep the parking brake well functioning so that it is able to prevent the car from any movement;
- Always park your vehicle in an open and well ventilated area;
- Keep the sound in the vehicle relatively low so that you can hear everything that happens outside the vehicle;
- Do not carry out any operations in the device that could possibly distract you from driving.

NAVITEL s.r.o. hereby declares that the device NAVITEL E500 is compatible with the European directive RED 2014/53/EU.

# **Precautions**

- The built-in battery is designed only for recording an emergency event in parking mode and turning off the device correctly when the power is turned off; for the full operation of the device in any mode, a constant power connection is required.
- Use only the original charger adapter. Using another adapter may negatively affect the device's battery. Use accessories only approved by manufacturer.
- Permissible ambient temperature in operating mode: 0 to +35 °С. Storage temperature: +5 to +45 °С. Relative humidity: 5% to 90% without condensation (25 °С).
- Put the device away from fire sources to avoid explosion or fire.
- Do not expose the device to physical impacts.
- Avoid contacting the device with sources of electromagnetic radiation.
- Keep the lens clean. Do not use chemicals or detergents to clean the product; always turn off the device before cleaning.
- Strictly follow the laws and regulatory acts of the region where the device is used. This device can not be used for illegal purposes.
- Do not disassemble or repair device by yourself. In case of device failure, contact the service center.

EN

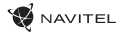

### Introduction

Navitel Navigator is an offline multifunctional navigation application used for efficient route search and planning. Key tasks of the program are identification and display of current position on the map, automatic and manual setting of route points, object search, route calculation, display of travel information, and many other things.

# Program Interface

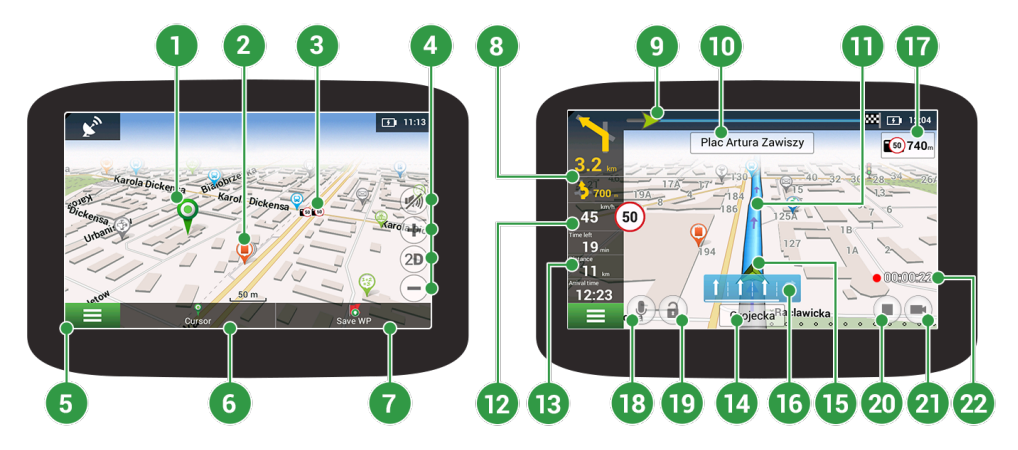

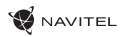

EN

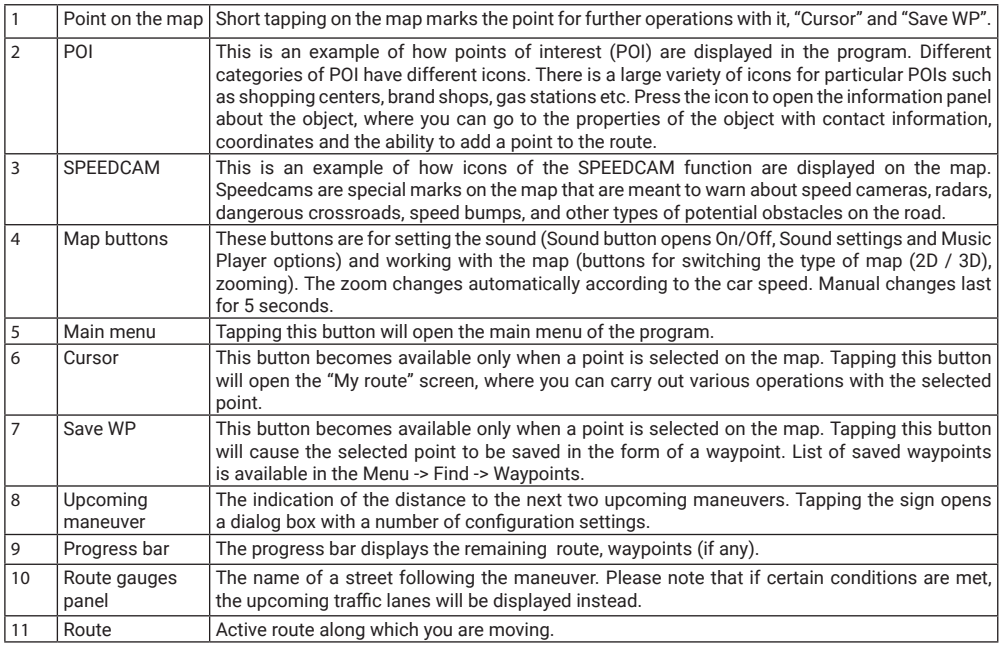

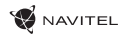

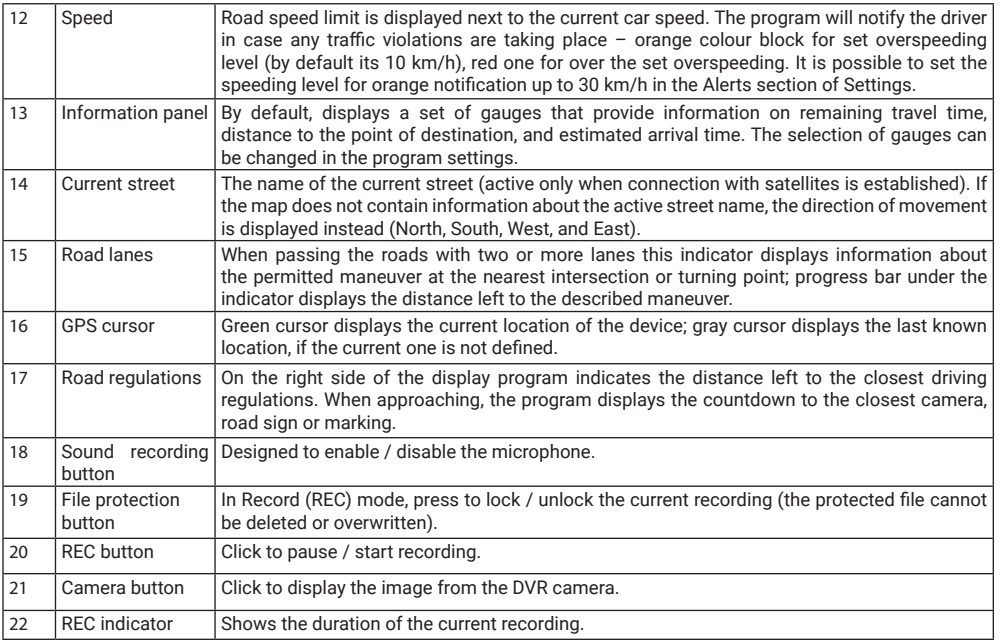

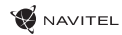

## Route to a point selected on the map

You can have a route planned to a point, which can be found and marked on the map and then set as the destination, while current position of the device, determined by the GPS system becomes the starting point. To plan a route press on the map to mark the point, select "Cursor" [1] and then "Go!" [2]. The program will offer 3 alternative routes [3]. Select the appropriate and press «Go!».

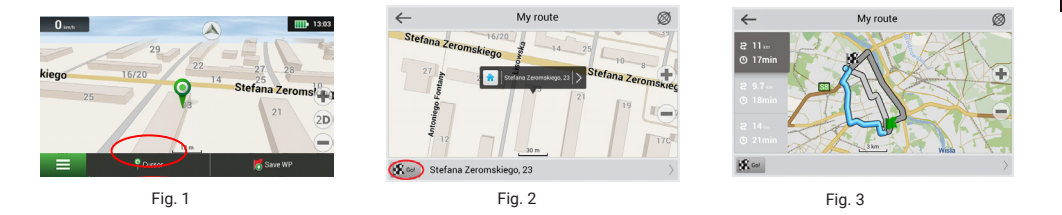

### Route to an address

To have a route calculated to a point of a known address, press "Menu" in the bottom left corner of the screen [4] > "Find" [5] > "By address" [6], then press "Select country" and start entering the name of a country [7]. Press the icon in the upper right part of the screen to hide the keyboard. Select the country [8]. "Select city", "Select street" and «Select a building» become active only if the previous fields were filled out [9]. When all information is entered the object will be shown in the screen [10]. Press «Go!». The program will offer 3 route options from a current location to the indicated address [11]. Now you can follow the route [12].

### 68 | USER MANUAL

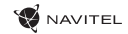

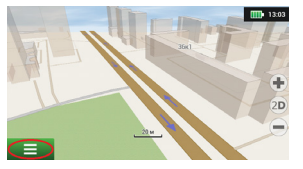

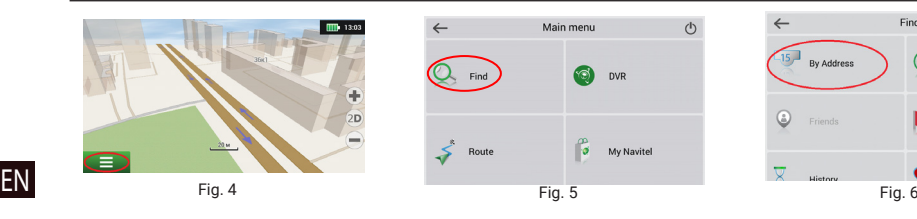

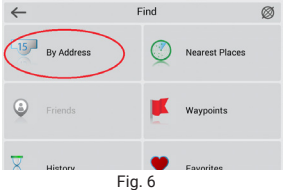

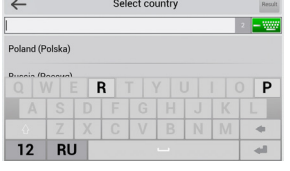

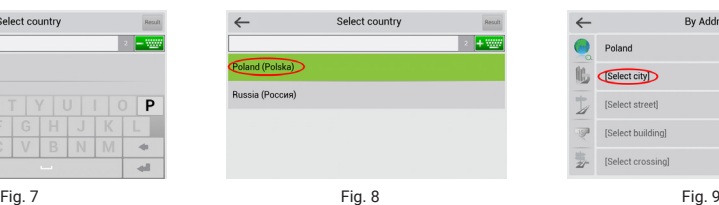

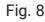

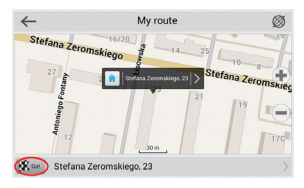

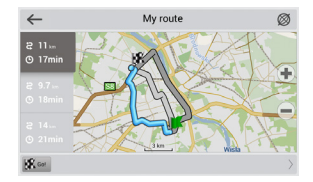

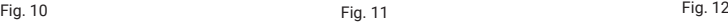

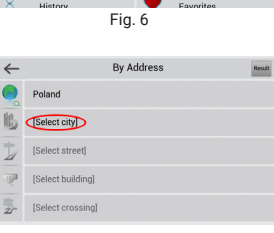

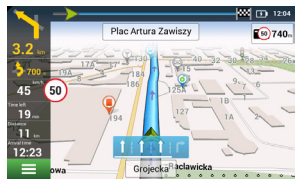

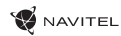

# Manual setting of all route points

To plan a route, where the starting and the destination points are determined manually, first mark a point on the map where you plan to start and press «Cursor» [1] to proceed to the «My route» screen. Tap on the information panel at the bottom of the screen [2]. Press «Set start» in the «Properties» screen [3]. The GPS-receiver must be switched off. The point will be marked on the map as a starting point. Select a destination point on the map: tap on the map to mark the point, press «Cursor» [4] and then press «Go!» in the «My route» screen [5]. The program will offer 3 alternative routes [6]. Select the appropriate and press «Go!».

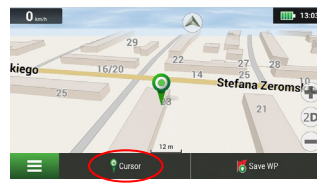

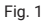

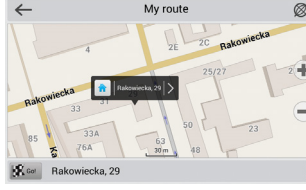

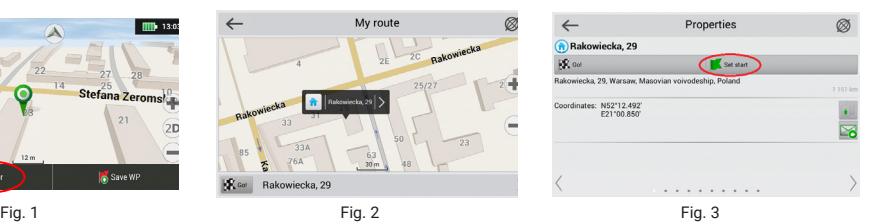

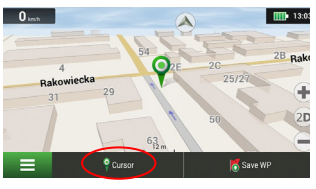

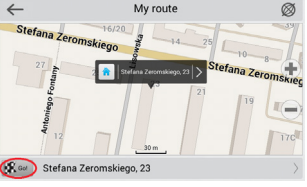

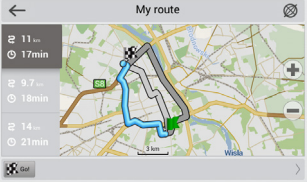

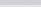

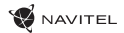

# Navitel Navigator Update Center

To update your maps and the application, as well as to purchase new maps, you can use a special program that we have designed specifically for these purposes. You can download the program from the "Downloads" section of the official NAVITEL® website. The instructions below will help you to learn how to work with it.

- 1. Install Navitel Navigator Update Center on your PC.
- 2. Connect your device to the PC as a USB Flash Drive/Mass Storage.
- 3. Run Navitel Navigator Update Center. If the device is properly connected, the program will detect it [1].
- 4. If updates are available, Navitel Navigator Update Center will suggest that you update your Navitel Navigator and/or maps [2].

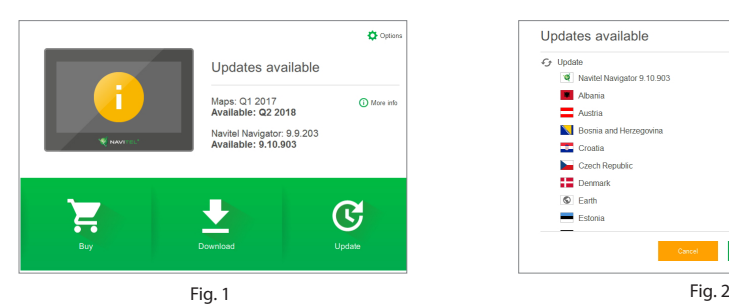

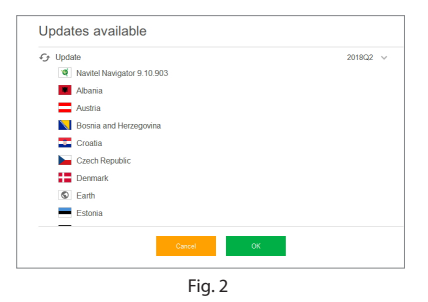

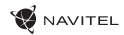

EN

Keep in mind that the old maps will be deleted during the update. To continue, press "Update", then "OK".

- 5. Navitel Navigator Update Center will download and install the updates on your device.
- 6. After updating, you can download or buy additional maps by pressing "Download" or "Buy" respectively [3].
- 7. To download maps, mark the ones you need in the list and press "OK" [4].

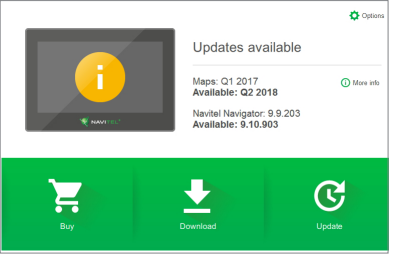

Fig. 3 Fig. 4

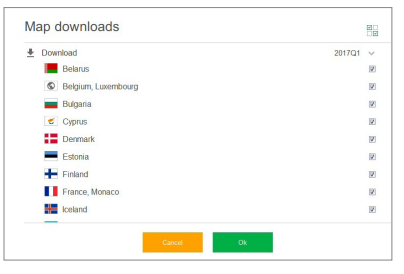
8. To buy a map, press on the entry corresponding to the map you want to buy, select subscription length and press "Buy" [5, 6].

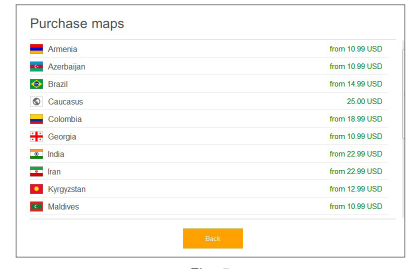

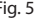

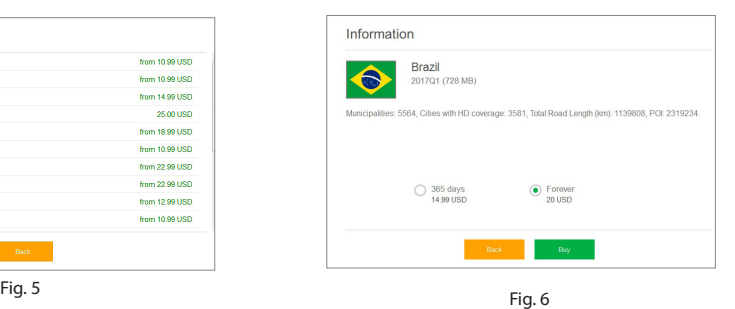

**W** NAVITEL

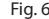

9. Run Navitel Navigator on your device.

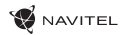

EN

### DVR menu

Press «Menu» to enter main menu [1]. Then press «DVR» [2]. In the DVR menu [3], the video viewing mode is available. The settings mode is also available in the menu. In this mode, the following parameters are available for setting: video recording quality, GPS stamp on recording, sound recording, exposure, length of recorded clips, image output from the main camera and rear view camera \*, G-sensor sensitivity.

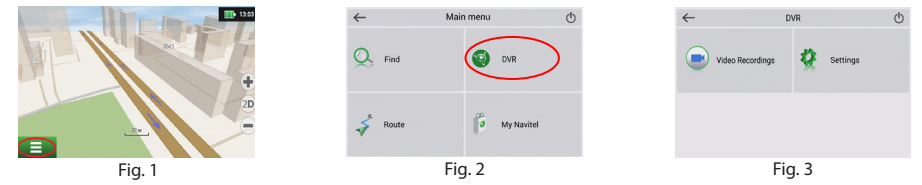

**Hybrid mode:** the image from the DVR camera can be displayed over the map of the Navitel Navigator application by pressing the "Camera" button [4]. In this case, the navigation tips on the screen continue to be displayed.

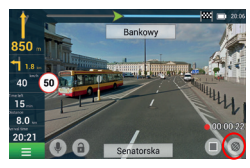

Fig.  $4$ 

**\* Note:** Rear view camera sold separately.

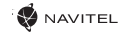

## A készülék alkatrészei

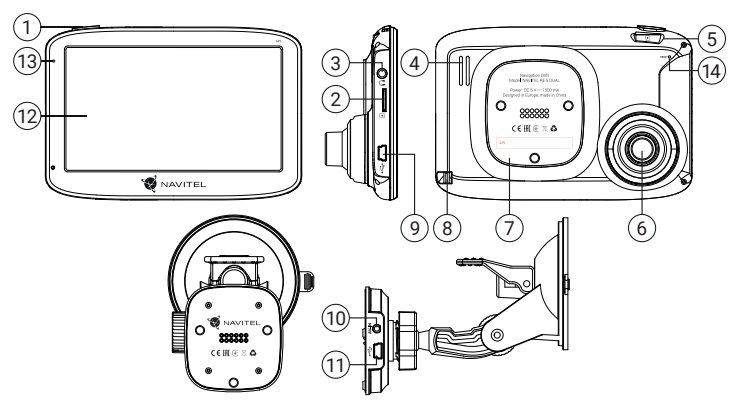

- 1. Indítógomb
- 2. MicroSD nyílás térképekhez
- 3. 3,5 mm-es mini jack jack csatlakozó
- 4. Hangfal
- 5. MicroSD nyílás a DVR-hez
- 6. Lencse
- 7. Mágneses csatlakozó
- 8. Stylus
- 9. Mini-USB csatlakozó
- 10. Hátsó kameratartó (AV-IN)
- 11. Mini-USB csatlakozó
- 12. Kijelző
- 13. Töltés LED-jelző
- 14. Visszaállítás gomb

## Spetsifikatsioonid

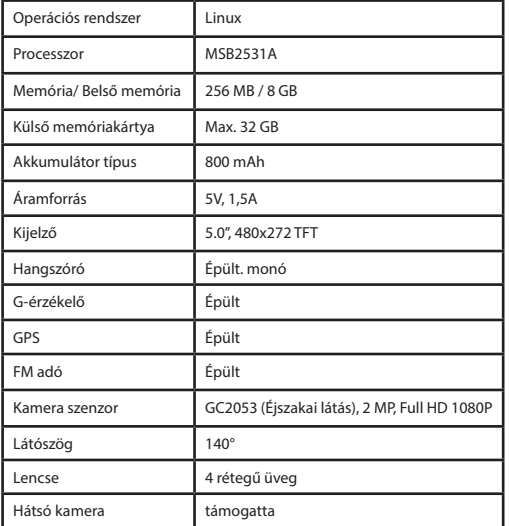

### Csomag tartalma

- Navigációs DVR NAVITEL RE 5 DUAL
- Autótartó (szélvédő)
- Stylus
- Kábel mini-USB USB
- Autolaadija 12/24 V
- Kéziköny
- Jótállási jegy

#### **Megjegyzés**:

A műszaki adatok esetleges frissítések miatt változhatnak.

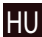

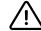

Az új akkumulátor kapacitásának tényleges értéke üzembe helyezésekor a névleges érték 80 és 110% -a között változhat.

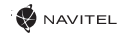

# Üzembe helyezés

1. Helyezze a microSD-kártyát a készülék megfelelő nyílásába \*. Használjon gyors SD kártyát (Class 10 vagy nagyobb), melynek kapacitása 8 és 256 GB közötti legyen.

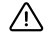

- $\bigwedge$  Annak érdekében, hogy elkerülje a DVR és/vagy az SD kártya sérüléseit, ne húzza ki-be az SD kártyát a DVR működése közben.
	- Kérjük, mielőtt egy microSD kártyát használna a DVR készülékben, előzetesen formázza azt az esetleges adathibák elkerülése érdekében. Az SD kártya formázásához a Menüben válassza ki a Format SD-card opciót és erősítse meg választását.
- 2. A mellékelt rögzítés segítségével helyezze el a készüléket járműve szélvédőjén.
- 3. Csatlakoztassa az autós akkutöltőt az öngyújtó nyílásába.
- 4. Csatlakoztassa az autós akkutöltőt a DVR csatlakozójába (mini-USB csatlakozó).
- 5. Nyomja meg az indítógombot, ekkor a DVR bekapcsol, és automatikusan felvételt készít.
- 6. Állítsa be a DVR helyzetét.

### \*Figyelem!

A készülék két nyílással rendelkezik a microSD memóriakártyák számára (2) és (5).

Az első nyílás (2) egy memóriakártyára vonatkozik, ahol további kártyák tárolhatók.

A második (5) egy olyan memóriakártyára vonatkozik, amelyre a DVR rekordokat menti.

A készülék számítógéphez történő csatlakoztatásakor csak a nyílásba helyezett memóriakártya (2) jelenik meg.

A fájlokat a DVR memóriakártyájáról csak a beépített médialejátszóval vagy a személyi számítógépen található kártyaolvasóval tekintheti meg.

### Elővigyázatossági intézkedések

- A beépített akkumulátor csak a parkoláskor történő események felvételét, illetve az eszköz megfelelő kikapcsolását szolgálja; az eszköz megfelelő működéséhez minden módban szükséges az állandó áramellátás.
- Kizárólag a töltőhöz tartozó eredeti adaptert használja. Más típusú adapter használata negatívan befolyásolhatja az akkumulátor állapotát. Kizárólag a gyártó által jóváhagyott tartozékokat használjon.
- A működés során ajánlott hőmérsékleti tartomány: 0 +35 °С. Tárolási hőmérséklet: +5 +45 °С. Relatív páratartalom: 5% 90% páralecsapódás hiányában (25 °С).
- A robbanás vagy tűz kialakulásának elkerülése érdekében a készüléket ne helyezze tűzforrás közelébe.
- A készüléket ne tegye ki erős fizikai hatásoknak.
- Ne helyezze a készüléket elektromágneses sugárzást kibocsátó tárgyak közelébe.
- Mindig tartsa tisztán a lencsét. Ne használjon mosószert vagy egyéb kémiai tisztítószert a készülék tisztításához, illetve tisztítás előtt mindig kapcsolja ki a készüléket.
- Vegye figyelembe az Ön tartózkodási államában érvényben lévő törvényeket, illetve előírásokat. A készülék nem használható illegális célokra.
- Ne próbálja szétszerelni vagy megjavítani a készüléket. Amennyiben a készülék meghibásodik, vegye fel a kapcsolatot a szervizzel.

## Bevezető

A Navitel Navigator olyan offline többfunkciós navigációs szoftver, amelynek célja a hatékony útvonalkeresés és -tervezés. A program kulcsfontosságú feladatai a helyzetmeghatározás, a helyzet megjelenítése a térképen, az útpontok automatikus és kézi meghatározása, objektumkeresés, a megtett útvonallal kapcsolatos információk megjelenítése és számos egyéb funkció.

NAVITEL

# A program felhasználói kezelőfelülete

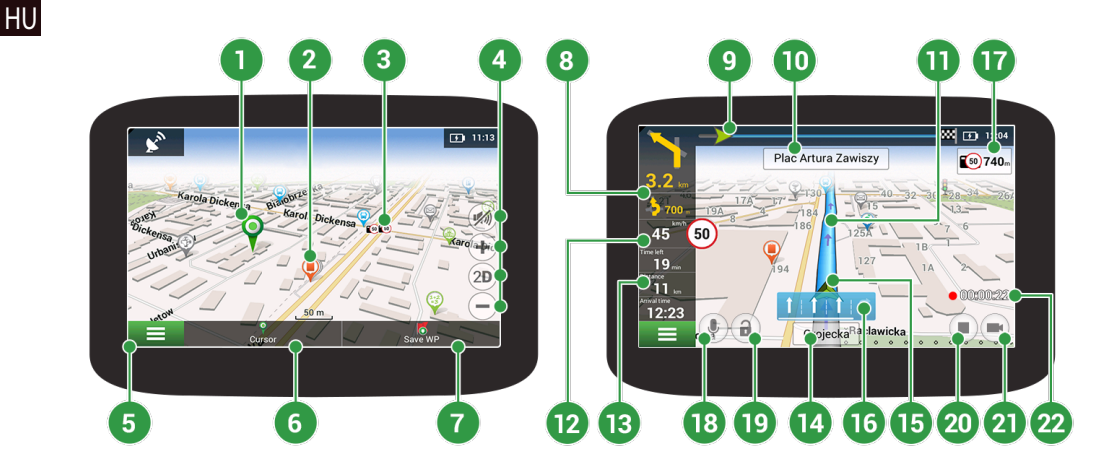

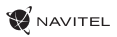

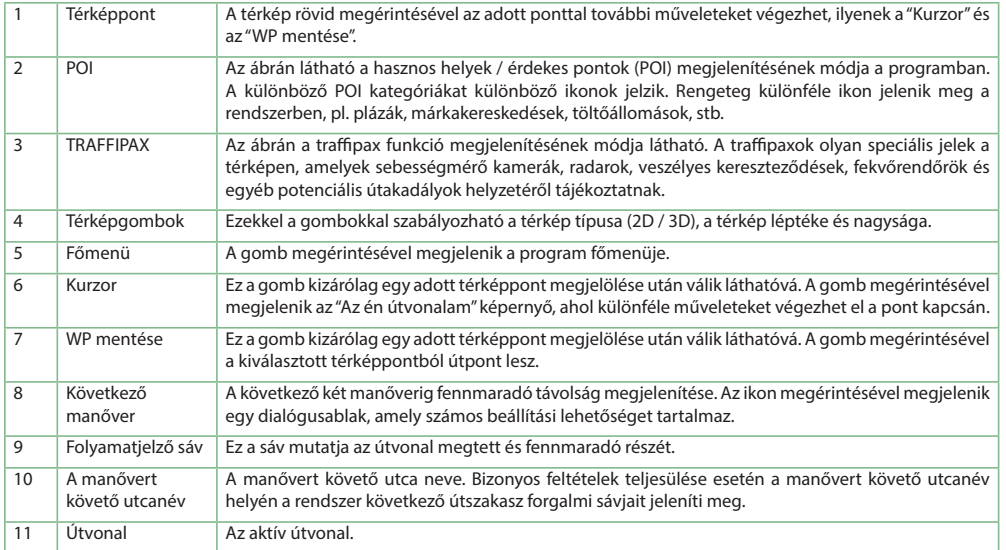

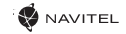

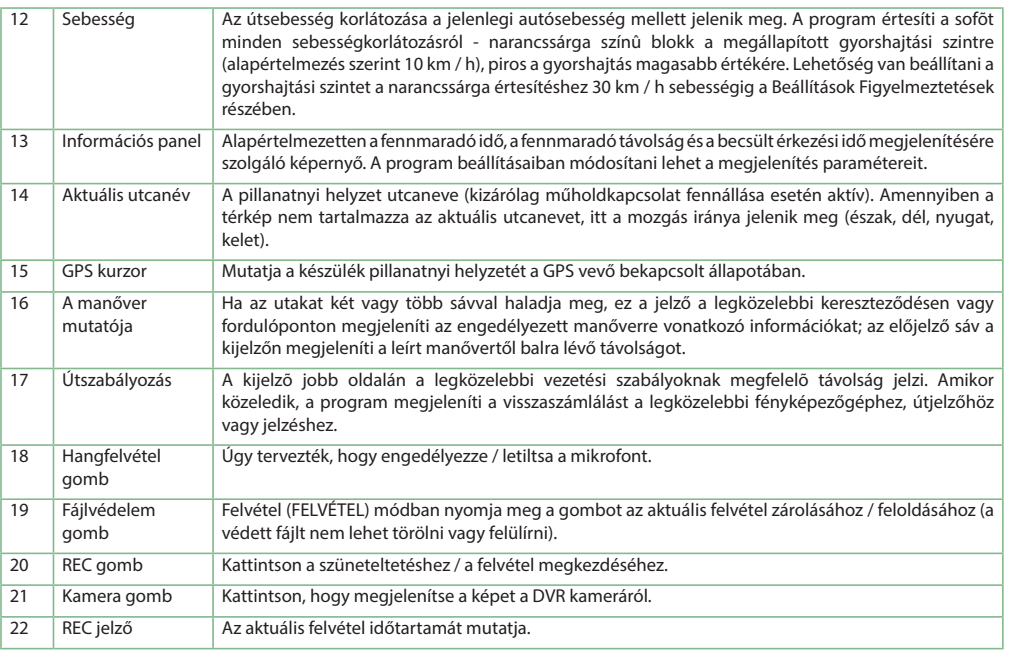

## Útvonaltervezés a térképen megadott pontig

A készülék segítségével Ön megtervezheti az útvonalat a térképen megválasztott pontig. A készülék pillanatnyi helyzete lesz az útvonal kiindulópontja. A térkép rövid megérintésével jelölje ki a célpontot, majd érintse meg a "Kurzor" [1] és a "Tovább!" [2] gombokat. A program által felkínált három alternatív útvonal közül válassza ki az Ön számára megfelelőt. A szoftver a lehetséges útvonalak mellett megjeleníti az azok megtételéhez szükséges becsült idő és távolság értékeit [3]. Nyomja meg a «Tovább!» gombot az útvonal beállításához.

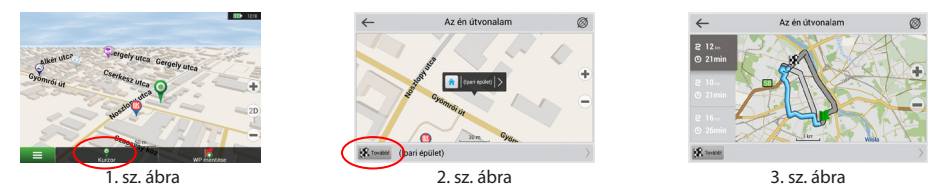

## Útvonaltervezés a megadott címre

Amennyiben egy konkrét címig vezető útvonalat szeretne megtervezni, nyomja meg a "Menü" [4] > "Keresés" [5] > "Cím alapján" gombokat, majd nyomja meg a "Válassz országot" [6] gombot. Adja meg az országnevet [7]. A képernyő jobb felső részének megérintésével a billentyűzet eltűnik. Válassza ki az országot [8]. A "Válassz várost", "Válassz utcát" és "Válassz épületet" lehetőségek kizárólag az előző címmező kitöltésével jelennek meg [9]. Az összes információ megadása után a kiválasztott létesítmény megjelenik a képernyőn [10]. Érintse meg a "Tovább!" gombot. A program három alternatív útvonalat kínál fel a célállomásig [11]. Ezután elindulhat a kiválasztott útvonalon [12].

#### 82 | FELHASZNÁLÓI KÉZIKÖNYV

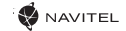

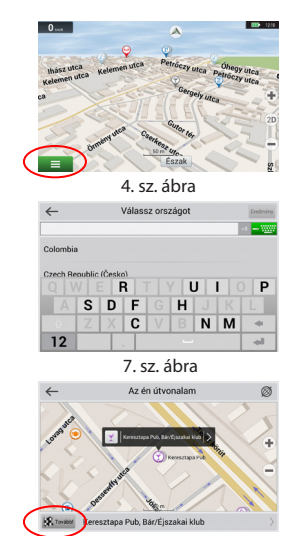

HU

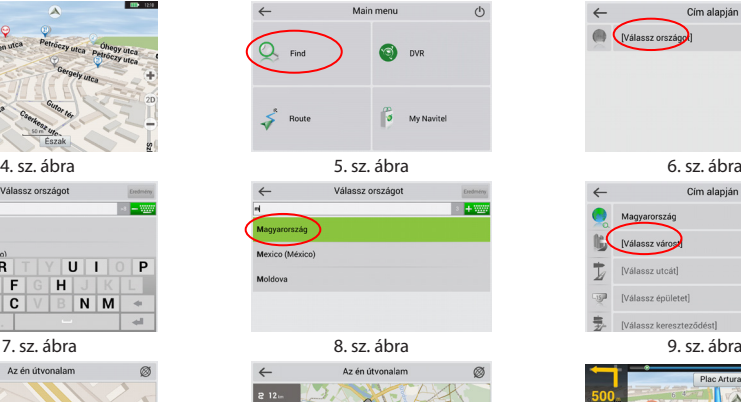

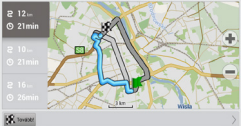

10. sz. ábra 12. sz. ábra 11. sz. ábra 12. sz. ábra 12. sz. ábr

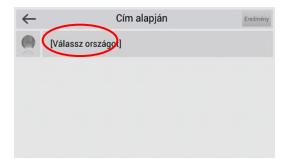

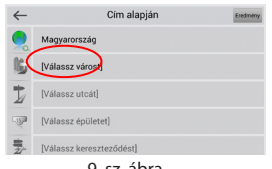

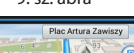

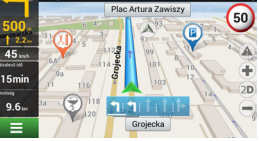

## Az útpontok kézi megadása

Amennyiben a megtervezendő útvonal mindkét végpontját kézzel szeretné megadni, a végpontok közötti útvonal megtervezése érdekében jelölje ki az útvonal kezdőpontját a térképen, és érintse meg a "Kurzor" [1] gombot az "Az én útvonalam" képernyő megjelenítése érdekében. Érintse meg az információs panelt a képernyő alján [2]. Érintse meg a "Indítás beállítása" gombot a "Tulajdonságok" képernyőn [3]. Ezután a program felkéri a GPS-vevő kikapcsolására. A térképen megjelölt pont lesz a kiindulópont. Válasszon egy célpontot a térképen: érintse meg a képernyőt a pont megjelölése érdekében, ezután a "Kurzor" gombot, majd az "Az én útvonalam" képernyőn nyomja meg a "Tovább!" [5] gombot. A program három alternatív útvonalat kínál fel a célállomásig. Érintse meg ismét a «Tovább!» gombot az útvonal beállításához [6].

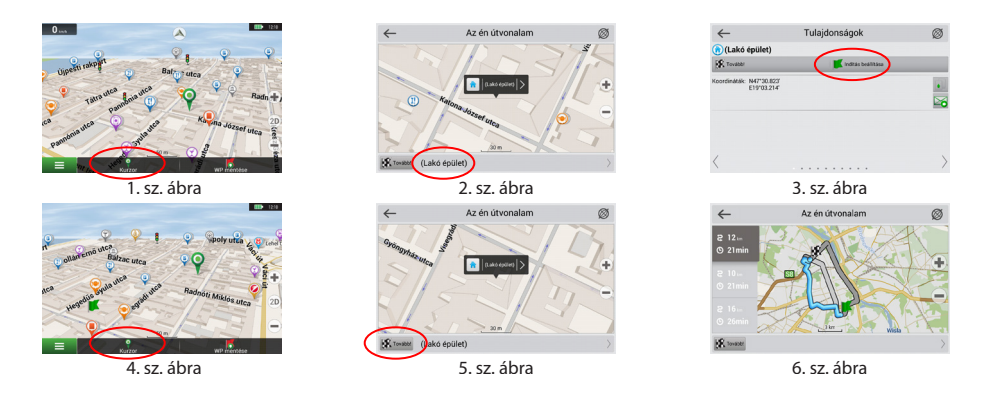

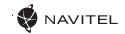

## Navitel Navigator Frissítési Központ

A Navitel Navigator Frissítési Központ egy ingyenes PC-s alkalmazás, amely segít a GPS navigátorok kezelésében. Az alkalmazás Windows operációs rendszerű számítógépekre érhető el.

- 1. A Navitel Navigator Frissítési Központ telepítéséhez, kattintson a Letöltésre és kövesse a képernyőn megjelenő utasításokat. Amint a telepítés befejeződött, indítsa el a Navitel Navigator FrissítésiKözpont programot a számítógépén.Ühendage oma navigeerimisseade arvutiga USB-kaabli abil.
- 2. Csatlakoztassa navigációs eszközét a PC-hez egy USB kábel segítségével.
- 3. Amennyiben a csatlakozás sikeresen létrejött, a program automatikusan felismeri az eszközt. Amennyiben a program nem fut, az eszköz csupán, mint egy eltávolítható meghajtó vagy USB tárhely jelenik meg a rendszer számára [1].
- 4. Az eszköz megjeleníti az elérhető térkép és szoftver frissítéseket [2].

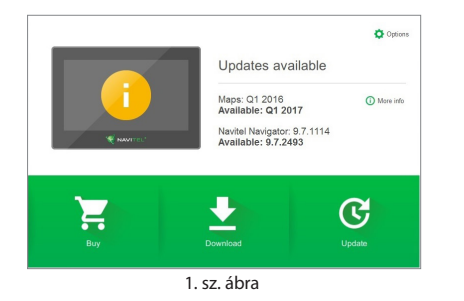

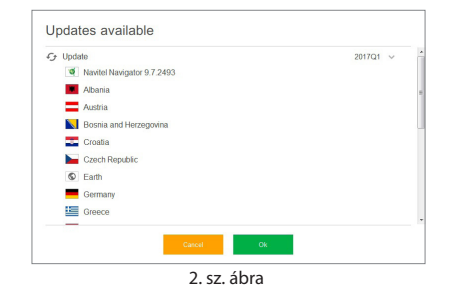

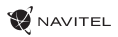

5. Kattintson a Frissítés(Update)gombra, hogy a frissítéssel kapcsolatos további információkat megtekinthesse [3]. Kattintson az OK gombra a frissítések letöltéséhez és telepítéséhez [4]. Ajánlott először mindig a szoftvert frissíteni, mivel az új térképcsomagok a legjobb teljesítmény és felhasználó élmény érdekében az éppen aktuális, legújabb szoftverváltozathoz kerülnek optimalizálásra.

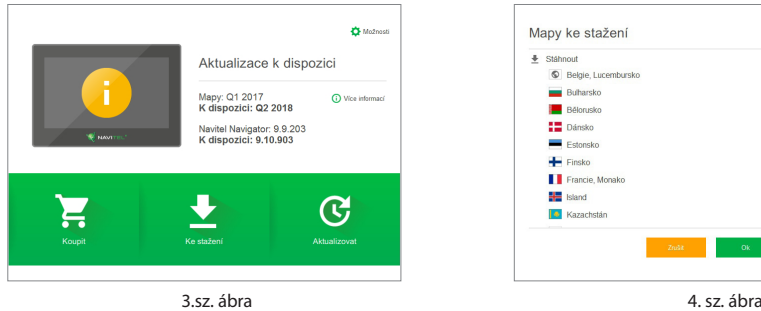

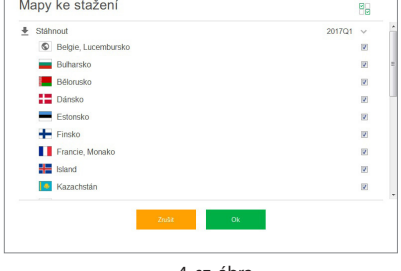

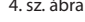

6. Allalaadimiseks saadaval olevate kaartide täieliku loendi vaatamiseks klõpsake valikul Laadi alla.

#### 86 | FELHASZNÁLÓI KÉZIKÖNYV

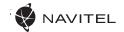

7. Kattintson a Vásárlásra(Buy), majd válasszon az elérhető országtérképek vagy térképcsomagok közül [5]. Válasszon két lehetőség közül – egy 1 éves térkép előfizetés vagy egy korlátlan változat [6]. Kattintson a Vásárlás(Buy)gombra.

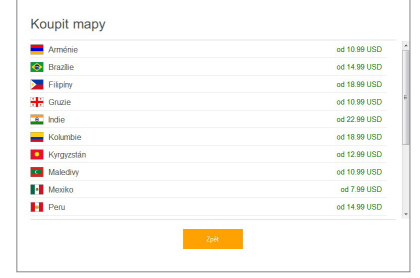

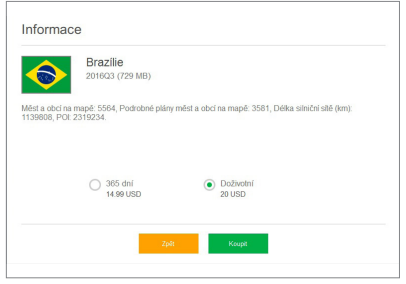

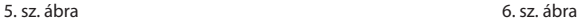

8. A szoftver és térképek a legújabb változatra frissültek. Válassza le a számítógépről navigációs eszközét.

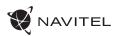

### DVR menu

Nyomja meg a «Menü» gombot a főmenübe való belépéshez [1]. Ezután nyomja meg a «DVR» [2] gombot. A DVR menüben [3] a videómegtekintési mód áll rendelkezésre. A beállítási mód a menüben is elérhető. Ebben a módban a következő paraméterek állnak rendelkezésre a beállításhoz: videofelvétel minősége, GPS-bélyeg a felvételkor, hangfelvétel, expozíció, rögzített klipek hossza, a fő kamera és a visszapillantó kamera képkimenete \*, G-érzékelő érzékenysége.

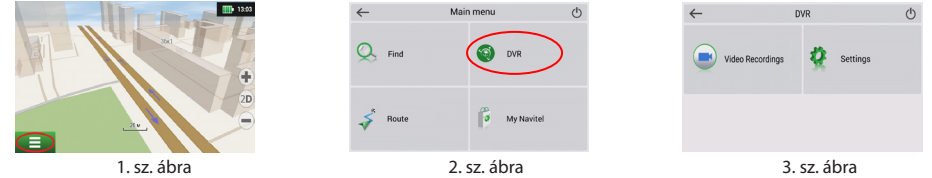

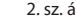

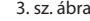

**Hibrid mód:** a DVR kamerából származó kép a "Kamera" gomb [4] megnyomásával megjeleníthető a Navitel Navigator alkalmazás térképén. Ebben az esetben továbbra is megjelennek a képernyőn megjelenő navigációs tippek.

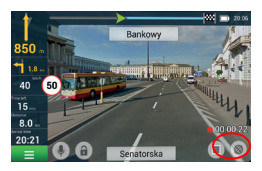

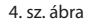

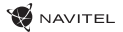

### Įrenginio vaizdas

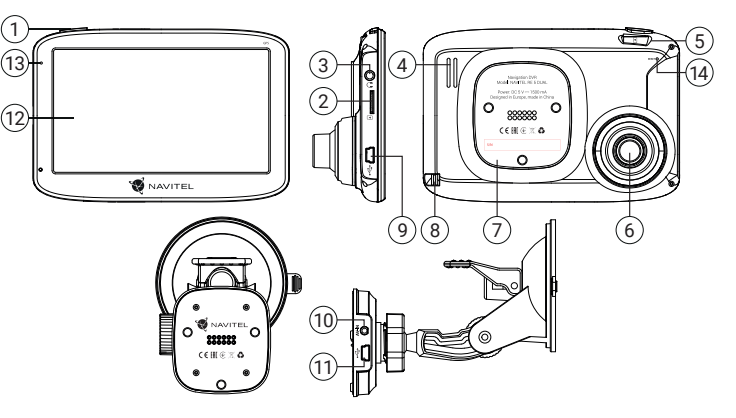

- 1. Įjungimo mygtukas
- 2. MicroSD lizdas žemėlapiams
- 3. 3,5 mm mini-jack garso jungtis
- 4. Garsiakalbis
- 5. lizdas DVR
- 6. Objektyvas
- 7. Magnetinė jungtis
- 8. Stylus
- 9. Mini-USB prievadas
- 10. Galinės kameros prievadas
- 11. Mini-USB prievadas
- 12. Ekranas
- 13. Įkrovimo LED indikatorius
- 14. Atkurti mygtukas

## Specifikacijos

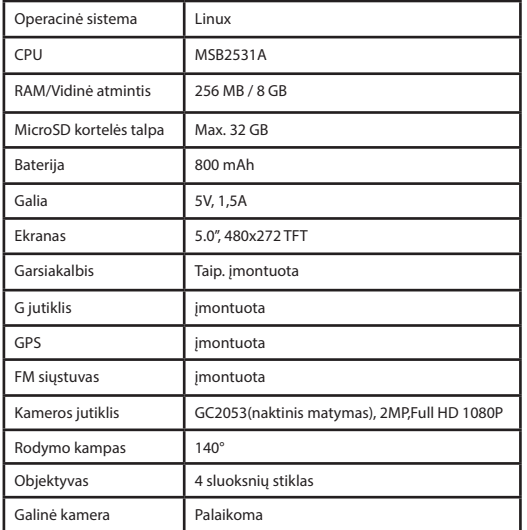

### Pakuotės turinys

- Navigacija DVR NAVITEL RE 5 DUAL
- Automobilio laikiklis (priekinis stiklas)
- Stylus
- Laidas mini-USB USB
- Automobilinis įkroviklis 12/24 V
- Vartotojo vadovas
- Garantijos kortelė

**Pastaba:** visą komplektą, išvaizdą, technines savybes, kurios nekeičia bendro prietaiso funkcionalumo, gamintojas gali pakeisti be išankstinio įspėjimo.

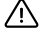

Faktinė naujos baterijos talpos vertė jos paleidimo metu gali svyruoti nuo 80 iki 110% nominalios vertės.

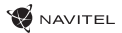

## Montavimas

- 1. Idėkite microSD kortele į atitinkama įrenginio anga\*. Naudokite greitaeige SD kortelę (10 ar aukštesnės klasės); kortelės talpa turi būti nuo 8 iki 32 GB.
	- Jei norite išvengti DVR ir / ar SD kortelės gedimų, neįdėkite ir neištraukite SD kortelės DVR veikimo metu.
		- Prieš naudodami microSD kortelę formatuokite į DVR įdėtą kortelę, taip apsisaugodami nuo duomenų klaidų. Jei norite formatuoti SD kortelę, Meniu režime pasirinkite Formatuoti SD kortelę ir patvirtinkite pasirinkimą.
- 2. Irenginį pritvirtinkite prie priekinio stiklo, naudodami laikiklį.
- 3. Prijunkite automobilinį kroviklį prie cigarečių degiklio lizdo.
- 4. Prijunkite automobilinį kroviklį prie DVR prievado (mini-USB).
- 5. Įjunkite įrenginį. DVR įsijungs ir pradės įrašymą automatiškai.
- 6. Reguliuokite DVR padėtį.
- \* Dėmesio!

Prietaisas turi du "microSD" atminties kortelių lizdus (2) ir (5).

Pirmasis lizdas (2) skirtas atminties kortelei, kurioje galima laikyti papildomas korteles.

Antrasis (5) skirtas atminties kortelei, į kurią įrašomi DVR įrašai.

Prijungiant prietaisą prie kompiuterio, rodoma tik į lizdą (2) įdėta atminties kortelė.

Failus iš DVR atminties kortelės galite peržiūrėti tik naudodami įmontuotą medijos leistuvą arba naudodami kortelių skaitytuvą asmeniniame kompiuteryje.

# Saugos informacija

- 1. Nureguliuokite visus būtinus nustatymus prieš pradėdami jo nustatymus vairuojant. Jeigu būtina keisti navigacijos nustatymus ar įrenginio parametrus, turėtumėte sustoti saugioje vietoje pagal vairavimo taisykles.
- 2. Susipažinkite su planuojamu maršrutu prieš pajudėdami. Jeigu praleisite nurodymą balsu ir jums reikės pasižiūrėti į įrenginio ekraną, kad pasitikslintumėte maršrutą, įsitikinkite, kad kelio sąlygos tam yra pakankamai saugios.
- 3. Tikėtina, kad navigaciniai duomenys ir nurodymai balsu neatitiks realių kelio sąlygų ar vairavimo taisyklių. Visuomet turėtumėte kreipti ypatingą dėmesį į kelio sąlygas, kelio ženklus ir pėsčiuosius.
- 4. Nenaudokite navigatoriaus kaip prietaiso tiksliam greičio ar nuvažiuoto atstumo matavimui.
- 5. Satelitinio signalo kokybė gali skirtis priklausomai nuo įrenginio padėties transporto priemonėje. Signalo kokybė gali pablogėti važiuojant tuneliu, šalia daugiaaukščių pastatų arba tankiai apstatytoje teritorijoje. Tam tikros oro sąlygos, pavyzdžiui, rūkas, gali neigiamai paveikti signalo kokybę.
- 6. Tikėtina, kad gali nepavykti pagauti GPS signalų netoli elektromagnetinių šaltinių vietos ar pastato viduje.
- 7. Jeigu įrenginio nenaudojote ilgą laiką, jūsų padėties radimas užims gana daug laiko, net jeigu GPS imtuvas pagauna gerą signalą.
- vairuoti. Ypač pavojinga reguliuoti įrenginį ir konfigūruoti 8. Atkreipkite ypatingą dėmesį į vietą, kurioje ketinate montuoti įrenginį. Nemontuokite įrenginio vietose, kuriose įrenginys gali trukdyti oro pagalvėms ar užstoti kelio vaizdą.
	- 9. Tvirtindami laikiklį prie savo automobilio priekinio stiklo, įsitikinkite, kad paviršius yra švarus. Montavimo vietoje neturėtų būti dulkių, purvo ar kitų nešvarumų, po vakuumine taurele neturėtų būti oro burbuliukų, nes jie gali paveikti pritvirtinimo patvarumą. Bet kokie įrenginio ar kitų transporto priemonėje esančių objektų pažeidimai, atsiradę dėl laikiklio atsiskyrimo, yra tik vartotojo atsakomybė ir jų neapima garantinis sertifikatas.
	- 10. Saugokite įrenginį nuo ilgalaikio buvimo saulės spinduliuose ir aukštoje temperatūroje. Baterijos perkaitimas gali sukelti sprogimą.
	- 11. Saugokite įrenginį nuo drėgmės ir staigių temperatūros pokyčių, dėl kurių gali kauptis vanduo įrenginio viduje ir pažeisti įrenginį. Jeigu įrenginys gavo drėgmės, neįjunkite įrenginio, kol jis visiškai neišdžiuvo.
	- 12. Draudžiama savarankiškai modifikuoti ar atidaryti įrenginį, nes irenginys gali netinkamai veikti, o kraštutiniais atvejais, gali būti pažeidžiamas. Bet kokius įrenginio pakeitimus gali atlikti tik kvalifikuotas personalas.

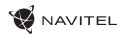

- Irenginys veikia imontuotos Li-Pol baterijos pagalba. Ši baterija gali sprogti arba paskleisti toksines medžiagas, jeigu bus naudojama netinkamu būdu. Saugokite įrenginį nuo smūgių, nenaudokite įrenginio šalia sprogių skysčių ar dujų.
- Užtikrinkite normalias maitinimo adapterio ventiliavimo sąlygas įkrovimo metu, kadangi proceso metu išleidžiamas didelis šilumos kiekis. Neuždenkite adapterio popieriumi ar kitais objektais, kurie gali apsunkinti ventiliavimą.
- Nenaudokite per didelės jėgos valydami ekraną ar kitas įrenginio dalis. Valymui nenaudokite popierinių servetėlių ar kitų kietų medžiagų, kurios gali subraižyti įrenginį. Naudokite tik minkštą šluostę.

## Įrenginio naudojimas transporto priemonėje

Laikiklis, tvirtinamas prie priekinio stiklo, ir baterijos įkroviklis, pristatomi kaip produkto dalis.

#### **Laikiklis**

DĖMESIO! Atidžiai parinkite laikiklio tvirtinimo vietą. Netvirtinkite laikiklio ant priekinio stiklo vietoje, kurioje įrenginys galėtų riboti vairuotojo kelio vaizdą. Jeigu automobilio priekinis stiklas turi įmontuotą šildymo sistemą arba apsaugą nuo UV spindulių, signalo kokybė gali būti mažesnė lyginant su normaliu signalu.

#### **Laikiklio tvirtinimas**

Pirmiausia nuo vakuuminės taurelės nuimkite apsauginę plėvelę. Tuomet, parinkite tinkamą vietą laikikliui. Įsitikinkite, kad ant tvirtinimo ploto nebūtų dulkių, puvo ir drėgmės, tuomet pritvirtinkite vakuuminę taurelę ant priekinio stiklo. Esant vidutinėms veikimo sąlygoms, vakuuminė laikiklio taurelė įrenginį puikiai užfiksuoja. Tačiau, jeigu paliksite per naktį, laikymo stiprumas gali susilpnėti dėl drėgmės, susidariusios dėl mažėjančios temperatūros. Todėl, siekiant išvengti irenginio ir laikiklio pažeidimo, rekomenduojama nuimti įrenginį ir laikiklį nuo priekinio stiklo.

## Klaidos ir trikdžių diagnostika

#### **Įrenginys neveikia**

- Patikrinkite, ar įrenginys yra įkrautas. Jeigu įrenginys nėra įkrautas, prijunkite jį prie maitinimo šaltinio ir palaukite bent 5 minutes;
- Nuspauskite įjungimo mygtuką ir jį palaikykite nuspaudę bent 8 sekundes;
- Net jeigu įrenginys yra įkrautas, prijunkite jį prie maitinimo šaltinio ir vėl pabandykite ijungti įrenginį;
- Jeigu įrenginys neveikia net po įkrovimo, susisiekite su mūsų klientų aptarnavimo komanda ar bet kuriuo autorizuotu aptarnavimo centru.

#### **Įrenginys išsijungia iš karto po įjungimo**

• Tikėtina, kad įrenginio baterijos įkrovimo lygis yra kritiškai mažas. Tokiais atvejais, sistema išsijungia automatiškai, siekiant išvengti visiško baterijos išsikrovimo, dėl kurio gali būti prarasti duomenys. Kraukite įrenginį bent 5 minutes prieš bandyma jį vėl jiungti, laikykite adapterį prijungtą vėlesnio įrenginio darbo metu.

#### **Baterija greitai išsikrauna**

• Šaltoje aplinkoje baterija išsikrauna greičiau.

#### **Baterija neįsikrauna**

- Patikrinkite, ar adapteris yra prijungtas prie elektros lizdo;
- Isitikinkite, kad naudojate numatytaji maitinimo adapterį, o ne kito įrenginio adapterį;
- Tikėtina, kad baterija neįsikrauna karštame klimate.

#### **Neveikia garsas**

- Isitikinkite, kad programos nustatymuose būtų jiungtas garsas;
- Isitikinkite, kad garso stiprumas nebūtų per mažas.

#### **Įrenginys neatpažįsta microSD kortelės**

- Isitikinkite, kad kortelė yra pilnai idėta į teisinga lizda ir užsifiksuoja;
- Patikrinkite, ar kortelė nėra įdėta atvirkščiai;
- Patikrinkite, ar kortelė nėra pažeista. Pabandykite ją panaudoti kitame įrenginyje;
- Kortelę išimkite ir vėl įdėkite. Perkraukite įrenginį;
- Peržiūrėkite diegimo vadovą, pridėtą prie kortelės.

#### **Negalima kopijuoti failų**

- Patikrinkite, kad ryšys tarp jūsų PC/nešiojamojo kompiuterio ir įrenginio būtų tinkamai nustatytas;
- Irenginio atmintis gali būti perpildyta, todėl būtina ištrinti nereikalingus failus;

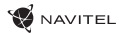

### Atsargumo priemonės

- Imontuota baterija yra skirta tik avarinio įvykio įrašymui veikiant stovėjimo režimu ir teisingam prietaiso išjungimui, kai maitinimas yra išjungtas; jei įrenginys turi veikti bet kuriuo režimu, reikalingas nuolatinis jo maitinimas.
- Naudokite tik originalų kroviklį. Kito kroviklio naudojimas gali turėti neigiamą poveikį įrenginio baterijai. Naudokite tik gamintojo patvirtintus priedus.
- Leidžiama aplinkos temperatūra veikimo režimo metu: nuo 0 iki +35 °С. Laikymo temperatūra: nuo +5 iki +45 °С. Santykinis drėgnumas: nuo 5% iki 90% be kondensato (25 °С).
- Laikykite įrenginį toliau nuo ugnies šaltinių, kad apsisaugotumėte nuo sprogimo ar gaisro.
- Saugokite įrenginį nuo fizinio poveikio.

LT

- Saugokite įrenginį nuo elektromagnetinės spinduliuotės šaltinių.
- Valykite objektyvą. Gaminio valymui nenaudokite cheminių medžiagų ar plovimo priemonių; prieš valydami visada išjunkite įrenginį.
- Griežtai laikykitės įrenginio naudojimo vietos įstatymų ir norminių aktų. Šis įrenginys negali būti naudojamas neteisėtais tikslais.
- Neardykite ir neremontuokite įrenginio patys. Sugedus įrenginiui susisiekite su aptarnavimo centru.

## Įrenginio priežiūra

#### **Tinkama įrenginio priežiūra užtikrina ilgą ir patikimą veikimą**

- Nelaikykite įrenginio didelės drėgmės ir karščio sąlygomis:
- Saugokite įrenginį nuo saulės ir UV spindulių;
- Nedėkite ir nemeskite objektų ant įrenginio viršaus;
- Saugokite įrenginį nuo smūgių, pavyzdžiui, netrankykite ir nenumeskite;
- Saugokite įrenginį nuo drėgmės ir staigių temperatūros pokyčių, dėl kurių gali kauptis vanduo įrenginio viduje ir pažeisti įrenginį. Jeigu įrenginys gavo drėgmės, nejunkite įrenginio, kol jis visiškai neišdžiuvo;
- Irenginio ekranas labai jautrus įbrėžimams. Nelieskite ekrano aštriais objektais. Galite naudoti apsauginę plėvelę, siekiant apsaugoti ekraną nuo įbrėžimų;
- Niekada nevalykite ekrano, kol įrenginys yra įjungtas. Valydami naudokite tik minkštą šluostę;
- Ekrano valymui nenaudokite popierinių servetėlių ar rankšluosčių;
- Neardykite, netaisykite ir nemodifikuokite irenginio savarankiškai. Tokie veiksmai gali būti sveikatos sužalojimo bei neteisingo įrenginio veikimo priežastimi. Be to, dėl šių veiksmų bus panaikinta garantija.

### Saugus vairavimas

- Siekdami saugiai naudotis įrenginio funkcijomis, nepamirškite laikytis eismo taisyklių. Be to, vadovaukitės nuovoka vairuodami transporto priemonę, nes ji yra padidėjusios rizikos šaltinis;
- Pirmiausia, šios taisyklės nustatomos pagal pavojaus trečiųjų asmenų sveikatai ar gyvybei riziką, jų turto ir naminių gyvūnų sužalojimo riziką bei pakenkimo aplinkai riziką;
- Kai sustabdote transporto priemonę, naudokite rankinį stabdį. Rankini stabdis turi nuolat veikti be priekaištų siekiant apsisaugoti nuo bet kokio automobilio judėjimo;

- Visuomet statykite savo transporto priemonę atviroje ir gerai ventiliuojamoje vietoje;
- Garso stiprumas automobilio viduje turėtų būti pakankamai mažas, kad išgirstumėte viską, kas vyksta transporto priemonės išorėje;
- Neatlikinėkite jokių veiksmų su įrenginiu, kurie galėtų atitraukti nuo vairavimo.

NAVITEL s.r.o. pareiškia, kad NAVITEL E500 yra suderinamas su Direktyva RED 2014/53/EU.

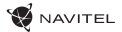

## Įvadas

Navitel Navigator – tai daugiafunkcinė navigacijos programa, veikianti be interneto ryšio ir naudojama veiksmingai maršruto paieškai ir planavimui. Pagrindinės programos užduotys yra esamos pozicijos identifikavimas ir parodymas žemėlapyje, automatinis ir rankinis maršruto taškų nustatymas, objektų paieška, skaičiavimas, kelionės informacijos rodymas ir daugybė kitų funkcijų.

### Programos sąsaja

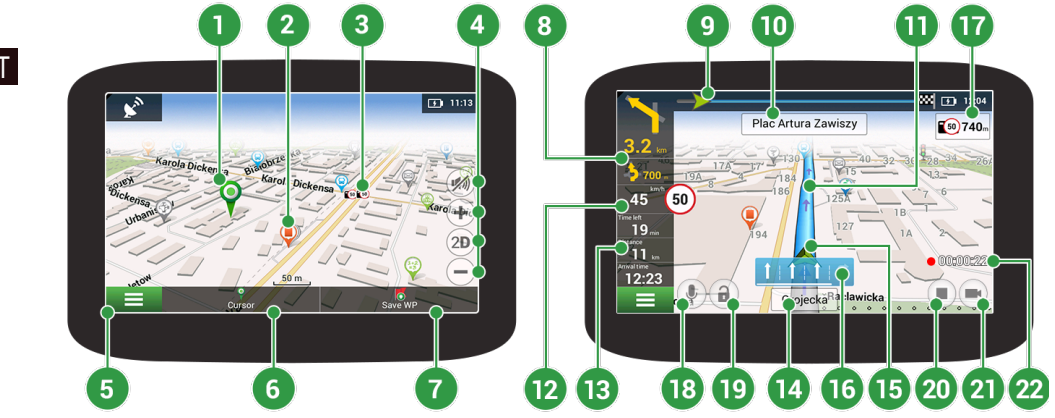

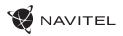

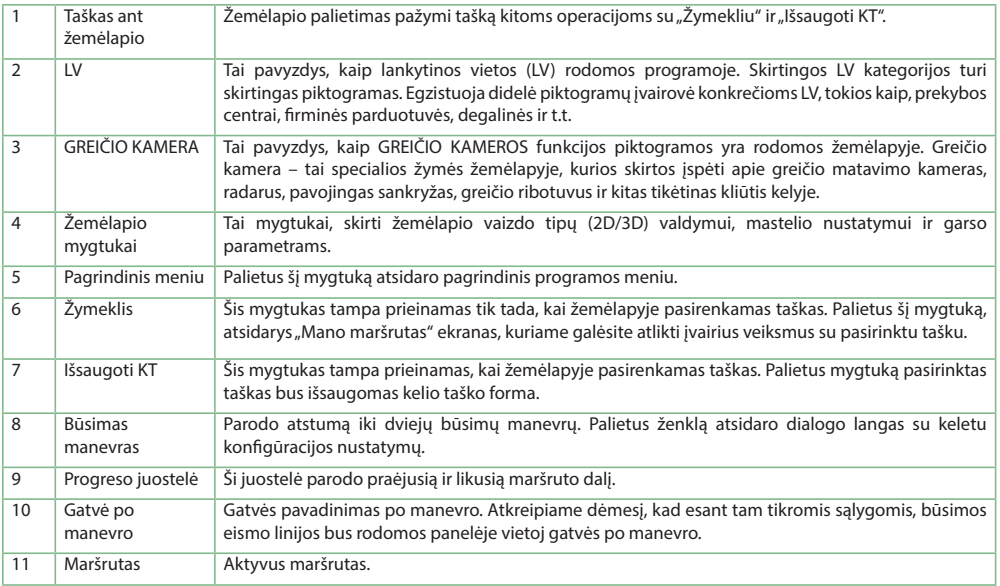

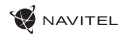

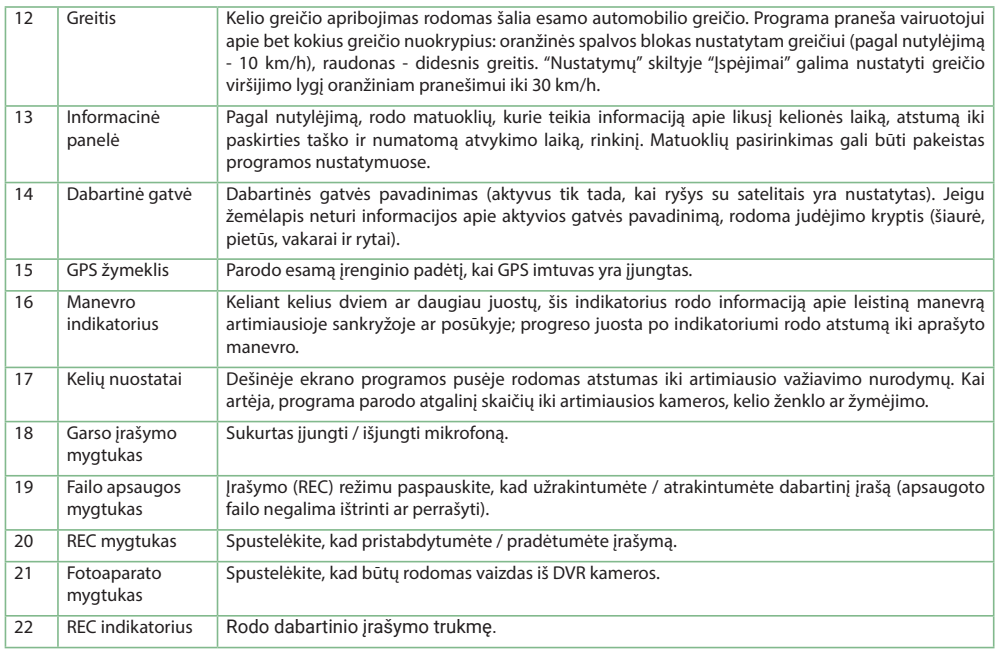

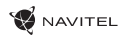

## Maršrutas iki taško, pasirinkto žemėlapyje

Jūs galite suplanuoti maršrutą iki tam tikro taško, pasirinkto žemėlapyje. Dabartinė įrenginio padėtis tampa pradiniu maršruto tašku. Palieskite ant vietos žemėlapyje norėdami pažymėti tašką, pasirinkite "Žymekli" [1] ir tuomet palieskite "Pirmyn!" [2]. Žemėlapyje bus rodomas visas maršrutas [3].

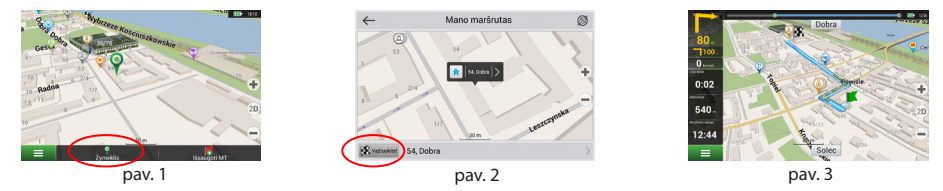

## Maršrutas pagal adresą

Norėdami apskaičiuoti maršruta iki konkretaus žinomo adreso, pasirinkite "Meniu" [1] > "Rasti" [2] > "Pagal adresa", ir tuomet palieskite "Pasirinkti šalį" [3]. Įrašykite šalies pavadinimą [4]. Palieskite piktogramą, esančią viršutinėje dešinėje ekrano dalyje, kad paslėptumėte klaviatūra. Pasirinkti šalį [5]. "Pasirinkti miesta", "Pasirinkti gatve" ir "Pasirinkti pastata" tampa aktyvios tik užpildžius ankstesnius adreso laukelius [6]. Kai ivedama visa informacija, ekrane bus rodomas objektas [7]. Paspauskite "Pirmyn!". Programa automatiškai suplanuos maršrutą nuo jūsų dabartinės vietos iki adreso [8]. Dabar galite vadovautis maršrutu [9].

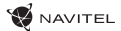

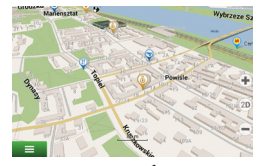

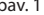

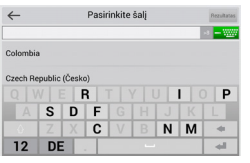

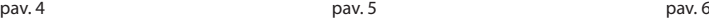

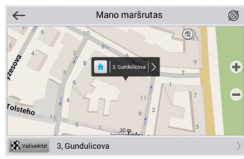

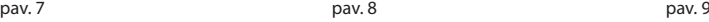

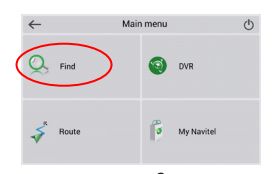

pav. 1 pav. 2 pav. 2 pav. 2 pav. 3 pav. 3 pav. 3 pav. 3 pav. 3 pav. 3 pav. 3 pav. 3 pav. 3 pav. 3 pav. 3 pav. 3

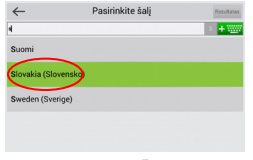

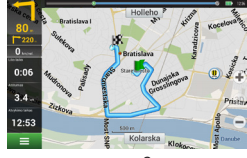

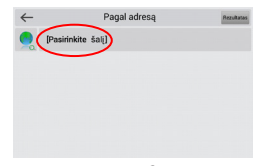

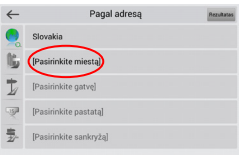

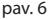

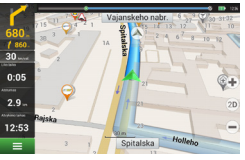

### Visų maršruto taškų rankinis nustatymas

Norėdami suplanuoti maršrutą, kai ir pradžios, ir paskirties taškai yra nustatomi rankiniu būdu, pirmiausia pažymėkite tašką žemėlapyje toje vietoje, kurioje planuojate pradėti maršrutą, tuomet palieskite "Žymeklį" [1] norėdami pereiti į "Mano maršrutas" ekraną. Palieskite informacinę panelę ekrano apačioje [2]. Pasirinkitę "Nustatyti startą" "Savybės" ekranę [3]. Programa paprašys išjungti GPS imtuvą. Žemėlapyje bus pažymėtas taškas kaip pradžios taškas. Pasirinkite paskirties vietą žemėlapyje: palieskite ant žemėlapio, norėdami pažymėti tašką, pasirinkite "Žymeklis" [4], tuomet "Mano maršrutas" ekrane palieskite "Pirmyn!" [5]. Programa suplanuos maršrutą [6].

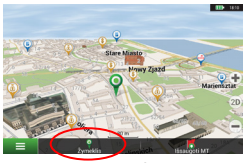

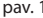

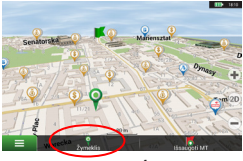

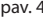

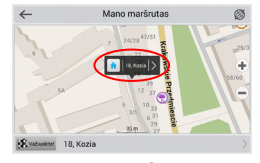

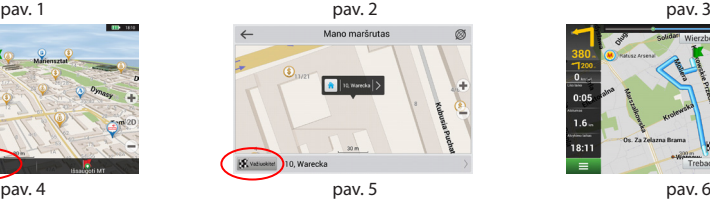

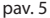

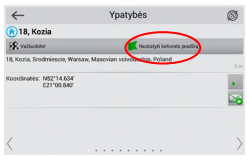

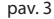

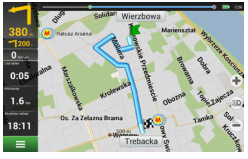

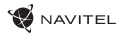

### Navitel Navigator Update Center

Navitel Navigator Update Center – nemokama programa PK, kuri padės atnaujinti jūsų automobilio navigaciją. Programa įrengiama kompiuteriuose su ОС Windows..

- 1. Norėdami įrengti Navitel Navigator Update Center PK spauskite mygtuką Parsisiųsti ir vykdykite instrukciją ekrane. Po įrengimo paleiskite programą Navitel Navigator Update Center savo kompiuteryje.
- 2. Prijunkite automobilio navigaciją prie PK per USB jungtį.
- 3. Jeigu įrenginys pajungtas teisingai, programa nustatys jį automatiškai. Jeigu programa nepaleista, kompiuteris atpažįsta įrenginį kaip išorinį diską arba USC-laikmeną [1].
- 4. Navitel Navigator Update Center rodo ekrane galimus žemėlapių ir programinės įrangos naujinimus [2].

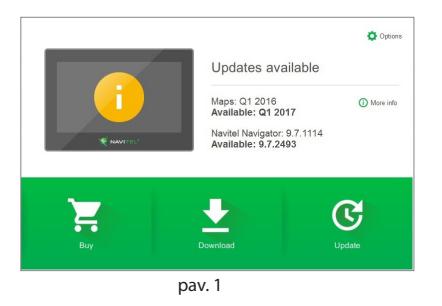

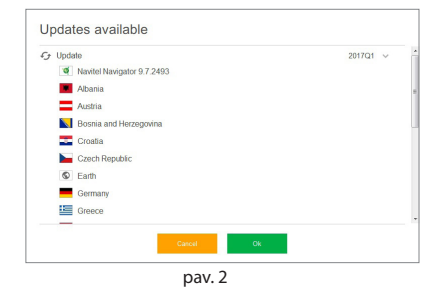

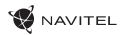

5. Spausti mygtuką Naujinimai, norint pamatyti išsamų galimų naujinimų sąrašą [3]. Spausti OK, kad naujinimai būtų atsisiųsti ir įrengti [4]. Rekomenduojama pirmiausia atnaujinti programinę įrangą, kadangi nauji žemėlapiai optimizuoti darbui su nauja PĮ versija.

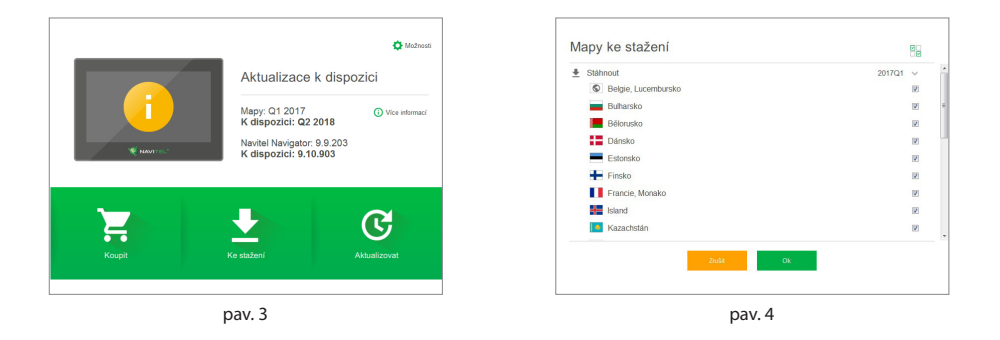

6. Spausti Atsisiųsti, norint pamatyti išsamų galimų naujinimų sąrašą. Spausti OK.

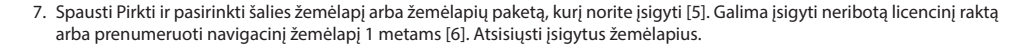

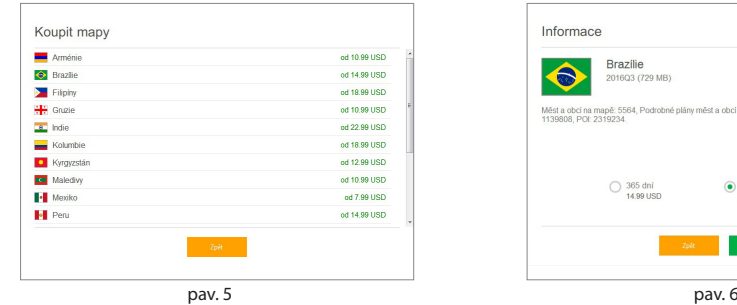

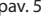

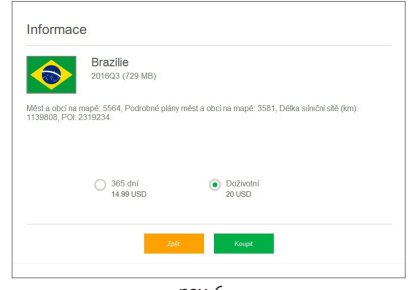

**W NAVITEL** 

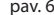

8. Programinė įranga ir žemėlapiai atnaujinti. Atjungti automobilio navigaciją nuo PK.

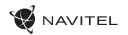

 $\Box$ 

### DVR meniu

Paspauskite «Meniu», norėdami patekti į pagrindinį meniu [1]. Tada paspauskite «DVR» [2]. DVR meniu [3] yra vaizdo įrašų peržiūros režimas. Nustatymų režimas taip pat yra meniu. Šiame režime nustatomi šie parametrai: vaizdo įrašymo kokybė, GPS antspaudas įrašant, garso įrašymas, ekspozicija, įrašytų klipų ilgis, vaizdo išvestis iš pagrindinės kameros ir galinio vaizdo kameros \*, G jutiklio jautrumas.

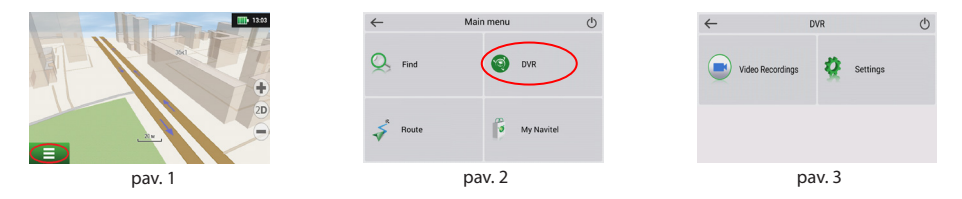

**Hibridinis režimas:** vaizda iš DVR kameros galima rodyti virš. Navitel Navigator" programos žemėlapio, paspaudus mygtuka. Kamera" [4]. Tokiu atveju ekrane ir toliau rodomi navigacijos patarimai.

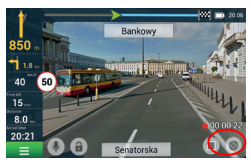

pav. 4

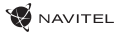

# Ārējais izskats

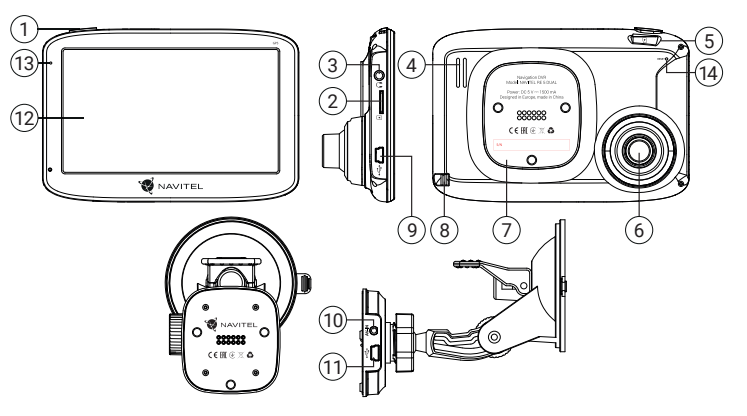

1. Poga Iesl./Izsl.

LV

- 2. MicroSD lizdai žemėlapiams
- 3. 3,5 mm mini-jack audio connector
- 4. Garsiakalbis
- 5. MicroSD lizdas DVR
- 6. Objektīvs
- 7. Magnetinė jungtis
- 8. Stylus
- 9. Mini-USB savienotājs
- 10. Atpakaļskata kameras pieslēgšanas savienotājs
- 11. Mini-USB savienotājs
- 12. Displajs
- 13. Įkrovimo LED indikatorius
- 14. Atiestatīšanas poga

## Techninė specifikacija

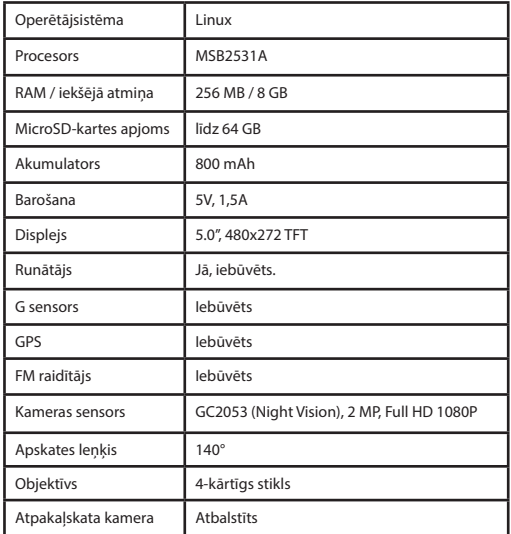

## Komplektācija

- Navigācija DVR NAVITEL RE 5 DUAL
- Automašīnas turētājs (vējstikls)
- Stylus
- Kabelis mini-USB USB
- Automašīnas lādētājs 12/24 V
- Lietotāja rokasgrāmata
- Garantijas kartiņa

**Piezīme:** pilnu komplektu, izskatu, tehniskās īpašības, kas nemaina ierīces vispārējo funkcionalitāti, ražotājs var mainīt bez iepriekšēja brīdinājuma.

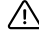

Jaunā akumulatora faktiskā jaudas vērtība tā nodošanas laikā var svārstīties no 80 līdz 110% no nominālās vērtības.
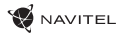

## Installation

1. Ievietojiet microSD karti atbilstošajā ierīces slotā\*. Izmantojiet ātrdarbīgu (Class10 un augstāku) karti ar kapacitāti 8 -32 GB.

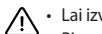

- $\bigwedge$  · Lai izvairītos no ierīces un/vai atmiņas kartes bojājumiem, neievietojiet un neizņemiet to ierīces darbības laikā.
	- Pirms ierakstīšanas ir nepieciešams formatēt atmiņas karti videoreģistratorā. Tas ir nepieciešams, lai izvairītos no nolasīšanas un ierakstīšanas kļūdām. Lai formatētu, Izvēlnē noklikšķiniet uz "Formatēt SD karti" un apstipriniet atlasīto darbību.
- 2. Piestipriniet ierīci pie vējstikla, izmantojot kronšteinu.
- 3. Pieslēdziet uzlādes ierīci aizdedzinātāja ligzdai.
- 4. Pievienojiet uzlādes ierīci videoierakstītājam (mini-USB).
- 5. Ieslēdziet barošanu, video ierakstītāju ieslēgsies un sāks ierakstīšanu automātiski.
- 6. Noregulējiet videoierakstītāja stāvokli.

## \*Uzmanību!

Ierīcei ir divas vietas microSD atmiņas kartēm (2) un (5).

Pirmais slots (2) paredzēts atmiņas kartei, kurā var uzglabāt papildu kartes.

Otrais (5) ir paredzēts atmiņas kartei, kurā tiek saglabāti DVR ieraksti.

Savienojot ierīci ar datoru, tiek parādīta tikai slotā (2) ievietotā atmiņas karte.

Failus no DVR atmiņas kartes var apskatīt, tikai izmantojot iebūvēto multivides atskaņotāju vai personālajā datorā izmantojot karšu lasītāju.

## Drošības informācija

- Pirms brauciena uzsākšanas iestatiet visus nepieciešamos uzstādījumus.Ierīces izmantošana un uzstādījumu mainīšana · braukšanas laikā ir ārkārtīgi bīstama.Ja Jums ir radusies nepieciešamība mainīt navigācijas uzstādījumus vai ierīces parametrus, vispirms ieteicams automašīnu novietot drošā vietā, atbilstoši ceļu satiksmes noteikumiem.
- Iepazīstieties ar plānoto maršrutu pirms došanās ceļā.Ja Jūs esat palaiduši garām kādu no balss norādēm un, lai tiktu līdzi, ir nepieciešams paskatīties displejā, vispirms pārliecinieties vai situācija uz ceļa ir pietiekami droša šādai darbībai.
- Pastāv iespēja, ka navigācijas dati un balss norādes nesakrīt ar patiesajiem apstākļiem uz ceļa vai ceļu satiksmes noteikumiem.Ietiecams vienmēr pievērst pastiprinātu uzmanību ceļa stāvoklim, ceļazīmēm un gājējiem.
- Neizmantojiet navigācijas ierīci, kā rīku ātruma vai nobrauktās distances noteikšanai.
- Satelīta signāla uztveršanas kvalitāte var būt atkarīga no tā, kur automašīnā ir novietota ierīce.Signāla kvalitāte var pasliktināties tunelos, starp daudzstāvu ēkām vai blīvi apbūvētā apvidū.Noteikti laika apstākļi, piemēram, spēcīga · migla, arī var radīt negatīvu iespaidu uz signāla kvalitāti.
- Pastāv iespēja, ka GPS signālu nav iespējams uztvert spēcīgu elektromagnētisko viļņu avotu tuvumā vai iekštelpās.
- Ja neesat izmantojis ierīci ilgāku laika periodu, Jūsu atrašanās vietas noteikšana aizņems ievērojami ilgāku laiku kā ierasts, pat tad, ja tiek uztverts labs GPS signāls.
- Pievērsiet pastiprinātu uzmanību vietai, kur esat ieplānojis uzstādīt ierīci.Neuzstādiet ierīci vietās, kur tā var traucēt drošības spilvenu darbībai vai aizsegt skatu uz ceļu.
- Piestiprinot turētāju pie automašīnas vējstikla, pārliecinieties par to, ka tā virsma ir tīra.Šī virsma ir jāattīra no putekļiem un citiem netīrumiem. Zem vakuuma stiprinājuma nedrīkst rasties burbuļi, jo tie var negatīvi ietekmēt stiprinājuma noturību.Lietotājs uzņemas pilnu atbildību par jebkādiem bojājumiem, kas radušies ierīcei vai jebkuriem citiem automašīnā esošiem objektiem turētāja atlipšanas dēļ, un tos nesedz garantijas sertifikāts.
- Izvairieties no ilgstošas ierīces pakļaušanas tiešai saulesgaismai un augstai temperatūrai.Akumulatora pārkaršana var izraisīt eksploziju.
- Izvairieties no ierīces pakļaušanas mitrumam un ātrām temperatūras maiņām, jo šādā veidā ierīcē var rasties kondensāts un tā var tikt bojāta.Ja ierīce ir bijusi pakļauta mitrumam, neslēdziet to iekšā, līdz tā nav, pilnībā izžuvusi.
- Pašrocīga ierīces pārveidošana un korpusa atvēršana ir aizliegta, jo tādā veidā var tikt traucēta ierīces darbība un noteiktos gadījumos tā var tikt bojāta.Jebkādas izmaiņas ierīcē ļauts veikt vienīgi pienācīgi kvalificētiem speciālistiem.
- Ierīces barošanas avots ir iebūvētais litija polimēru akumulators, kas nepareizas izmantošanas rezultātā var eksplodēt vai izdalīt toksiskas vielas.Izvairieties no ierīces pakļaušanas fiziskiem triecieniem un neizmantojiet to eksplozīvu šķidrumu vai gāzu tuvumā.
- Nodrošiniet normālus ventilācijas apstākļus jaudas adapteram lādēšanas laikā, ņemot vērā, ka šajā procesā tiek radīts liels siltuma daudzums.Neaizsedziet adapteru ar papīru vai citiem priekšmetiem, kas varētu pasliktināt ventilāciju.
- Nepielietojiet pārmērīgi lielu spēku, tīrot displeju un citas ierīces daļas.Neizmantojiet papīra salvetes vai citus cietus materiālus, kas tīrīšanas laikā ierīci var saskrāpēt.Izmantojiet vienīgi mīkstu drānu.

## Ierīces izmantošana automašīnā

Vējstikla turētājs un akumulatora lādētājs tiek piegādāti kā daļa no produkta komplektācijas.

### **Vējstikla turētājs**

UZMANĪBU!Rūpīgi izvēlieties vietu, kur piestiprināt turētāju. Piestipriniet turētāju pie vējstikla tā, lai tas neierobežotu šofera redzamību.Ja vējstiklā ir iebūvēta apsildes sistēma vai aizsardzība pret UV stariem, signāla uztveršanas kvalitāte var būt zemāka, nekā ierasts.

### **Vējstikla turētāja uzstādīšana**

Vispirms noņemiet aizsargapvalku no vakuuma stiprinājuma. Pēc tam izvēlieties piemērotu vietu, kur piestiprināt turētāju. Pārliecinieties, lai virsma būtu attīrīta no putekļiem, netīrumiem un mitruma, un pēc tam piestipriniet turētāju pie vējstikla.Normālas darbības apstākļos vakuuma turētājs ierīci tur stingri.Taču, ja Jūs atstājiet to nenoņemtu uz nakti, temperatūras krituma dēļ var rasties kondensāts, kas samazina stiprinājuma saķeri ar vējstiklu.Šī iemesla dēļ dienas beigās ieteicams noņemt gan ierīci, gan turētāju, lai izvairītos no to bojāšanas.

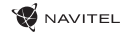

## Kļūdas un traucējummeklēšana

### **Ierīce nedarbojas**

- Pārliecinieties, vai ierīce ir uzlādēta.Gadījumā, ja tā nav uzlādēta, pievienojiet barošanas avotu un uzgaidiet vismaz 5 minūtes;
- Piespiediet ieslēgšanas/izslēgšanas pogu un paturiet to vismaz 8 sekundes;
- Pat, ja ierīce ir uzlādēta, pievienojiet barošanas avotu un mēģiniet to palaist atkārtoti;
- Ja ierīce nedarbojas arī pēc uzlādes, sazinieties ar mūsu atbalsta komandu vai jebkuru oficiālo servisa centru.

### **Ierīce izslēdzas uzreiz pēc ieslēgšanās**

• Iespējams, ka akumulatora uzlādes līmenis ir pārāk zems. Šādos gadījumos sistēma izslēdzas automātiski, lai izvairītos no pilnīgas akumulatora izlādes, kā rezultātā varētu tikt pazaudēti dati.Pirms atkārtotas ierīces ieslēgšanas, lādējiet to vismaz 5 minūtes un, veicot turpmākās darbības, neatvienojiet adapteri.

### **Ātra akumulatora izlāde**

• Akumulators izlādējas ievērojami ātrāk aukstos laikapstākļos.

### **Akumulators netiek uzlādēts**

- Pārliecinieties, vai pareizi pievienots adapters;
- Pārliecinieties par to, ka izmantojat oriģinālo adapteru un ne

adapteru no kādas citas ierīces;

• Pastāv iespēja, ka akumulators neuzlādējas ļoti karsto laikapstākļos.

### **Nedarbojas skaņa**

- Pārliecinieties, vai skaņa ir ieslēgta programmas uzstādījumos;
- Parūpējieties, lai skaņa nebūtu nogriezta pārāk klusu.

### **Ierīce neatpazīst microSD karti**

- Pārliecinieties, lai karte būtu pilnībā ievietota pareizajā slotā un nofiksēta savā vietā;
- Pārbaudiet vai karte nav ievietota otrādāk;

- Pārbaudiet vai karte nav bojāta. Pamēģiniet to izmantot citā ierīcē;
- Iznemiet karti un ievietojiet to no jauna.Pārstartējiet ierīci:
- Apskatiet kartei līdzi esošo lietošanas rokasgrāmatu.

### **Nav iespējams pārkopēt failus**

- Pārbaudiet vai ir izveidots pienācīgs savienojums starp Jūsu datoru un ierīci;
- Ierīces atmiņa var būt pilna un ir nepieciešams izdzēst nevajadzīgos failus.

## Ierīces uzturēšana

### **Pienācīga ierīces uzturēšana nodrošina ilgstošu un pareizu tās darbību**

- Neuzglabājiet ierīci augstā mitrumā vai lielā karstumā;
- Izvairieties no ierīces pakļaušanas tiešai saulesgaismai un UV stariem;
- Nenovietojiet un nesviediet priekšmetus uz ierīces virsmas;
- Nepakļaujiet ierīci fiziskiem triecieniem, piemēram, sitieniem un kritieniem;
- Izvairieties no ierīces pakļaušanas mitrumam un ātrām temperatūras maiņām, jo šādā veidā ierīcē var rasties kondensāts un tā var tikt bojāta.Ja ierīce ir bijusi pakļauta mitrumam, neslēdziet to iekšā, līdz tā nav, pilnībā izžuvusi;
- Ierīces displejs ir ļoti viegli saskrāpējams.Nepieļaujiet displeja nonākšanu saskarē ar asiem priekšmetiem.Jūs variet izmantot aizsargplēvi, lai pasargātu displeju no skrāpējumiem;
- Ierīcei darbojoties, nekad netīriet tās ekrānu.Tīrot ierīci, izmantojiet vienīgi mīkstu drānu;
- Neizmantojiet papīra salvetes vai dvieļu loksnes, lai tīrītu displeju;
- Nemēģiniet pašrocīgi izjaukt, labot vai pārveidot ierīci, jo šādas darbības var būt bīstamas cilvēka veselībai un var tikt bojāta ierīces darbība.Šādas rīcības rezultātā arī tiek atcelta garantija.

## Droša braukšana

- Lai nodrošinātu drošu ierīces funkciju izmantošanu, lūdzu, atceraties ievērot ceļu satiksmes noteikumus.Kā arī, vadot automašīnu, vadieties pēc sava veselā saprāta, ņemot vērā, ka tas ir paaugstināta riska avots.
- Šie noteikumi galvenokārt kalpo, lai pasargātu trešās personas no riska gūt traumas vai zaudēt dzīvību, pasargātu to īpašumu un mājdzīvniekus, kā arī apkārtējo vidi.
- Apturot automašīnu, vienmēr izmantojiet rokas bremzes. Uzturiet rokas bremzes labā darba kārtībā, lai tās nepieļautu nekādu automašīnas kustību.
- Vienmēr novietojiet savu automašīnu brīvā un labi ventilētā vietā;
- Uzturiet relatīvi zemu skaņas līmeni automašīnā, lai Jūs varētu arī dzirdēt visu, kas notiek ārpus tā;
- Neveiciet nekādas darbības ar ierīci, kas varētu novērst Jūsu uzmanību no automašīnas vadīšanas.

NAVITEL s.r.o. ar šo paziņo, ka NAVITEL E500 ir saderīgs ar Direktīvu RED 2014/53/EU.

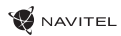

## Piesardzības pasākumi

- Iebūvētais akumulators ir paredzēts tikai avārijas notikuma ierakstīšanai autostāvvietas režīmā un ierīces korektai izslēgšanai barošanas atvienošanas gadījumā; ierīces pilnvērtīgai darbībai jebkurā no režīmiem nepieciešams pastāvīgs pievienojums barošanas avotam.
- Izmantojiet tikai oriģinālo uzlādēšanas ierīces adapteri. Cita adaptera izmantošana var negatīvi ietekmēt ierīces akumulatoru. Izmantojiet tikai ražotāja apstiprinātos aksesuārus.
- Pieļaujamā ārējās vides temperatūra ekspluatācijas režīmā: no 0 līdz +35° С. Uzglabāšanas temperatūra: no +5 līdz +45° C. Relatīvais mitrums: no 5% līdz 90% bez kondensāta (25°C).
- Izvairieties no kontaktiem ar karstuma avotiem, lai izvairītos no sprādziena vai ugunsgrēka.
- Nepakļaujiet ierīci spēcīgai mehāniskai ietekmei.
- Izvairieties no ierīces kontaktiem ar elektromagnētiskā starojuma avotiem.
- Sekojiet tam, lai objektīvs būtu tīrs. Neizmantojiet ķīmiskos vai mazgāšanas līdzekļus ierīces tīrīšanai; vienmēr izslēdziet ierīci pirms tīrīšanas.
- Stingri izpildiet ierīces izmantošanas reģiona likumus un regulējošos aktus. Šo ierīci nevar izmantot nelikumīgos nolūkos.
- Neizjauciet ierīci patstāvīgi. Tās nepienācīgās darbības gadījumā sazinieties ar servisa centru.

## Ievads

LV

Navitel Navigator ir universāla bezsaistes navigācijas programma, kas tiek izmantota efektīvai maršrutu meklēšanai un plānošanai.Programmas galvenie uzdevumi sevī ietver esošās atrašanās vietas noteikšanu un attēlošanu kartē, automātisku un manuālu maršrutu punktu iestatīšanu, objektu meklēšanu, kalkulāciju veikšanu, brauciena datu attēlošanu un citu funkciju nodrošināšanu.

## Programmas interfeiss

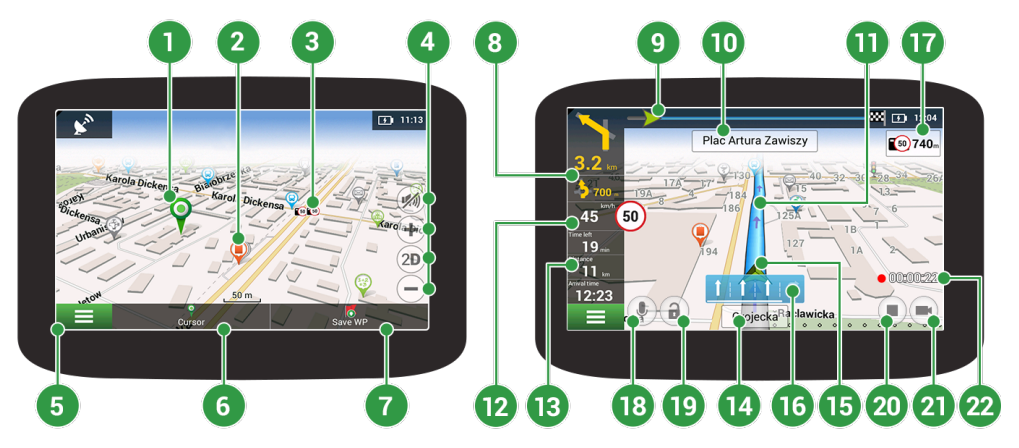

**MAVITEL** 

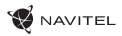

LV

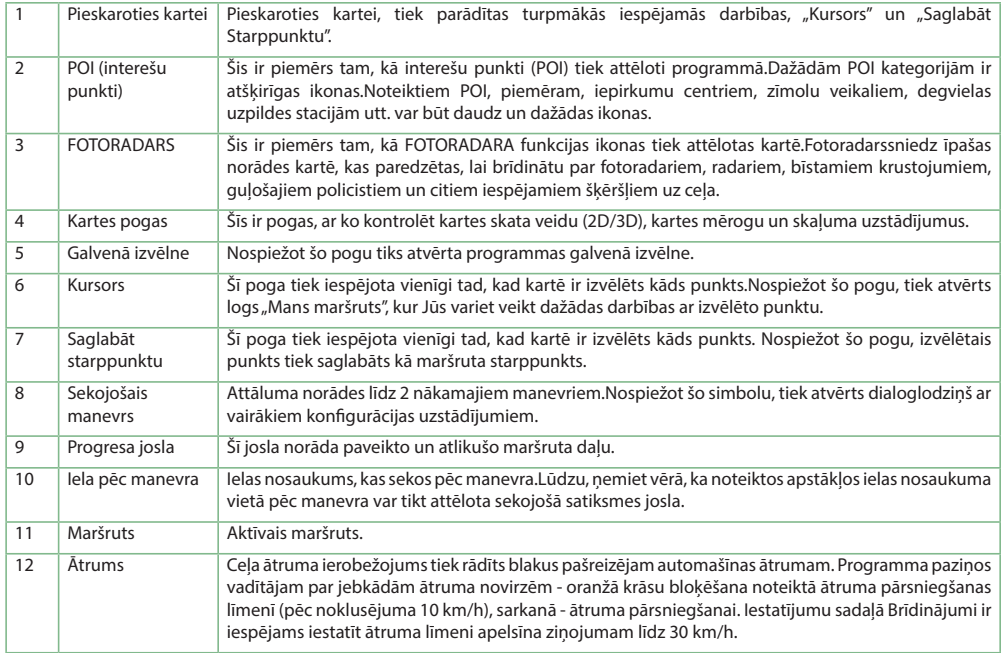

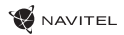

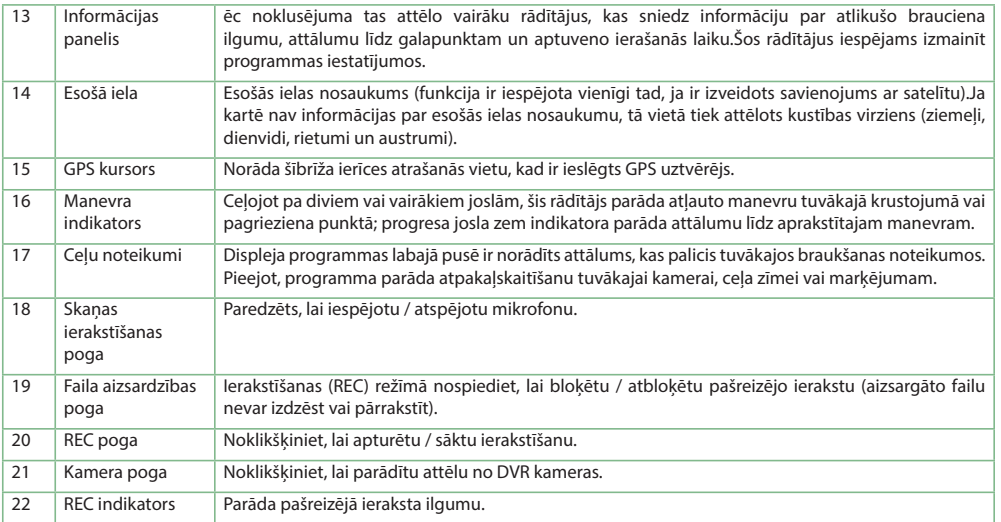

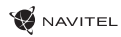

## Maršruts uz kartē izvēlētu punktu

Jūs variet ieplānot maršrutu uz noteiktu, kartē izvēlētu punktu.Ierīces šī brīža atrašanās vieta kļūst par maršruta sākumpunktu. Nospiediet vēlamo galapunktu uz kartes, izvēlieties "Kursors" [1] un spiediet "Uz priekšu!".[2] Kopējais maršruts tiks attēlots kartē [3].

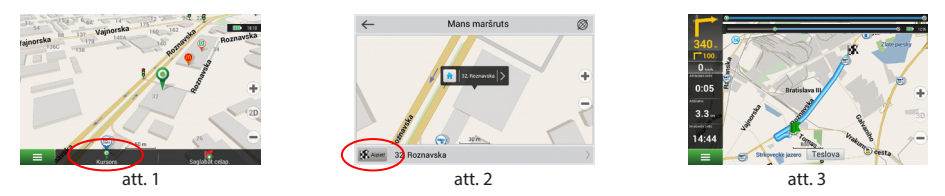

## Maršruts uz adresi

Lai aprēķinātu maršrutu uz punktu, kas ir konkrēta adrese, izvēlieties "Izvēlne" [1] > "Meklēt" [2] > "Pēc adreses", un tad nospiediet "Izvēlēties valsti" [3]. Ierakstiet valsts nosaukumu [4]. Nospiediet ikonu augšējā labējā ekrāna stūrī, lai paslēptu klaviatūru. Izvēlieties valsti [5]. "Izvēties pilsētu", "Izvēlēties adresi" un "Izvēlēties ēku" opcijas kļūst pieejamas tikai pēc iepriekšējo lauciņu aizpildīšanas [6]. Kad ievadīta visa nepieciešamā informācija, objekts tiek attēlots ekrānā [7]. Spiediet "Uz priekšu!".Programma automātiski izplānos maršrutu no Jūsu šī brīža atrašanās vietas līdz izvēlētajai adresei [8]. Tagad variet sekot maršrutam [9].

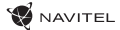

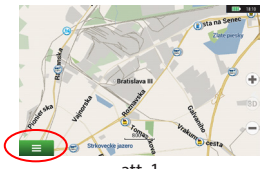

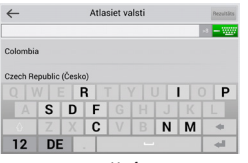

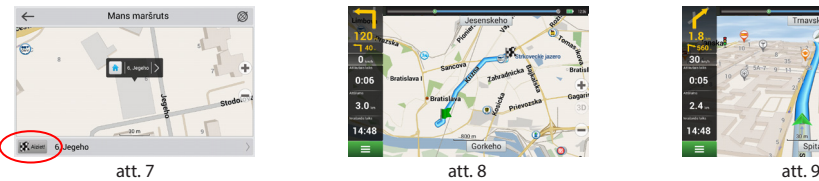

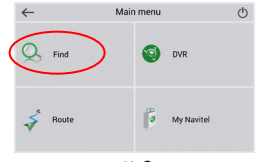

att. 1 att. 2 att. 3

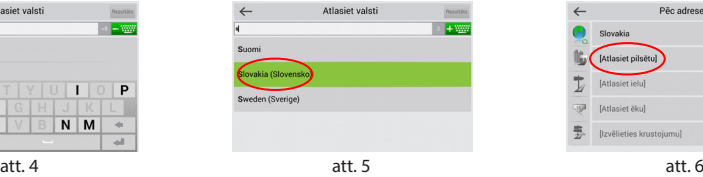

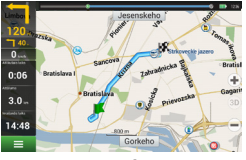

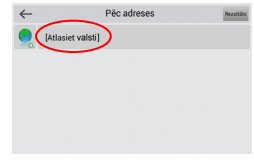

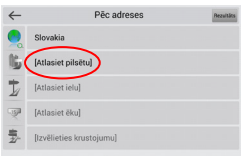

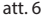

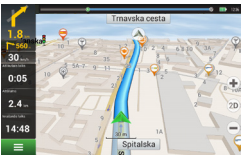

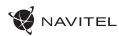

## Visu maršruta punktu manuāla uzstādīšana

Lai uzstādītu maršrutu ar manuāli izvēlētu sākumpunktu un galapunktu, nospiediet kartē vietu, kurā vēlaties sākt savu maršrutu, pēc tam izvēloties "Kursors" [1], lai nokļūtu logā "Mans maršruts".Atveriet loga apakšpusē esošo informācijas paneli [2].Šis punkts tiks atzīmēts kartē kā sākumpunkts.Izvēlieties nepieciešamo galapunktu.Nospiediet uz attiecīgā punkta kartē, lai to iezīmētu, izvēlieties "Kursors" [4] un tad "Mans maršruts" logā spiediet "Uz priekšu!" [5]. Programma sāks maršruta plānošanu [6].

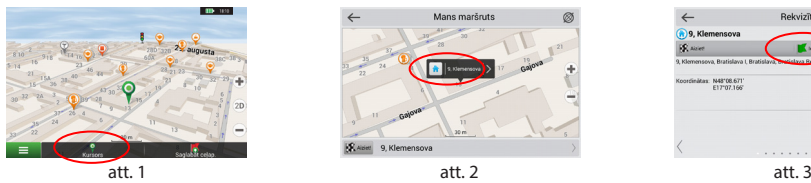

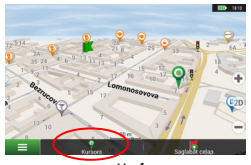

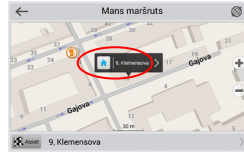

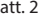

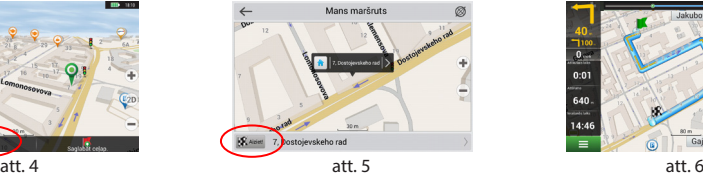

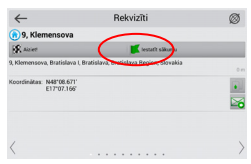

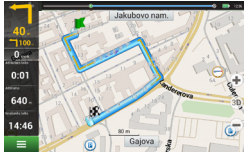

LV

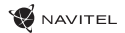

## Navitel Navigator Update Center

«Navitel Navigator Update Center» – tā ir bezmaksas programma personālajam datoram, kura palīdzēs Jums atjaunot savu auto navigatoru. Programma tiek uzstādīta uz datoriem ar «ОС Windows».

- 1. Lai uzstādītu (instalētu) programmu «Navitel Navigator Update Center» uz personālā datora, nospiediet pogu «Lejuplādēt» un sekojiet instrukcijām uz ekrāna. Pēc instalācijas pabeigšanas palaidiet programmu «Navitel Navigator Update Center» uz sava datora.
- 2. Pievienojiet auto navigatoru pie personālā datora ar USB vadu.
- 3. Ja ierīce ir pieslēgta pareizi, programma to atpazīs automātiski. Gadījumā, ja programma nav palaista, dators atpazīs ierīci kā ārējo cieto disku vai USB datu krātuvi [1].
- 4. «Navitel Navigator Update Center» ataino uz ekrāna pieejamos karšu un programmatūras nodrošinājuma atjauninājumus [2].

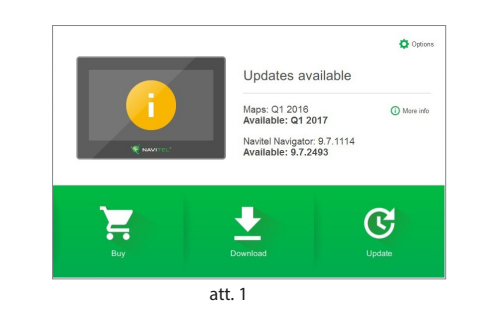

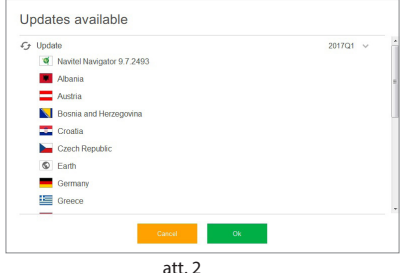

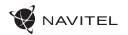

5. Nospiediet pogu «Atjaunināšana», lai ieraudzītu detalizētu sarakstu ar pieejamajiem atjauninājumiem [3]. Nospiediet pogu «ОК», lai lejuplādētu un uzstādītu atjauninājumus [4]. Ir ieteicams vispirms veikt programmatūras nodrošinājuma atjaunināšanu, jo jaunās relīzes kartes ir optimizētas darbam ar programmatūras nodrošinājuma jauno versiju.

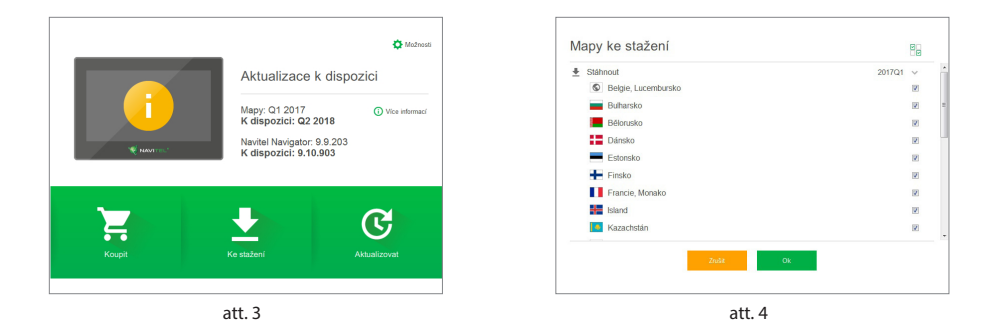

6. Nospiediet pogu «Lejuplādēt», lai redzētu pilnu sarakstu ar kartēm, kuras ir pieejamas lejuplādēšanai. Izvēlieties nepieciešamās kartes un nospiediet pogu «ОК».

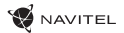

7. Nospiediet pogu «Pirkt» un izvēlieties valsts karti karšu paketi, kuras Jūs vēlaties iegādāties [5]. Jūs varat iegādāties beztermiņa licences atslēgu vai arī noformēt abonēšanas pierakstu uz navigācijas karti ar darbības termiņu uz vienu gadu [6]. Lejuplādējiet kartes, kuras Jūs esat iegādājušies.

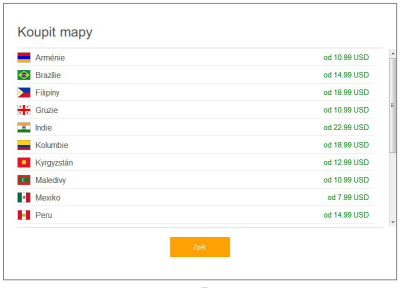

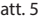

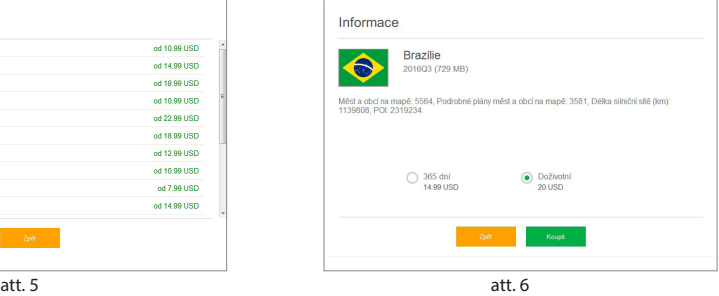

8. Programmatūras nodrošinājums un kartes ir atjauninātas. Atvienojiet auto navigatoru no personālā datora.

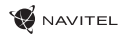

 $\overline{1}$ 

## DVR izvēlne

Nospiediet "Izvēlne", lai atvērtu galveno izvēlni [1]. Pēc tam nospiediet "DVR" [2]. DVR izvēlnē [3] ir pieejams video skatīšanas režīms. Iestatījumu režīms ir pieejams arī izvēlnē. Šajā režīmā iestatīšanai ir pieejami šādi parametri: video ierakstīšanas kvalitāte, GPS zīmogs ierakstā, skaņas ierakstīšana, ekspozīcija, ierakstīto klipu garums, attēla izeja no galvenās kameras un aizmugures skata kameras \*, G sensora jutība.

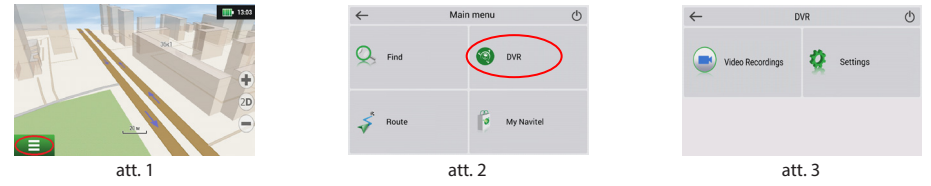

**Hibrīds režīms:** attēlu no DVR kameras var parādīt virs programmas Navitel Navigator kartes, nospiežot pogu "Kamera" [4]. Šajā gadījumā navigācijas padomi ekrānā turpina parādīties.

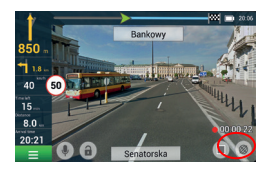

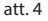

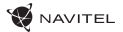

## Wygląd zewnętrzny

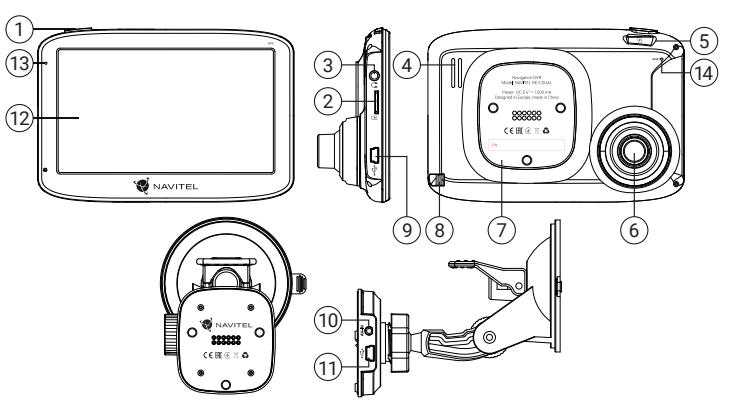

- 1. Przycisk Włączania
- 2. Gniazdo microSD do nawigacji
- 3. Wyjście audio mini jack 3,5 mm
- 4. Głośnik

PL

- 5. Gniazdo microSD do wideorejestratora
- 6. Obiektyw
- 7. Mocowanie magnetyczne
- 8. Rysik
- 9. Port mini-USB
- 10. Port kamery cofania AV-IN
- 11. Port mini-USB
- 12. Wyświetlacz
- 13. Wskaźnik stanu naładowania baterii
- 14. Przycisk Reset

# Specyfikacja

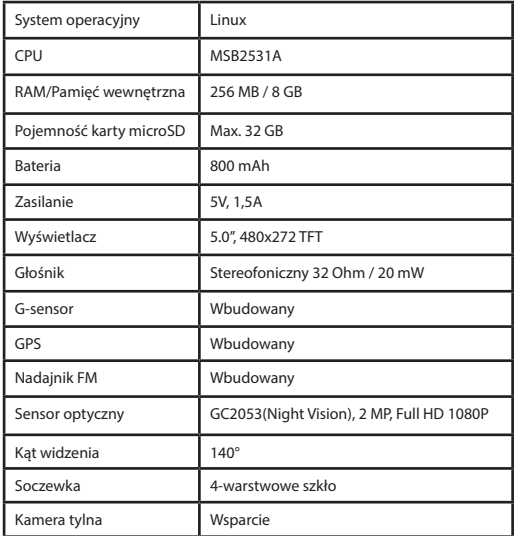

## Zawartość opakowania

- Nawigacja DVR NAVITEL RE 5 DUAL
- Uchwyt samochodowy (szyba przednia)
- Rysik
- Kabel mini-USB USB
- Ładowarka samochodowa 12/24 V
- Instrukcja obsługi
- Karta gwarancyjna

**Uwaga**: Specyfikacje mogą ulec zmianie poprzez aktualizacje.

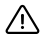

Rzeczywista wartość pojemności nowej baterii w momencie jej uruchomienia może wahać się od 80 do 110% wartości nominalnej.

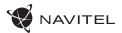

## Instalacja

- 1. Włóż kartę microSD do odpowiedniego gniazda urządzenia\*. Użyj karty w standardzie Class10 lub wyższym, o pojemności od 8 do 32 GB.
	- Aby uniknąć awarii urządzenia i / lub karty microSD, nie wkładaj i nie usuwaj karty podczas pracy urządzenia.
		- Przed użyciem karty microSD sformatuj ją wewnątrz urządzenia, aby uniknąć błędu danych. W Menu głównym przejdź do opcji Formatuj kartę i wybierz Tak.
- 2. Zamontuj uchwyt i umieść urządzenie na przedniej szybie.
- 3. Podłącz ładowarkę samochodową do gniazda zapalniczki.
- 4. Podłącz ładowarkę samochodową do portu mini-USB w wideorejestratorze.
- 5. Włącz zasilanie; kamera uruchomi się i rozpocznie nagrywanie automatycznie.
- 6. Ustaw odpowiednio obiektyw kamery.

## \*Uwaga!

Urządzenie posiada dwa sloty na karty pamięci microSD (2) i (5).

Pierwsze gniazdo (2) jest przeznaczone na kartę pamięci, na której można przechowywać dodatkowe mapy.

Drugie (5) jest na kartę pamięci, aby zapisywać nagrania z wideorejestratora.

Po podłączeniu urządzenia do komputera wyświetlana jest tylko karta pamięci włożona do gniazda (2). Pliki z karty pamięci wideorejestratora można wyświetlać tylko za pomocą wbudowanego odtwarzacza multimedialnego lub czytnika kart w komputerze.

# Środki ostrożności

- Wbudowana bateria służy wyłącznie do rejestracji zdarzenia awaryjnego w trybie parkowania i prawidłowego wyłączania urządzenia po wyłączeniu zasilania; do pełnej pracy urządzenia w dowolnym trybie wymagane jest stałe podłączenie zasilania.
- Korzystaj wyłącznie z oryginalnej ładowarki. Używanie innego adaptera może negatywnie wpłynąć na działanie baterii. Używaj wyłącznie akcesoriów zatwierdzonych przez producenta.
- Dopuszczalna temperatura otoczenia w trybie pracy urządzenia: od 0 do +35 °C. Temperatura przechowywania: od +5 do +45 °C. Względna wilgotność: od 5% do 90% bez kondensacji (25 °C).
- Trzymaj urządzenie z dala od ognia, aby uniknąć wybuchu lub pożaru.
- Nie narażaj urządzenia na uderzenia fizyczne.
- Unikaj kontaktu urządzenia ze źródłami promieniowania elektromagnetycznego.
- Utrzymuj obiektyw w czystości. Nie używaj chemikaliów ani detergentów do czyszczenia produktu; zawsze wyłączaj urządzenie przed czyszczeniem.
- Należy ściśle przestrzegać prawa oraz aktów regulacyjnych w regionie, w którym urządzenie jest używane. Urządzenie nie może być wykorzystywane do celów niezgodnych z prawem.
- Nie należy samodzielnie demontować ani naprawiać urządzenia. W przypadku awarii sprzętu skontaktuj się ze wsparciem technicznym.

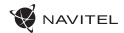

# Informacje dotyczące bez- pieczeństwa

- Dostosuj wszystkie ustawienia wymagane przed rozpoczęciem jazdy. Bardzo niebezpieczne jest sterowanie urządzenia i konfigurowanie podczas jazdy. Jeśli chcesz zmienić ustawienia nawigacji lub parametrów urządzenia, należy zaparkować samochód w bezpiecznym miejscu, zgodnie z przepisami ruchu drogowego.
- Zapoznaj się z planowaną trasą zanim ruszysz. Jeśli zdarzy ci się przegapić podpowiedzi głosowe i będziesz musiał/a spojrzeć na wyświetlacz, upewnij się, że sytuacja na drodze jest na tyle bezpieczna, aby wykonać dany manewr.
- Możliwe jest, że dane nawigacyjne i komunikaty głosowe nie są dopasowane do prawdziwego stanu dróg lub przepisów ruchu drogowego. Zawsze należy zwracać szczególną uwagę na stan dróg, znaków drogowych i pieszych.
- Nie należy korzystać z nawigacji jako narzędzia do precyzyjnego pomiaru prędkości i odległości.
- Jakość odbioru sygnału satelitarnego może zmieniać się w zależności od położenia urządzenia w pojeździe. Jakość sygnału może się pogorszyć wewnątrz tunelu, w pobliżu budynków wielopiętrowych, albo w gęstej zabudowie. Niektóre warunki pogodowe, takie jak ciężka mgła, mogą spowodować negatywny wpływ na jakość odbioru sygnału.
- Możliwe jest, że sygnału GPS nie można odbierać blisko

miejsca, gdzie znajduje się źródło elektromagnetyczne lub wewnątrz budynków.

- Jeśli nie korzystałeś z urządzenia przez dłuższy czas, to znalezienie aktualnej pozycji może zająć dłuższy okres czasu.
- Zwróć szczególną uwagę na miejsce, w którym zamierzasz zainstalować urządzenie. Nie należy instalować urządzenia w miejscach, w których może to zakłócać działanie poduszki powietrznej lub jest ograniczone pole widoczności.
- Podczas mocowania uchwytu do przedniej szyby samochodu, zwróć uwagę na czystość powierzchni. Powierzchnia powinna być wolna od kurzu, brudu i innych zanieczyszczeń, nie powinno być też żadnych bąbelków powietrza pod przyssawką, ponieważ może to mieć wpływ na wytrzymałość mocowania. Za wszelkie uszkodzenia urządzenia i innych przedmiotów wewnątrz pojazdu spowodowane oderwaniem uchwytu, ponosi odpowiedzialność użytkownik i nie są one obiete gwarancia.
- Nie narażaj urządzenia na długotrwałee działanie światła słonecznego oraz wysokiej temperatury. Przegrzanie baterii może spowodować wybuch.
- Nie narażaj urządzenia na działanie wilgoci oraz szybkie zmiany temperatury, ponieważ takie warunki pogodowe mogą spowodować uszkodzenia. Jeżeli urządzenie zostało narażone na działanie wilgoci, nie należy go włączać dopóki nie zostanie całkowicie wysuszone.

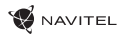

- Własna interwencja, modyfikacja oraz otwarcie obudowy są zabronione, ponieważ może to doprowadzić do nieprawidłowego działania urządzenia, a w skrajnych przypadkach może spowodować ich uszkodzenie. Wszelkie zmiany związane z urządzeniem muszą być przeprowadzone przez wykwalifikowany personel.
- Urządzenie jest zasilane z wbudowanego akumulatora Li-Pol, który może eksplodować lub uwalniać substancje toksyczne, jeśli jest wykorzystany w niewłaściwy sposób. Nie należy narażać urządzenia na uderzenia fizyczne, ani używać go wpobliżu cieczy lub gazów wybuchowych.
- Zapewnij prawidłowe warunki wentylacyjne dla zasilacza podczas ładowania, ponieważ wytwarza on duża ilość ciepła w trakcie ładowania. Nie przykrywaj zasilacza papierem lub innymi obiektami, które mogą pogorszyć wentylację.
- Nie stosuj zbyt dużej siły podczas czyszczenia wyświetlacza i innych części urządzenia. Nie należy używać papieru, serwetki oraz żadnych twardych materiałów, które mogą porysować urządzenie w trakcie czyszczenia. Należy używać wyłącznie miękkiej chusteczki.

## Używanie urządzenia w pojeździe

Uchwyt na szybę oraz ładowarka samochodowa są dołączone do zestawu.

### **Uchwyt na szybę**

UWAGA! Uważnie należy wybrać miejsce, aby zamocować uchwyt. Nie należy mocować uchwytu w sposób ograniczający linię wzroku kierowcy. Jeśli szyba samochodu zawiera wbudowany system ogrzewania lub ochrony przed promieniowaniem UV, jakość odbioru sygnału może być niższa niż zwykle.

### **Ustawienie uchwytu na szybę**

Najpierw należy usunąć warstwę ochronną z przyssawki. Następnie należy wybrać odpowiednie miejsce do przymocowania uchwytu. Upewnij się, że powierzchnia jest wolna od kurzu, brudu i wilgoci, a następnie zamocuj przyssawkę na przedniej szybie. W przeciętnych warunkach eksploatacyjnych przyssawka blokuje urządzenie dobrze. Jednak w nocy siła mocowania może zostać osłabiona ze względu na wilgoć oraz spadek temperatury. W związku z czym w celu ochrony urządzenia oraz uchwytu przed uszkodzeniem zaleca sie demontaż urządzenia oraz uchwytu z przedniej szyby.

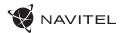

## Błędy i rozwiązywanie problemów

### **Urządzenie nie działa**

- Sprawdź, czy urządzenie jest naładowane. W przypadku gdy urządzenie nie jest naładowane, podłącz zasilanie i odczekaj co najmniej 5 minut;
- Naciśnij i przytrzymaj przycisk zasilania przez co najmniej 8 sekund;
- Nawet pomimo że urządzenie jest naładowane, podłącz zasilanie i spróbuj ponownie uruchomić urządzenie;
- Jeśli urządzenie nie działa, nawet po naładowaniu, skontaktuj się z naszym zespołem pomocy technicznej lub jakimkolwiek certyfikowanym centrum serwisowym.

### **Urządzenie wyłączyło się zaraz po uruchomieniu**

• Możliwe jest, że poziom naładowania baterii urządzenia jest niezwykle niski. W takich przypadkach, urządzenie wyłącza się automatycznie w celu uniknięcia całkowitego rozładowania akumulatora, co może spowodować utratę danych. Przed ponownym włączeniem urządzenia należy je ładować przez co najmniej 5 minut i pozostawić podłączony zasilacz podczas późniejszej pracy urządzenia.

### **Szybkie rozładowanie baterii**

• Akumulator rozładowuje się znacznie szybciej w chłodniejszym środowisku.

### **Bateria nie łąduje się**

• Sprawdź, czy zasilacz jest podłączony do gniazdka;

- Upewnij się, że używasz zasilacza domyślnego, a nie zasilacza innego urządzenia;
- Jest możliwe, że bateria nie zostanie naładowana w bardzo gorącym klimacie.

### **Dźwięk nie działa**

- Upewnij się, że dźwięk jest włączony w ustawieniach programu;
- Upewnij się, że głośność nie jest zbyt niska.

### **Urządzenie nie rozponaje karty microSD**

- Upewnij się, że karta jest całkowicie włożona do odpowiedniego gniazda, aż zostanie zablokowana;
- Sprawdź, czy karta nie jest włożona w niewłaściwy sposób;
- Sprawdź, czy karta nie jest uszkodzona. Użyj do tego innego urządzenia;
- Wyjmij i włóż kartę z powrotem. Uruchom ponownie urządzenie;
- Zapoznaj się z instrukcją montażu dołączoną do karty.

#### **Nie można skopiować plików**

- Sprawdź, czy połączenie PC/Laptopa z urządzeniem działa poprawnie;
- wykorzystywana pamięć urządzenia może być przepełniona i wymaga usunięcia zbędnych plików.

## Utrzymanie urządzenia

### **Właściwe utrzymanie urządzenia zapewnia jego długą i niezawodną pracę.**

- Nie przechowuj urządzenia w wysokiej wilgotności i wysokiej temperaturze;
- Zabezpiecz urządzenie przed działaniem słońca i promieni UV.
- Nie należy wkładać niczego do urządzenia;
- Nie należy narażać urządzenia na uderzenia i upadki;
- Nie należy wystawiać urządzenia na działanie wilgoci oraz szybkie zmiany temperatury, ponieważ takie warunki pogodowe mogą spowodować uszkodzenia. Jeżeli urządzenie zostało narażone na działanie wilgoci , nie należy go włączać dopóki nie zostanie całkowicie wysuszone;
- Wyświetlacz urządzenia jest bardzo narażony na zarysowania. Unikaj dotykania ekranu ostrymi przedmiotami. Możesz użyć folii ochronnej, aby zapobiec zarysowań wyświetlacza;
- Nie wolno czyścić ekranu, gdy urządzenie jest włączone. Podczas czyszczenia należy używać wyłącznie miękkiej ściereczki;
- Nie należy używać papieru lub chusteczki do czyszczenia ekranu;
- Nie próbuj demontować, naprawiać lub modyfikować urządzenia na własną rękę, ponieważ może to doprowadzić do urazów zdrowotnych, jak również prowadzić do nieprawidłowego działania urządzenia. Spowoduje to wygaśnięcie gwarancji.

## Bezpieczeństwo w trakcie jazdy

- W celu zapewnienia bezpiecznego korzystania z funkcji urządzenia, należy pamiętać, aby przestrzegać przepisów ruchu drogowego. Ponadto, należy przestrzegać zasad zdrowego rozsądku podczas prowadzenia pojazdu;
- Po pierwsze, zasady te są określane przez ryzyko szkody dla życia lub zdrowia osób trzecich, niszcząc ich dobytek, pozbawiając życia zwierzęta, oraz powodując szkody dla środowiska;
- W zatrzymanym pojeździe, należy zawsze używać hamulca ręcznego. Dobrze utrzymany hamulec ręczny pozwoli zapobiec jakiemukolwiek poruszaniu się pojazdu;
- Należy zawsze parkować pojazd w otwartym i dobrze wentylowanym pomieszczeniu;
- Utrzymuj poziom dźwięku w pojeździe, tak, żeby usłyszeć wszystko co dzieje się na zewnątrz pojazdu;
- Nie wolno przeprowadzać żadnych operacji na urządzeniu, które mogłyby przeszkodzić w prowadzeniu pojazdu.

NAVITEL s.r.o. niniejszym oświadcza, że urządzenie NAVITEL RE 5 DUAL jest zgodne z Europejską dyrektywą RED 2014/53/EU.

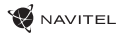

## Wstęp

Do głównych cech programu należą wykrywanie i wyświetlanie aktualnej lokalizacji na mapie, automatyczne i manualne ustawienie punktów na trasie, planowanie trasy, wyszukiwanie obiektów, obliczanie i wyświetlanie informacji o podróży, i szereg innych funkcji.

## Interfejs programu

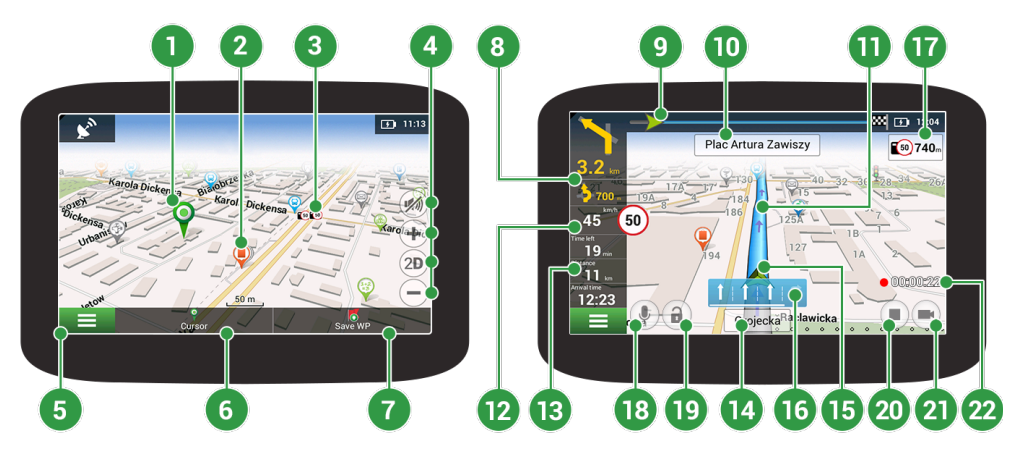

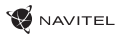

PL

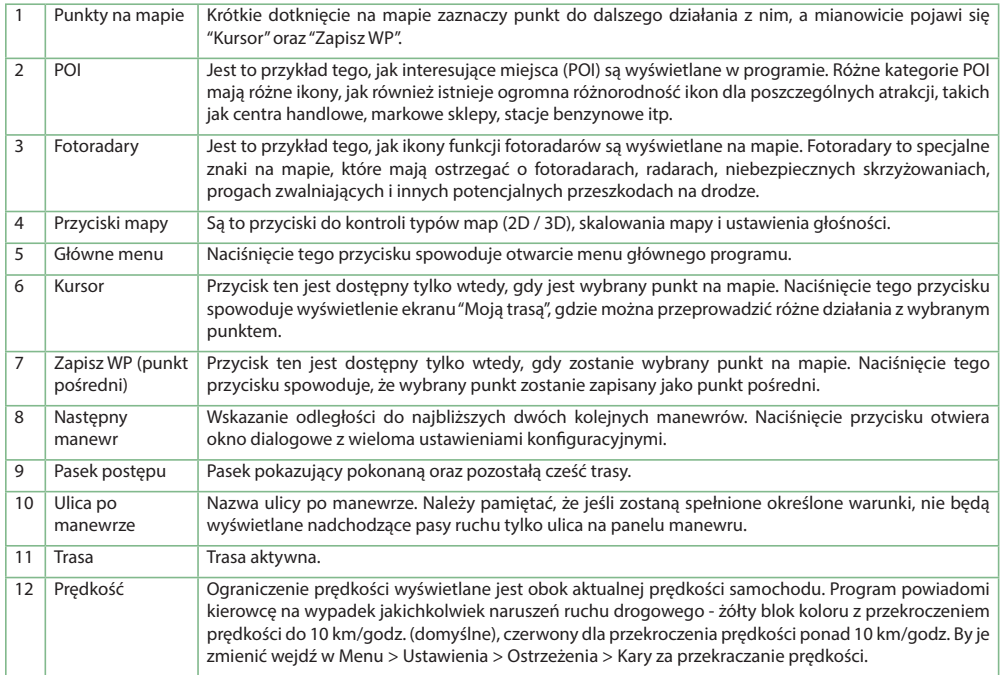

### 134 | INSTRUKCJA OBSŁUGI

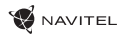

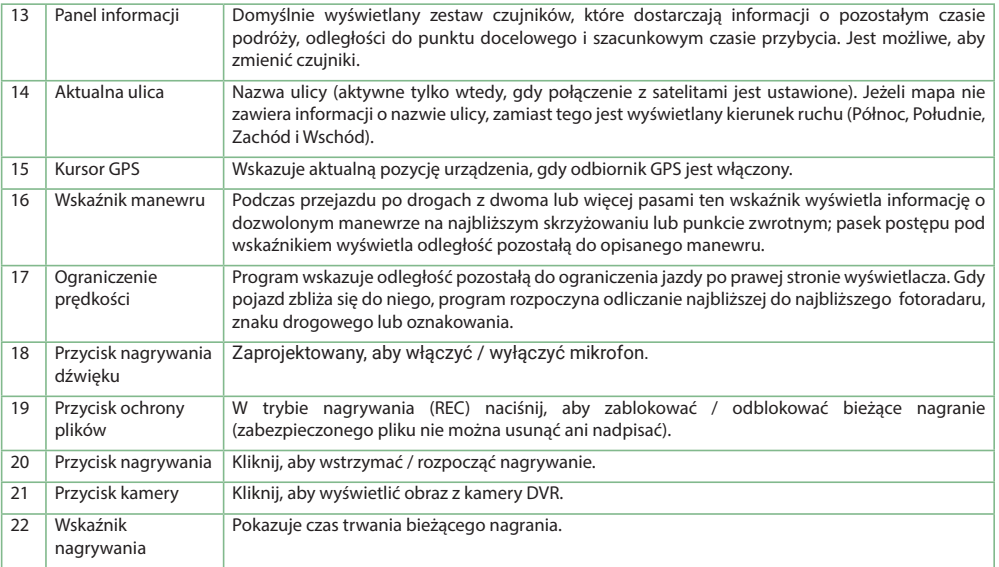

## Trasa do punktu wybranego na mapie

Trasę można zaplanować do punktu, który można wyszukać i oznakować na mapie, a następnie ustawić go jako punkt docelowy. Aktualna lokalizacja urządzenia, stwierdzona przez system GPS, staje się punktem wyjścia. O ile chcesz zaplanować trasę, zaznacz przez kliknięcie dowolny punkt na mapie. Następnie wybierz opcję "Kursor" [1] i kliknij przycisk "Jedź!" [2]. Program oferuje 3 alternatywne trasy o przybliżonej odległości i czasu do punktu mety [3]. Naciśnij przycisk "Jedź!" i postępuj zgodnie z trasą.

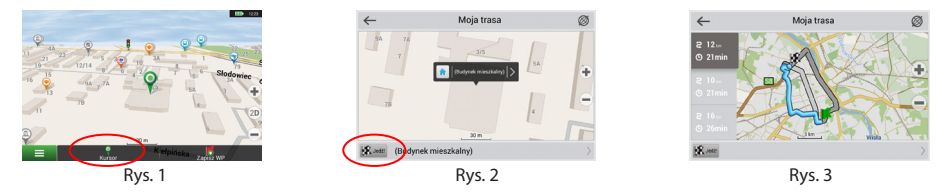

## Trasa do konkretnego adresu

Aby obliczyć trasę do punktu, który jest zgodny ze znanym adresem, kliknij przycisk "Menu" w dolnym lewym rogu ekranu [4]. Wybierz opcie "Znaidź" [5] > "Adres", następnie kliknij przycisk "Wybierz państwo" [6] i zacznij wprowadzać nazwę państwa [7]. Aby ukryć klawiature naciśnij ikone w prawym górnym rogu ekranu. Wybierz państwo [8]. Opcje "Wybierz miasto", "Wybierz ulice" i "Wpisz numer budynku" stają się aktywne zawsze dopiero po wypełnieniu poprzedniego pola [9]. Po wprowadzeniu wszystkich danych obiekt pokaże się na ekranie [10]. Kliknij przycisk "Jedź!". Program oferuje 3 alternatywne trasy. Wybierz trasę i naciśnii "Jedź!" [11]. Teraz możesz kontynuować ruch po trasie [12].

**The State** 

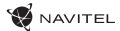

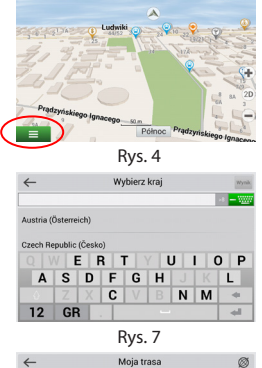

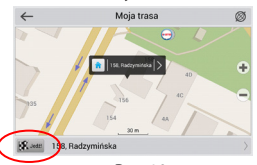

Rys. 10 **Rys. 11** Rys. 11 **Rys. 12** Rys. 12

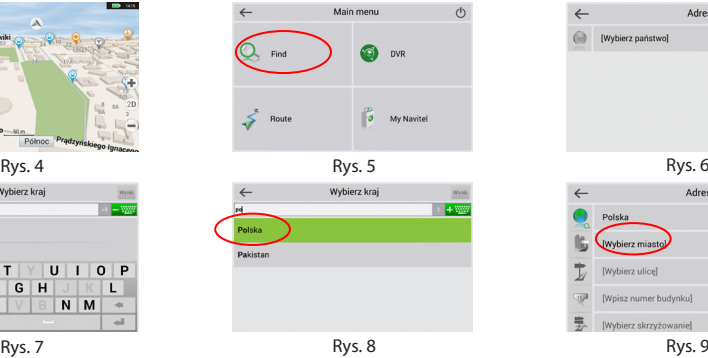

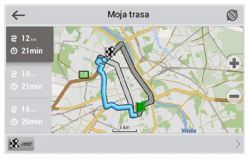

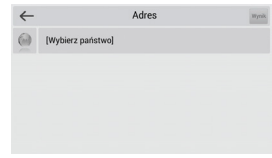

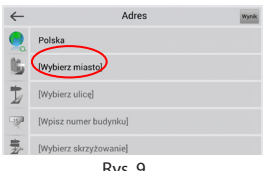

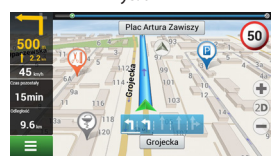

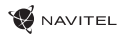

## Ręczne ustawienie punktów na trasie

Aby zaplanować trasę i jednocześnie określić jej punkt wyjścia oraz punkt docelowy należy najpierw oznakować na mapie punkt, od którego chcesz zacząć. Przez kliknięcie przycisku "Kursor" [1] przejdź na ekran "Moja trasa". Kliknij dwukrotnie panel informacyjny w dolnej części ekranu [2]. Na ekranie "Właściwości" [3] kliknij przycisk "Ustaw Start". Należy wyłączyć odbiornik GPS. Punkt zostanie zaznaczony na mapie jako punkt wyjścia. Następnie na mapie należy wybrać punkt docelowy: oznakuj punkt przez podwójne kliknięcie mapy, następnie kliknij przycisk "Kursor" [4] i w końcu na ekranie "Moja trasa" [5] kliknij przycisk "Jedź!". Program oferuje 3 alternatywne trasy. Wybierz trasę i naciśnij "Jedź!". Program zaplanuje trasę automatycznie [6].

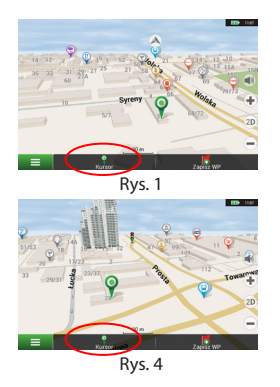

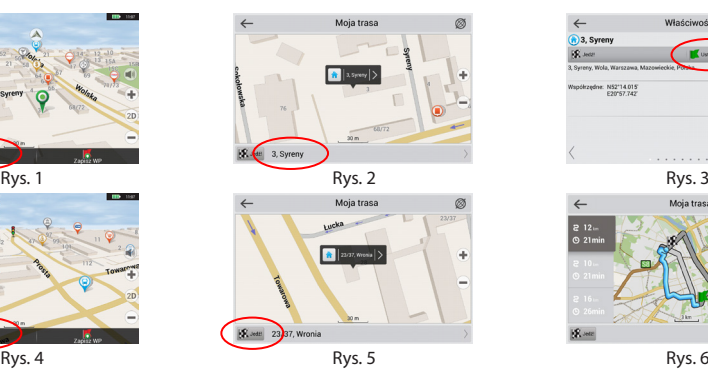

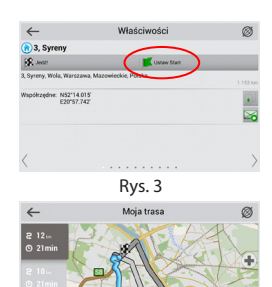

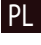

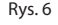

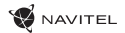

## Navitel Navigator Update Center

W celach aktualizacji map i aplikacji oraz nabycia nowych map należy korzystać z programu, specjalnie opracowanego dla państwa użytkowania. Pobrać ten program można z sekcji "Ściągnij" na oficialnej stronie internetowej www.navitel.com/pl

- 1. Zainstaluj Navitel Navigator Update Center na swoim komputerze.
- 2. Podłącz urządzenie do komputera jako pamięć USB/ pamięć masowa.
- 3. Uruchom Navitel Navigator Update Center. Jeśli urządzenie jest prawidłowo podłączone, program je wykryje [1].
- 4. Jeśli aktualizacje są dostępne, Navitel Navigator Update Center zasugeruje zaktualizowanie nawigacji i / lub mapy [2].

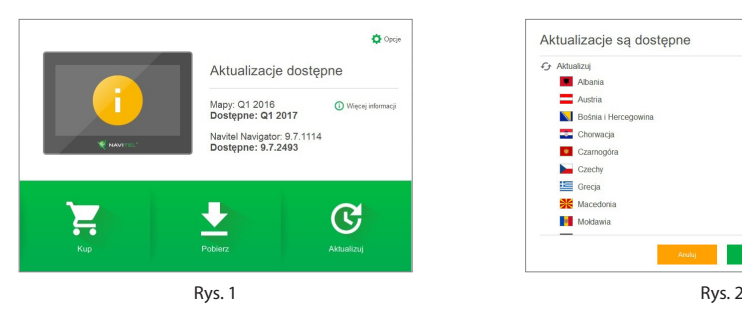

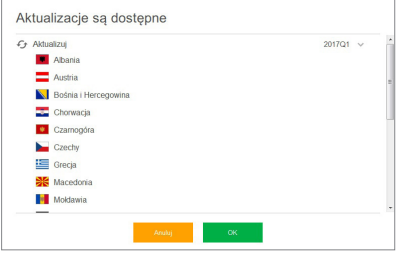

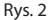

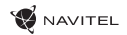

- 5. Należy pamiętać, że stare mapy zostaną usunięte podczas aktualizacji. Aby kontynuować, naciśnij "Aktualizuj", a następnie "OK" [3]. Navitel Navigator Update Center pobierze i zainstaluje aktualizacje na Twoim urządzeniu.
- 6. Po aktualizacji można pobrać lub kupić dodatkowe mapy, naciskając odpowiednio "Pobierz" lub "Kup" [4].
- 7. Aby pobrać mapy, zaznacz te, których potrzebujesz na liście i naciśnij "OK".

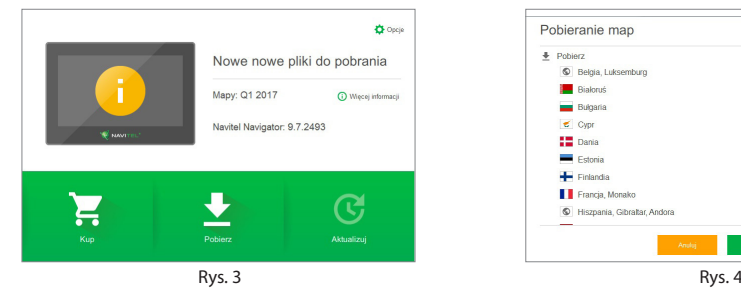

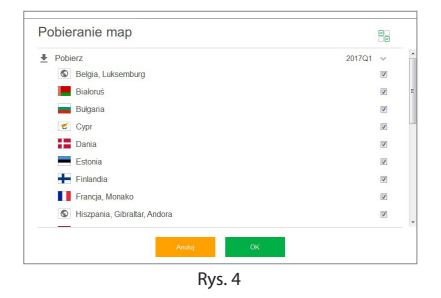

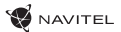

8. Aby kupić mapy, naciśnij na pozycję odpowiadającą mapie, którą chcesz kupić, następnie wybierz długość subskrypcji i naciśnij "Kup" [5, 6].

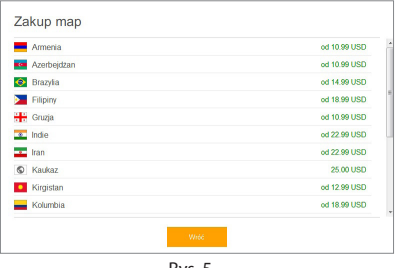

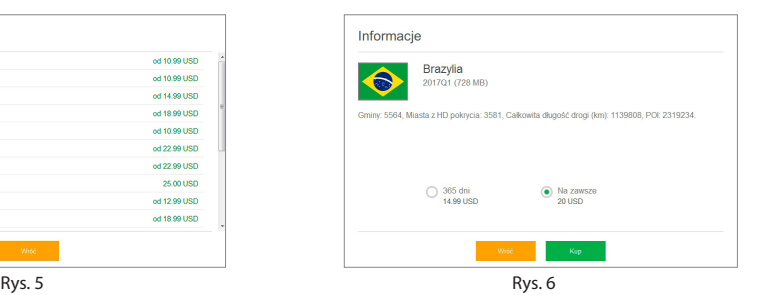

### PL

9. Uruchom Navitel Navigator na swoim urządzeniu.

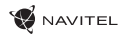

PL

## Menu wideorejestratora

Naciśnij «Menu», aby wejść do menu głównego [1]. Następnie wybierz «wideorejestrator» [2]. W menu wideorejestratora [3] dostępny jest tryb przeglądania wideo i tryb ustawień. W trybie ustawień są następujące parametry: jakość nagrywania wideo, stempel GPS przy nagrywaniu, nagrywanie dźwięku, ekspozycja, długość nagranych klipów, wyjście obrazu z kamery głównej i tylnej \*, czułość G-sensora.

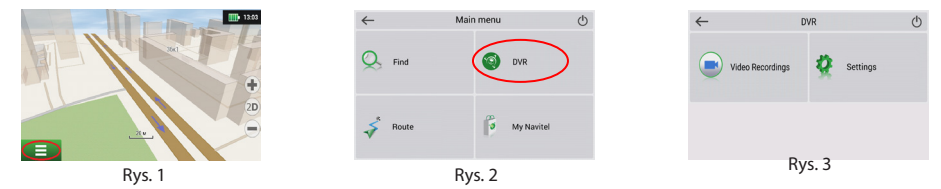

**Tryb hybrydowy:** obraz z kamery wideorejestratora można wyświetlić na mapie aplikacji Navitel Navigator naciskając przycisk "Kamera" [4]. W takim przypadku wskazówki nawigacyjne na ekranie będą nadal wyświetlane.

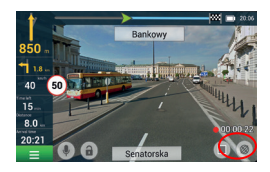

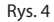

**\* Uwaga:** kamera tylna jest sprzedawana oddzielnie.

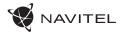

## Componente dispozitiv

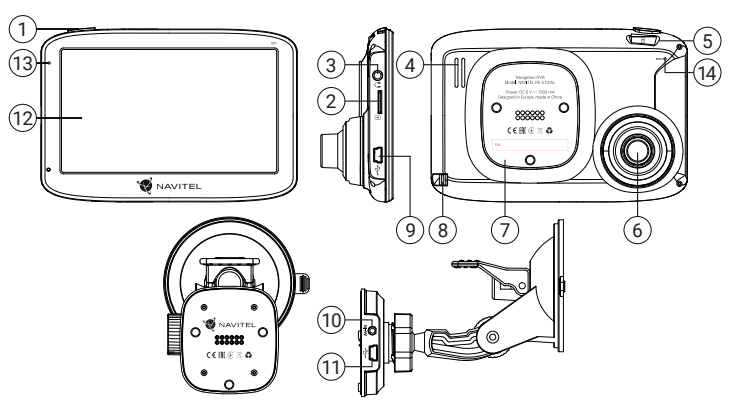

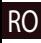

- 1. Buton Pornire
- 2. Fantă MicroSD pentru hărți
- 3. Conector audio mini-jack de 3,5 mm
- 4. Boxă
- 5. Fantă MicroSD pentru DVR
- 6. Obiectiv
- 7. Conector magnetic
- 8. Stilou
- 9. Fantă mini-USB
- 10. Port camera spate
- 11. Fantă mini-USB
- 12. Afişa
- 13. Indicator LED de încărcare
- 14. Buton Resetare

## Date tehnice

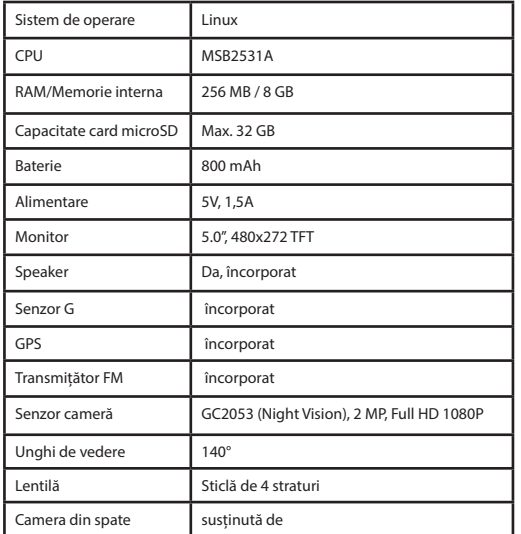

## Conţinutul ambalajului

- DVR de navigare NAVITEL RE 5 DUAL
- Suport auto (parbriz)
- Stilou
- Cablu mini-USB USB
- Încărcător auto 12/24 V
- Manual de utilizare
- Certificat de garanţie

**Notă:** setul complet, aspectul, caracteristicile tehnice, care nu modifică funcționalitatea generală a dispozitivului, pot fi modificate de producător fără o notificare prealabilă.

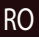

Valoarea reală a capacității unei baterii noi în momentul punerii sale în funcțiune poate varia de la 80 la 110% din valoarea nominală.
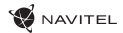

## Installation

- 1. Introduceți cardul microSD în slotul corespunzător al dispozitivului\*. Utilizați un card de înaltă viteză SD (Clasa 10 sau peste); capacitatea trebuie să fie cuprinsă între 8 și 32 GB.
	- Pentru a evita defecțiuni ale DVR și/sau cardului SD, nu scoateți și reintroduceți cardul SD pe parcursul operării DVR.
		- Vă rugăm ca înainte de a utiliza un card microSD să îl formatați în DVR pentru a evita erori de date. Pentru formatarea cardului SD în mod Meniu selectați Format SD-card și confirmați.
- 2. Asigurați dispozitivul pe parbriz cu ajutorul suportului.
- 3. Conectați încărcătorul auto la mufa pentru brichetă.
- 4. Conectați încărcătorul auto la portul DVR (mini-USB).
- 5. Apăsați butonul de pornire. DVR-ul va porni și va începe să înregistreze automat.
- 6. Reglați poziția DVR.

### \*Atentie!

Dispozitivul are două sloturi pentru carduri de memorie microSD (2) și (5).

Primul slot (2) este destinat unui card de memorie unde pot fi stocate carduri suplimentare.

Al doilea (5) este pentru un card de memorie pe care sunt salvate înregistrările DVR.

Când conectați dispozitivul la computer, este afișat doar cardul de memorie introdus în slot (2).

Puteți vizualiza fișiere de pe cardul de memorie al DVR-ului numai utilizând playerul media încorporat sau utilizând un cititor de carduri de pe un computer personal.

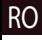

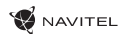

RO

## Măsuri de precauție

- Bateria încorporată este făcută doar pentru înregistrarea unei urgențe în modul de parcare și închiderea corectă a dispozitivului; pentru operarea completă a dispozitivului în orice mod, este necesară o alimentare constantă.
- A se utiliza doar adaptorul original pentru încărcător. Utilizarea altui adaptor poate afecta negativ bateria dispozitivului. A se utiliza doar accesorii aprobate de către producător.
- Temperatura ambiantă permisibilă în mod de operare: 0 +35 °С. Temperatura de depozitare: +5 +45 °С. Umiditatea relativă: 5% - 90% fără condensare (25 °С).
- A se păstra dispozitivul la distanță de surse de foc pentru evitarea exploziilor sau focului.
- A nu se expune dispozitivul la impact fizic.
- A se evita punerea dispozitivului în contact cu surse de radiație electromagnetică.
- A se păstra lentila curată. A nu se utiliza detergenți sau substanțe chimice pentru curățarea produsului; a se opri dispozitivul înainte de fiecare curățare.
- A se urma cu strictețe legile și reglementările regiunii în care este utilizat dispozitivul. Acest dispozitiv nu poate fi utilizat în scopuri ilegale.
- Nu dezasamblați sau încercați să reparați dispozitivul. În caz de defecțiune a dispozitivului, contactați centrul de service.

## Instrucţiuni de securitate

- Efectuati toate configuratiile înainte de a porni în cursă. Este extrem de periculos să se manipuleze dispozitivul sau să se efectueze configurări ale acestuia în timpul cursei. În cazul în care este necesar să se modifice setările de navigare sau parametrii dispozitivului, este necesar ca autovehiculul să fie parcat în condiții regulamentar de siguranță.
- Familiarizati-vă cu traseul planificat înainte de a pori la drum. În cazul în care ati pierdut o instrucțiune vocală și este nevoie să vă orientați vizual după hartă, asigurați-vă acest lucru este permis de conditiile de trafic.
- Nu este exclus ca anumite date de navigare și instrucțiuni vocale să fie în contradicție cu condițiile reale de trafic sau cu regulile de circulație. Trebuie să fiți în permanență atenți la · conditiile de trafic, la semnele de circulatie și la pietoni.
- Nu utilizați navigația ca pe un instrument de măsurare precisă a vitezei sau distanţei parcurse.
- Calitatea receptiei semnalului satelit poate să varieze în funcție de amplasamentul dispozitivului în autovehicul. Semnalul poate să aibă o calitatea mai proastă în tuneluri, în apropierea unor clădiri înalte, eventual în zone cu densitate mare a constructiilor. Anumite condiții meteorologice, cum ar fi ceata, pot, de asemenea, influenta negativ calitatea receptiei semnalului.
- Este posibil să nu puteţi capta semnalul GPS în apropierea unor surse de unde electromagnetice sau în interiorul unor clădiri.
- În cazul în care nu ati utilizat dispozitivul mai mult timp,

determinarea pozitiei va dura mai mult chiar și atunci când receptorul GPS captează un semnal de calitate.

- Aveți grijă unde amplasați dispozitivul. Nu amplasați dispozitivul în locuri unde ar putea împiedica activarea airbagurilor sau vizibilitatea asupra drumului.
- Când fixati suportul pe parbrizul frontal, aveti grijă ca suprafața de sticlă să fie curată. Este necesar ca pe locul în care se va fixa suportul să nu fie praf, murdărie sau alte impurități: sub ventuza suportului nu ar trebui să fie bule de aer, deoarece acestea ar influenta negativ stabilitatea fixării. Utilizatorul este singurul responsabil pentru daunele la dispozitiv şi la obiecte din interiorul autovehiculului cauzate de eliberarea sportului și garanția nu se raportează asupra unor astfel de daune.
- Nu expuneti dispozitivul la soare și la temperaturi înalte timp îndelungat. Încălzirea bateriei poate cauza explozie.
- Nu expuneti dispozitivul la umiditate și la fluctuații de temperatură bruşte, deoarece acest lucru poate cauza condensarea apei în dispozitiv şi deteriorarea acestuia. În cazul în care dispozitivul a fost expus la umiditate, porniti-l numai după ce s-a uscat complet.
- Persoanele neautorizate nu au voie să intervină asupra dispozitivului, să îl adapteze şi nici să-l deschidă, deoarece o astfel de interventie ar putea cauza funcționarea incorectă a dispozitivului şi, în cazuri extreme, ar putea duce la deteriorarea acestuia. Orice adaptare a dispozitivului poate fi executată exclusiv de către o persoană calificată.

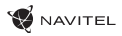

- Dispozitivul este alimentat de la o baterie încorporată Li-Pol, care poate exploda și emana substante toxice în cazul în care este manipulată în mod necorespunzător. Nu permiteti ca dispozitivul să fie expus la socuri fizice și îl utilizați în apropierea unor substanțe sau gaze explozibile.
- Asigurati ca locul unde dispozitivul este încărcat prin intermediul adaptorului de încărcare să fie bine aerisit, deoarece în timpul procesului de încărcare se eliberează o temperatură excesivă. Nu acoperiți adaptorul cu hârtie sau cu un alt obiect care ar putea împiedica circulația aerului.
- Nu apăsați prea mult atunci când curățați ecranul sau alte componente ale dispozitivului. Pentru curătarea, nu folositi servetele de hârtie sau alte materiale dure care ar putea zgâria dispozitivul. Folositi o cârpă moale.

## Utilizarea dispozitivului în interiorul unui autovehicul

Suportul pentru parbrizul frontal şi încărcătorul de baterie sunt incluse în ambalaj, împreună cu dispozitivul.

#### **Suportul pentru parbrizul frontal**

ATENTIE! Alegeti cu atentie locul pe care se va fixa acest suport. Suportul nu trebuie amplasat pe parbriz astfel încât să împiedice vizibilitatea şoferului din autovehicul. În cazul în care parbrizul este echipat cu sistem de încălzire sau de protecție împotriva radiațiilor UV, atunci este posibil să se reducă calitatea recepției semnalului.

### **Instalarea suportului pe parbrizul frontal**

Îndepărtați mai întâi folia de protecție de pe ventuză. După aceea, alegeti un loc adecvat pentru fixarea suportului. Asigurati-vă că pe locul de instalare ales nu este praf sau impurități și că acesta nu este umed. Asezați apoi ventuza pe parbrizul frontal. În condiții normale, ventuza ține dispozitivul în sigurantă. Însă, dacă lăsați ventuza fixată pe sticlă în timpul nopții, stabilitatea fixării se poate reduce ca urmare a acțiunii condensului rezultat în urma scăderii temperaturii. De aceea, pentru a se preveni deteriorarea dispozitivului şi a suportului, se recomandă îndepărtarea dispozitivului din suport şi a suportului de pe parbriz.

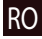

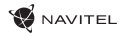

## Erori şi eliminarea problemelor

### **Dispozitivul nu funcţionează**

- Verificaţi dacă dispozitivul este încărcat. În cazul în care dispozitivul nu este încărcat, conectati sursa de alimentare și asteptati cel putin 5 minute.
- Tineti apăsat butonul de pornire cel putin 8 secunde.
- Chiar dacă dispozitivul este încărcat, conectați sursa de alimentare și încerc ați să porniți din nou dispozitivul.
- În cazul în care dispozitivul nu funcţionează nici după încărcare, apelaţi la echipa noastră de suport sau la orice alt centru de service autorizat.

### **Dispozitivul se opreşte imediat după ce a fost pornit.**

• Este posibil ca bateria dispozitivului să fie încărcată foarte putin. Sistemul se opreste automat în astfel de cazuri. În acest mod se previne descărcarea completă a bateriei, ceea ce ar putea duce la pierderea datelor. Înainte de a încerca să reporniți dispozitivul, lăsați-l să se încarce cel puțin 5 minute si mentineti adaptorul conectat chiar și atunci când utilizați dispozitivul.

#### **Bateria se descarcă rapid**

• Bateria se descarcă mult mai repede într-un mediu rece.

### **Batéria sa nenabíja**

- Verificaţi dacă adaptorul este conectat la priză.
- Asigurati-vă că utilizați adaptorul care a fost livrat împreună cu dispozitivul şi nu un adaptor de la alt dispozitiv.
- Este posibil ca bateria să nu se încarce când temperatura atmosferică este prea mare.

### **Sunetul nu funcţionează**

- Verificati în setările programului dacă sunetul este pornit.
- Asigurati-vă că volumul sunetului nu este prea redus.

### **Dispozitivul nu recunoaşte cardul de memorie microSD**

- Asigurati-vă că cardul este introdus complet în slot-ul corespunzător și că este blocat pe poziție.
- Verificaţi dacă din greşeală cardul nu este introdus invers.
- Verificati dacă cardul nu este deteriorat. Încercați să utilizați cardul în alt dispozitiv.
- Scoateti cardul și introduceți-l din nou. Reporniți dispozitivul.
- Consultati instructiunile de instalare care însotesc cardul de memorie.

### **Fişierele nu pot fi copiate**

- Verificati corectitudinea conexiunii dintre computer și dispozitiv.
- Este posibil ca memoria dispozitivului să fie plină şi este necesar să ștergeți anumite fișiere nedorite.

# Întretinerea dispozitivului

### **O întreţinere corespunzătoare a dispozitivului asigură o utilizare îndelungată şi fiabilă a acestuia.**

- Nu lăsati dispozitivul într-un mediu cu umiditate și căldură excesivă.
- Nu expuneti dispozitivul la radiatii solare și UV.
- Nu asezați și nu lăsați să cadă nimic pe dispozițiv.
- Nu expuneti dispozitivul la socuri fizice, cum ar fi lovituri sau căzături.
- Nu expuneti dispozitivul la umiditate și la fluctuații de temperatură bruşte, deoarece acest lucru poate cauza condensarea apei în dispozitiv şi deteriorarea acestuia. În cazul în care dispozitivul a fost expus la umiditate, porniti-l numai după ce s-a uscat complet.
- Ecranul dispozitivului este foarte sensibil la zgârieturi. Nu atingeti ecranul cu obiecte contondente. Zgârierea ecranului poate fi prevenită prin aplicarea unei folii protectoare pe acesta.
- Nu curătați niciodată ecranul când dispozitivul este pornit. Folositi o cârpă moale pentru a curăta ecranul.
- Nu folositi servetele de hârtie și lavete pentru a curăta ecranul.
- Nu încercaţi să demontaţi, să reparaţi sau să adaptaţi singuri dispozitivul deoarece vă puteți răni sau dispozitivul nu va functiona corect. De asemenea, este posibil ca astfel de interventii să anuleze garanția.

# Conducerea în condiții de sigurantă

- Pentru a utiliza dispozitivul în condiții de siguranță, nu uitați să respectați regulile de circulație. În plus, bazați-vă pe judecata sănătoasă atunci când conduceți un autovehicul, deoarece şofatul reprezintă un factor de risc.
- Aceste reguli rezultă în primul rând din pericolele pentru viata si sănătatea unor terte persoane, din riscurile de deteriorare a bunurilor sau animalelor domestice ale acestora, eventual din riscurile de mediu.
- Folositi întotdeauna frâna de mână atunci când parcați autovehiculul. Aveți grijă ca frâna de mână se fie în permanenţă în stare de funcţionare, pentru a putea să împiedice orice deplasare a autovehiculului.
- Parcati întotdeauna autovehiculul într-un spatiu deschis și aerisit.
- În interiorul autovehiculului, mentineti nivelul sunetului la un nivel relativ redus, pentru a auzi ce se aude în exteriorul autovehiculului.
- În interiorul autovehiculului, nu întreprindeți nimic ce v-ar putea distrage atentia de la condus.

NAVITEL s.r.o. declară prin prezenta că NAVITEL E500 este compatibil cu Directiva RED 2014/53/EU.

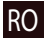

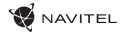

## Introducere

Navitel Navigator este o aplicație de navigare multifuncțională off-line, utilizată pentru căutarea și planificarea traseelor. Functiile programului constau din determinarea și afișarea pe hartă a poziției actuale, din configurarea automată și manuală a punctelor de traseu, din căutarea obiectelor, din calcularea și afișarea informațiilor despre călătorie și o din o serie întreagă de alte chestiuni.

## Interfata de utilizare a programului

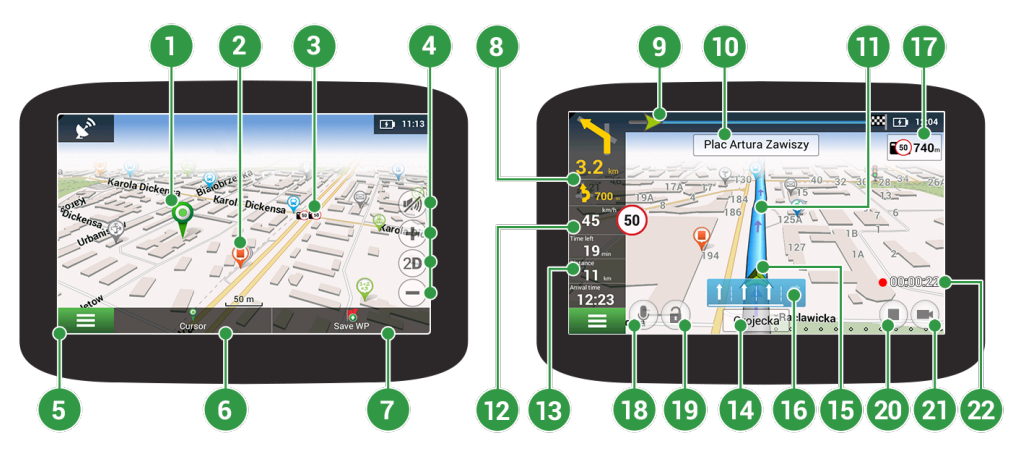

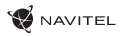

RO

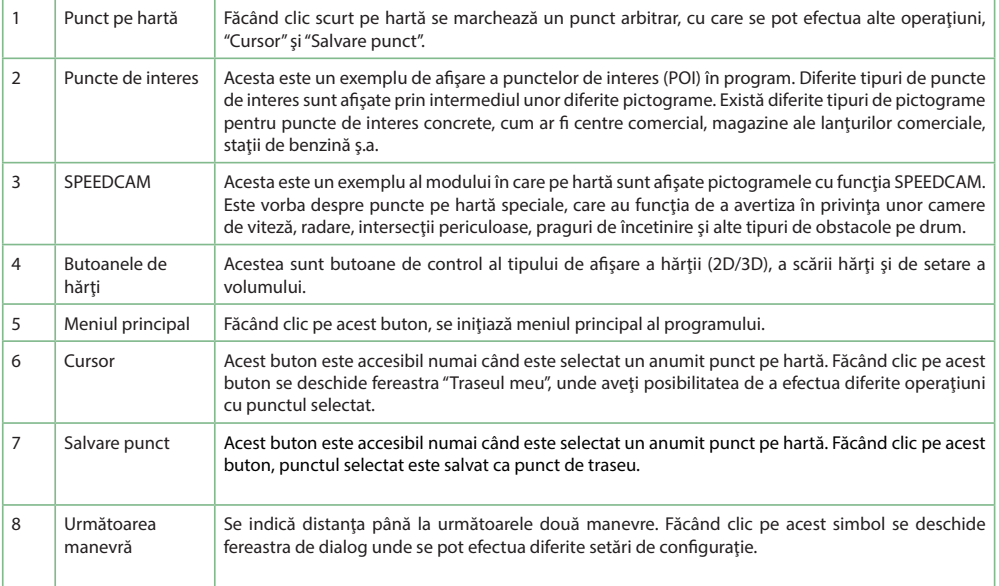

### 152 | MANUAL DE UTILIZARE

RO

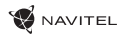

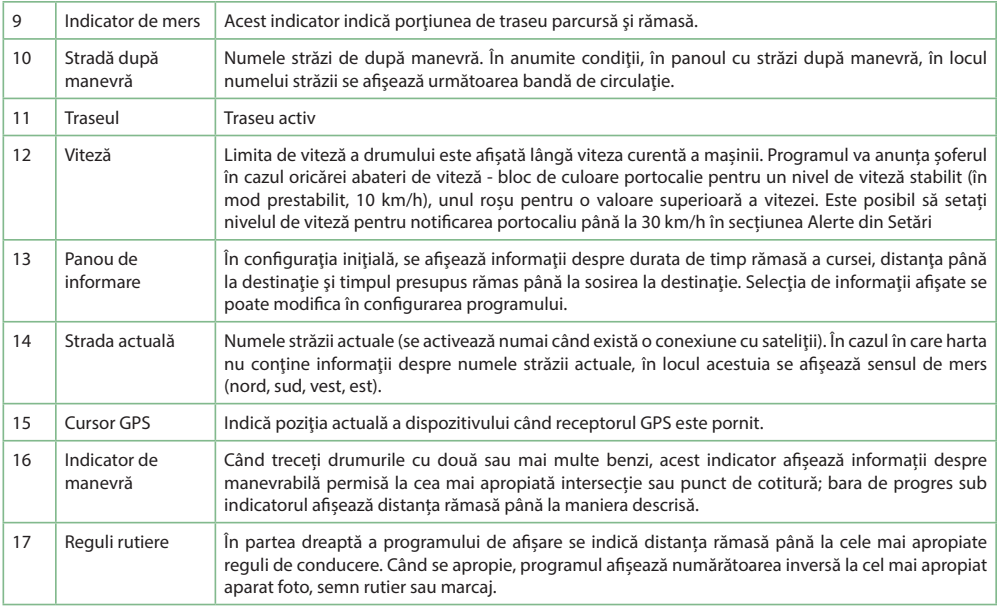

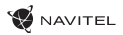

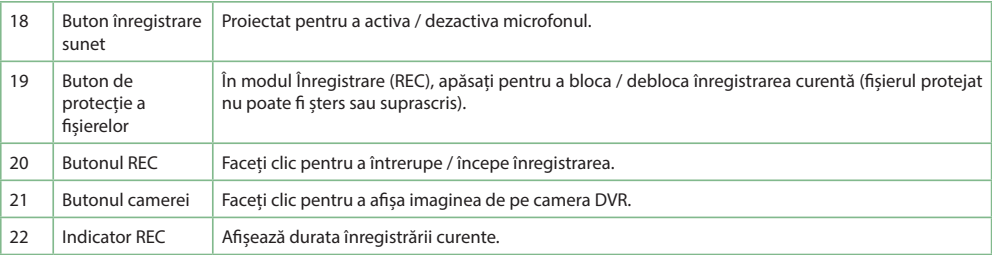

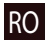

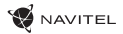

## Traseul de la un punct selectat de pe hartă

Vă puteți planifica traseul până la un anumit punct selectat de pe hartă. Poziția actuală a dispozitivului va fi utilizată ca punct initial de traseu. Faceti clic pe hartă pentru a stabili un anume punct, selectați "Cursor" [1] și faceți clic pe opțiunea "Porniți!" [2]. Programul va oferi 3 rute alternative [3]. Selectați cuvântul corespunzător și apăsați «Porniți!».

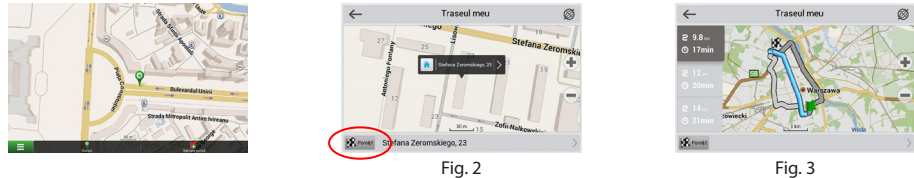

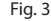

# Traseul până la o adresă concretă

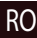

Dacă doriți să găsiți un traseu până la o adresă cunoscută, apăsați pe "Meniu" [4] > "Caută" [5] > "După adresă" și apoi apăsați butonul "Selectați tară" [6]. Introduceți denumirea țării [7]. Faceți clic pe pictograma din colțul dreapta sus al ecranului pentru a ascunde tastatura. Selectați tara [8]. Opțiunile "Selectați orașul", "Selectați strada" și "Selectați clădirea" se activează întotdeauna după ce ati completat câmpurile anterioare [9]. După ce ati completat toate informatiile, se afisează obiectivul [10]. Faceti clic pe "Porniți!". Programul va oferi 3 opțiuni de rutare de la o locație curentă la adresa indicată [11]. Acum puteţi parcurge traseul [12].

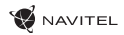

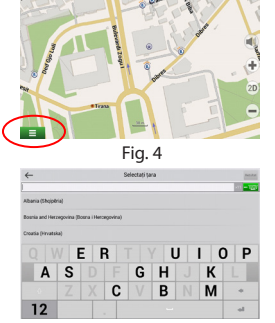

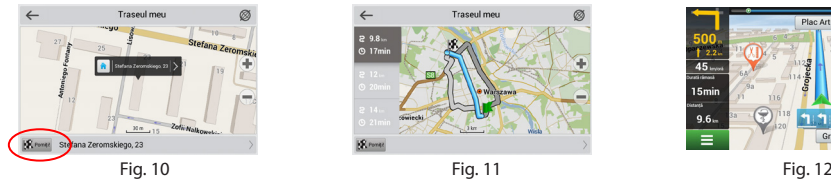

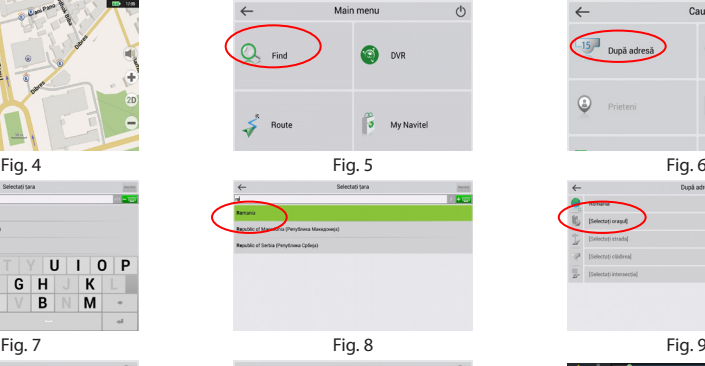

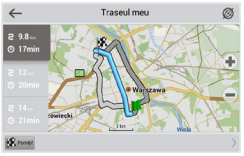

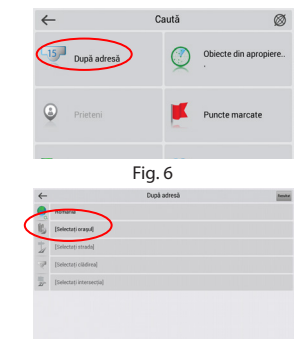

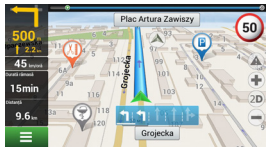

# Configurarea manuală a tuturor punctelor de traseu

În cazul în care doriți să planificați un traseu astfel încât punctul inițial și punctul de destinație să fie determinate manual, marcați mai întâi pe hartă punctul de unde doriti să începeți și, apăsând butonul "Cursor" [1], treceți la ecranul Traseul meu". Faceți clic pe panoul informativ din partea de jos a ecranului [2]. În ecranul "Parametri" [3], apăsați butonul "Setează ca punct de pornire ". Programul vă va solicita să porniţi receptorul GPS. Acest punct va fi marcat pe hartă ca punct iniţial. După aceea, selectaţi pe hartă punctul de destinație: marcați punctul făcând clic pe hartă [4] și la urmă, pe ecranul "Traseul meu", apăsați butonul "Porniți!" [5]. Programul va oferi 3 rute alternative [6].

NAVITEL

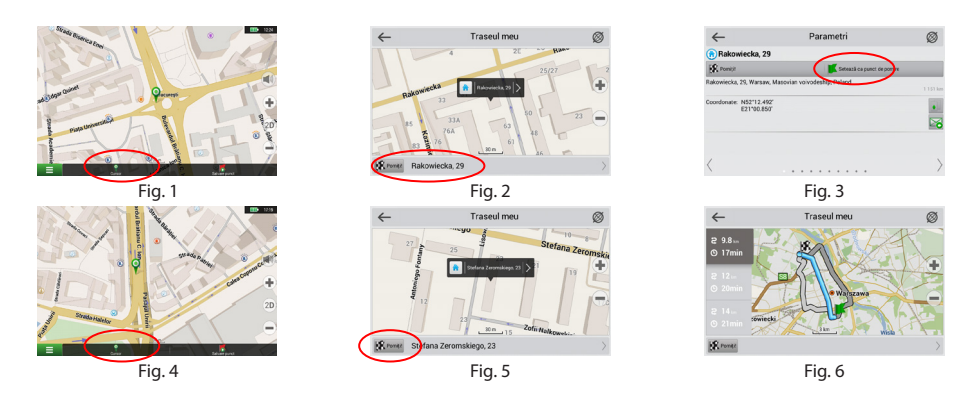

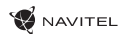

## Navitel Navigator Update Center

Navitel Navigator Update Center este un utilitar gratuit pentru desktop care vă ajută că vă administrați navigatorul dumneavoastră GPS. Utilitarul este disponibil pentru computerele care au Windows instalat.

- 1. Pentru a instala Navitel Navigator Update Center pe PC, apăsați Download (Descărcare) și urmați instrucțiunile de pe ecran. Atunci când configurarea este completă. Rulați Navitel Navigator Update Center pe PC.
- 2. Conectați dispozitivul de navigare la PC prin intermediul unui cablu USB.
- 3. În cazul în care dispozitivul este conectat în mod corespunzător, programul îl va detecta automat. În cazul în care programul nu funcționează, dispozitivul de navigare va fi recunoscut ca un stick de memorie USB [1].
- 4. Acest instrument evidențiază hărțile disponibile și actualizările de software [2].

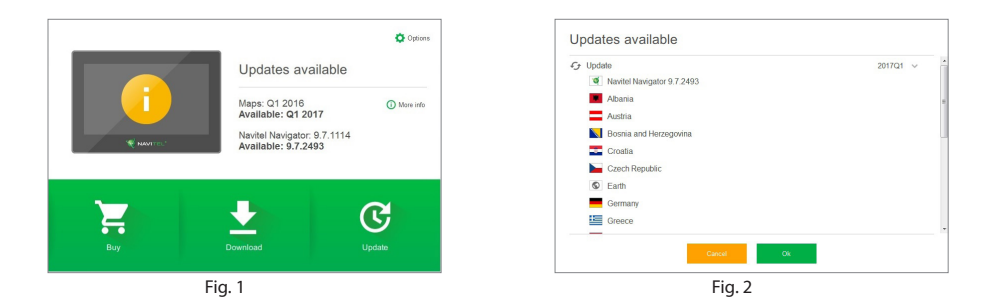

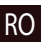

RO

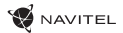

5. Apăsați UPDATE (Actualizare) să vizionați informații suplimentare despre actualizări [3]. Apăsați OK pentru a descărca și instala actualizările [4]. Se recomandă actualizarea software-ului mai întâi, știut fiind faptul că ultimele actualizări de hărți sunt optimizate să ruleze pe ultima versiune de software.

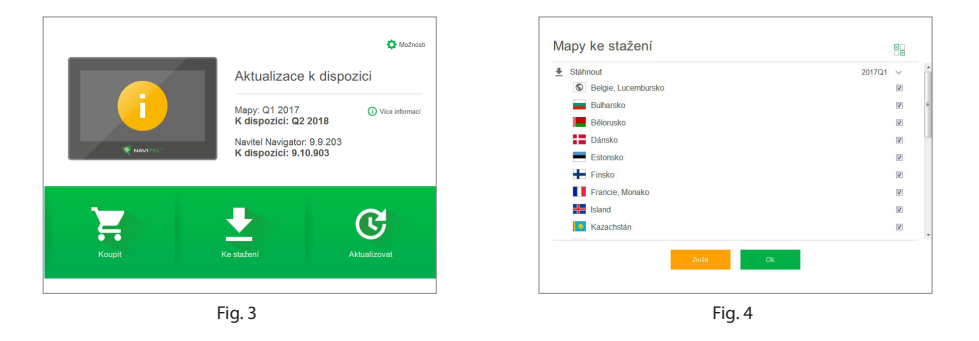

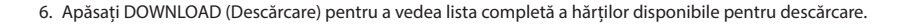

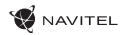

7. Apăsați pe BUY (Cumpără) și alegeți harta țării sau pachetul de hărți pe care doriți să le achiziționați [5]. Alegeți una sau două opțiuni – un abonament de 1 an la o hartă sau o versiune pe perioadă nelimitată [6]. Descărcați hărțile achiziționate.

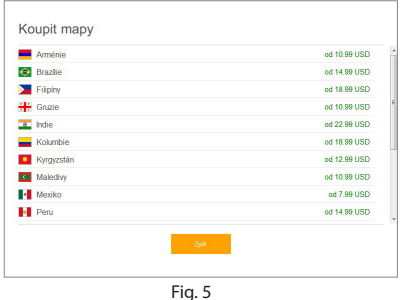

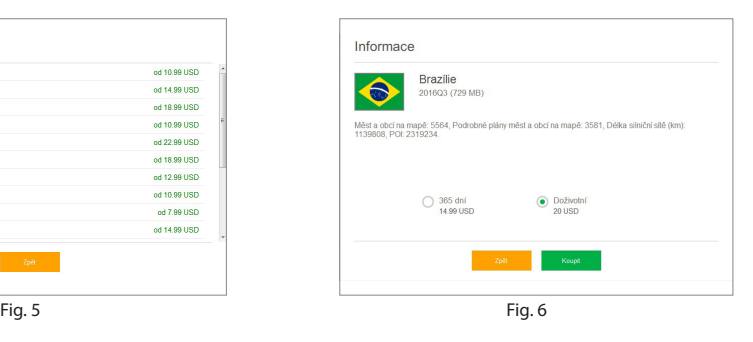

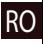

8. Software-ul si hărțile sunt acum actualizate. Deconectați dispozitivul de navigare.

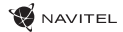

### Meniul DVR

RO

Apăsati "Meniu" pentru a intra în meniul principal [1]. Apoi apăsati "DVR" [2]. În meniul DVR [3], modul de vizionare video este disponibil. Modul de setări este disponibil și în meniu. În acest mod, următorii parametri sunt disponibili pentru setare: calitatea înregistrării video, ștampila GPS la înregistrare, înregistrarea sunetului, expunerea, lungimea clipurilor înregistrate, ieșirea imaginii de la camera principală și camera de vizualizare spate \*, sensibilitatea senzorului G.

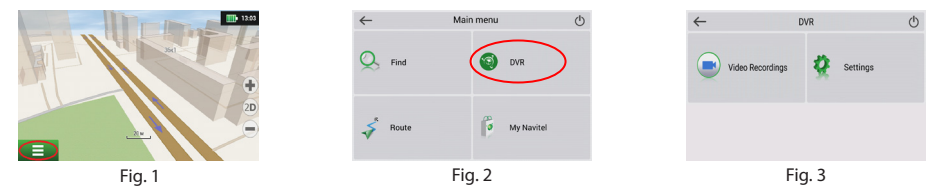

Mod hibrid: imaginea de pe camera DVR poate fi afișată peste harta aplicatiei Navitel Navigator apăsând butonul "Cameră" [4]. În acest caz, sfaturile de navigare de pe ecran continuă să fie afișate.

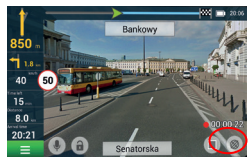

Fig. 4

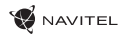

## Внешний вид устройства

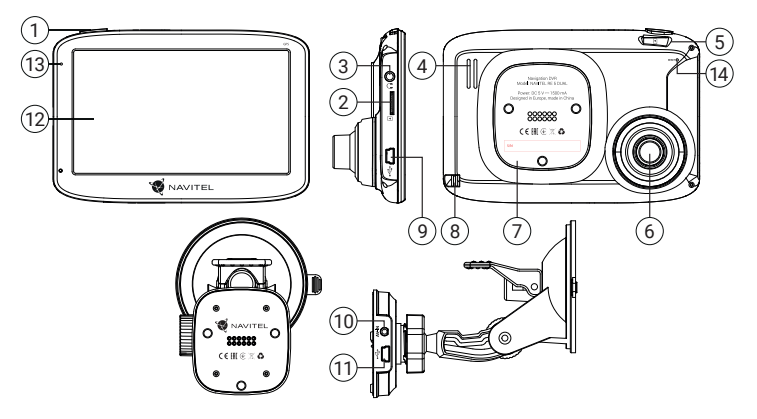

- 1. Кнопка включения/выключения.
- 2. Слот для карты памяти microSD для навигатора
- 3. Аудиовыход mini jack 3,5 мм
- 4. Динамик
- 5. Слот для карты памяти microSD для видеорегистратора
- 6. Объектив
- 7. Магнитное крепление
- 8. Стилус
- 9. Разъем mini-USB
- 10. Разъем для подключения камеры заднего вида AV-IN.
- 11. Разъем mini-USB
- 12. Дисплей
- 13. Индикатор заряда аккумулятора
- 14. Кнопка Сброс

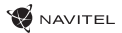

### Технические характеристики

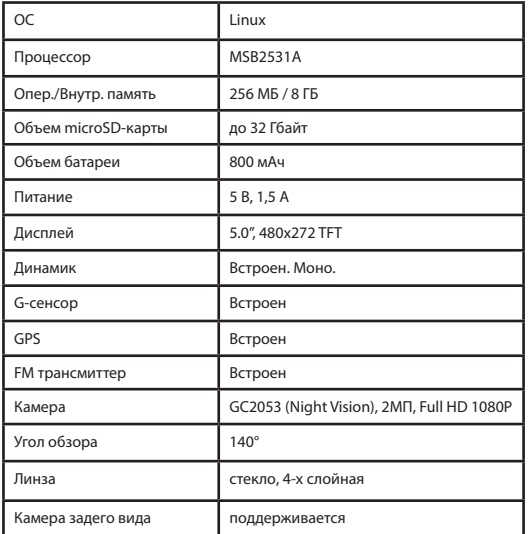

## Комплектация

- Навигационный видеорегистратор NAVITEL RE 5 DUAL
- Крепление на лобовое стекло
- Стилус
- Кабель mini-USB USB
- Автомобильное зарядное устройство 12/24 В
- Руководство пользователя
- Гарантийный талон

**Примечание**: комплектация, внешний вид, технические характеристики, не изменяющие общей функциональности устройства, могут быть изменены производителем без предварительного уведомления.

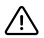

Реальное значение емкости новой батареи на момент ввода ее в эксплуатацию может колебаться от 80 до 110 % номинального значения.

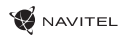

### Перед началом использования

- 1. Вставьте microSD-карту в соответствующий слот устройства\*. Используйте высокоскоростную (Class10 и выше) карту емкостью 8-32 гигабайт.
	- Во избежание повреждения устройства и/или карты памяти, не вставляйте и не извлекайте её во время работы устройства.
		- До начала записи требуется обязательно отформатировать карту памяти в устройстве. Это необходимо, чтобы избежать ошибок чтения и записи данных. Для форматирования в Меню выберите пункт Видеорегистратор, Настройки, Форматировать SD-карту и подтвердите выбранное действие.
- 2. Установите устройство на лобовом стекле при помощи крепления. Не прилагайте чрезмерных усилий, чтобы избежать каких-либо повреждений.
- 3. Подключите зарядное устройство к гнезду прикуривателя.
- 4. Подключите зарядное устройство к разъему mini-USB устройства.
- 5. Включите питание, устройство включится и начнет запись автоматически.

### \*Внимание

Устройство имеет два слота для карт памяти microSD (2) и (5).

Первый слот (2) предназначен для карты памяти, на которой возможно хранить дополнительные карты.

Второй (5) предназначен для карты памяти, на которую сохраняются записи видеорегистратора.

При подключении устройства к компьютеру отображается только карта памяти, установленная в слот (2).

Просмотреть файлы с карты памяти видеорегистратора можно только воспользовавшись встроенным в устройство проигрывателем медиафайлов, или с помощью картридера на персональном компьютере.

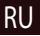

## Информация о безопасности использования прибора

- Выполняйте все настройки автонавигатора перед отправлением. Управление прибором и настройка его параметров во время вождения автомобиля очень опасны. Если вам требуется изменить параметры навигации или настройки прибора, следует припарковаться в безопасном месте в соответствии с правилами дорожного движения.
- Перед отправлением изучите проложенный маршрут. Если вы не поняли в достаточной степени голосовые навигационные указания и для уточнения требуется взгляд на дисплей, убедитесь, что вы находитесь в безопасных условиях.
- Навигационная информация и голосовые подсказки могут не соответствовать или противоречить реальным дорожным условиям или правилам дорожного движения. Всегда обращайте особое внимание на текущую ситуацию на дороге, дорожные знаки и пешеходов.
- Не используйте навигационное устройство как прибор для точного измерения скорости и пройденного расстояния.
- Качество приема сигналов спутников может отличаться в зависимости от положения прибора внутри автомобиля. Возможны ситуации плохого приема при движении по тоннелю, мимо высоких зданий или в районах с плотной застройкой. Также на прием отрицательно влияют такие погодные условия, как, например, густой туман.
- GPS сигналы могут не приниматься внутри зданий, а также если рядом с автонавигатором находятся

источники электромагнитного излучения.

• Если вы не использовали прибор в течение длительного промежутка времени, для определения местоположения может понадобиться значительное время, даже при условии нормальной работы GPS приемника.

**WANTEL** 

- Особое внимание уделите месту установки прибора. Не устанавливайте прибор в местах, где он может помешать работе подушек безопасности или обзору дороги.
- При установке крепления на лобовое стекло обращайте внимание на чистоту поверхностей, на них не должно быть мусора и влаги. Под присоской не должно быть пузырьков воздуха, так как это может повлиять на плотность крепления. Любые повреждения прибора или других объектов внутри автомобиля, вызванные падением из-за отсоединения крепления, являются полной ответственностью пользователя и не являются гарантийным случаем.
- Не подвергайте прибор длительному воздействию прямых солнечных лучей или высоких температур. Перегрев батареи может вызвать взрыв.
- Не подвергайте прибор воздействию влаги или быстрым изменениям температуры. Это может вызвать конденсацию влаги внутри прибора и повредить его. Если прибор подвергся воздействию влажной среды, включайте питание только после того, как полностью высушите прибор.

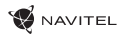

- Не допускается самостоятельное вмешательство, модификации и открытие корпуса прибора, так как это может привести к некорректной работе прибора или к его повреждению. Все работы должны производиться квалифицированным персоналом.
- Питание прибора осуществляется от встроенной Liion батареи, которая может взорваться или выделить токсичные вещества при неправильной эксплуатации. Не подвергайте прибор ударам, не используйте прибор при наличии в окружающей среде взрывоопасных газов и жидкостей.
- Перед зарядкой устройства убедитесь в том, что обеспечены нормальные условия вентиляции для адаптера питания, так как в процессе зарядки выделяется большое количество тепла. Не закрывайте адаптер питания бумагой или другими объектами, ухудшающими вентиляцию.
- При очистке дисплея и внешних поверхностей прибора не прилагайте излишнюю силу. Для очистки не используйте бумажные салфетки или жесткий материал, который может поцарапать дисплей. Используйте только мягкую ткань.

### Использование прибора в автомобиле

Крепление на лобовое стекло на присоске и автомобильное зарядное устройство поставляются в комплекте с прибором.

#### **Крепление на лобовое стекло**

ВНИМАНИЕ: Тщательно выбирайте место установки крепления. Никогда не устанавливайте крепление таким образом, чтобы оно закрывало поле зрения водителя. Если лобовое стекло автомобиля содержит встроенную обогревательную сетку или защиту от ультрафиолета, то возможно ухудшение приема сигнала.

### **Сборка крепления на лобовое стекло**

Для начала снимите защитную пленку с присоски крепления. После этого выберите подходящее место на лобовом или боковом стекле, убедитесь, что поверхность чистая, не содержит воды, пыли или грязи, после чего зафиксируйте крепление на стекле с помощью присоски. При нормальных условиях эксплуатации, крепление на присоске хорошо закрепляет прибор на лобовом стекле. Однако, если вы оставляете крепление в автомобиле на ночь, сила закрепления может ослабнуть (из-за конденсации влаги в связи с понижением температуры). По этой причине, чтобы не допустить повреждения прибора или крепления, рекомендуется на ночь снимать прибор с лобового стекла вместе с креплением.

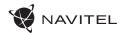

### Возможные проблемы, описание их решения

#### **Прибор не включается**

- Проверьте заряд аккумулятора, в случае разрядки присоедините адаптер питания и подождите не менее 5-ти минут;
- Нажмите и удерживайте кнопку включения устройства не менее 8 секунд;
- В случае если аккумулятор заряжен, всё равно подключите адаптер питания и повторите процедуру;
- Если устройство не включается даже после подзарядки, обратитесь в службу поддержки или авторизованный сервисный центр.

#### **Прибор отключается сразу после включения**

• Возможно, у устройства чрезвычайно низкий заряд аккумулятора. В этом случае система автоматически предотвращает полную разрядку во избежание потери информации и хранящихся данных. Перед тем, как осуществить повторную попытку включения устройства, заряжайте его не менее 5-ти минут и не отсоединяйте адаптер питания от розетки во время работы.

#### **Быстрый разряд батареи**

• Аккумулятор разряжается быстрее во время работы при низкой температуре.

#### **Аккумулятор не заряжается**

- Убедитесь в том, что адаптер питания подключён к работающей розетке;
- Убедитесь в том, что вы используете стандартный адаптер питания, а не адаптер от другого устройства;
- Аккумулятор может не заряжаться во время работы при высокой температуре.

#### **Звук не воспроизводится**

- Удостоверьтесь, что воспроизведение звука включено в основных настройках программы;
- Удостоверьтесь в том, что громкость выведена на достаточный уровень.

#### **Прибор не распознает карту microSD**

- Убедитесь в том, что карта вставлена в предназначенный для неё разъём до упора;
- Убедитесь в том, что карта вставлена правильной стороной;
- Возможно, карта повреждена. Попробуйте проверить работоспособность карты на другом устройстве;
- Попробуйте извлечь и повторно вставить microSD карту, попробуйте перезагрузить устройство;
- Обратитесь к руководству по установке данной карты.

# Уход за прибором

### **Правильный уход за прибором обеспечит его долгую и эффективную работу**

- Не храните и не используйте прибор в условиях повышенной влажности и высоких температур;
- Избегайте длительного воздействия на прибор прямых солнечных или ультрафиолетовых лучей;
- Не кладите и не роняйте на прибор никаких предметов;
- Не роняйте прибор и не подвергайте его ударам;
- Не подвергайте прибор резким температурным перепадам, так как это может повлечь конденсацию влаги внутри прибора и его повреждение. Если подобное произошло, не включайте прибор, пока он не высохнет;
- Поверхность дисплея может легко поцарапаться. Избегайте касания дисплея острыми предметами. Для предохранения дисплея от царапин можно использовать специальную защитную пленку;
- Никогда не очищайте прибор или дисплей при включенном питании. Для очистки внешних поверхностей используйте мягкую влажную ткань (желательно не содержащую хлопка);
- Не используйте для очистки экрана бумажные салфетки или полотенца;
- Никогда не пытайтесь самостоятельно разбирать или чинить прибор, а также модифицировать его какимлибо образом. Любое подобное вмешательство может повредить вашему здоровью, нарушить корректную работу прибора или нанести ему ущерб. Также это повлечет за собой снятие гарантии.

## Безопасное управление автомобилем

- Для безопасного использования функций устройства, пожалуйста, не забывайте выполнять требования Правил дорожного движения Российской Федерации. Кроме того, старайтесь соблюдать очевидные правила обращения с вашим автомобилем, как источником повышенной опасности;
- Эти правила, в первую очередь, определяются риском наступления вреда для жизни или здоровья третьих лиц, причинения вреда их имуществу, домашним животным или окружающей среде;
- Всегда ставьте автомобиль на стояночный тормоз, который должен находиться в исправном состоянии и исключать возможность движения автомобиля;
- Всегда паркуйте автомобиль на открытой, хорошо проветриваемой площадке;
- Поддерживайте относительно низкий уровень громкости, чтобы во время движения иметь возможность слышать все, что происходит вокруг автомобиля;
- Не осуществляйте какие-либо операции управления устройством, которые могут отвлечь вас от управления автомобилем.

## Правила хранения, перевозки, реализации и утилизации

- Устройство не требует какого-либо монтажа или постоянной фиксации.
- Хранение устройства должно производиться в упаковке в отапливаемых помещениях у изготовителя и потребителя при температуре воздуха от 5 °С до 40 °С и относительной влажности воздуха не более 80 %. В помещениях не должно быть агрессивных примесей (паров кислот, щелочей), вызывающих коррозию.

**WANTEL** 

- Перевозка устройства должна осуществляться в сухой среде.
- Устройство требует бережного обращения, оберегайте его от воздействия пыли, грязи, ударов, влаги, огня и т.д.
- Реализация устройства должна производиться в соответствии с действующим законодательством Казахстана.
- После окончания срока службы изделия его нельзя выбрасывать вместе с обычным бытовым мусором. Вместо этого оно подлежит сдаче на утилизацию в соответствующий пункт приема электрического и электронного оборудования для последующей переработки и утилизации в соответствии с федеральным или местным законодательством. Обеспечивая правильную утилизацию данного продукта, вы помогаете сберечь природные ресурсы и предотвращаете ущерб для окружающей среды и здоровья людей, который возможен в случае ненадлежащего обращения. Более подробную информацию о пунктах приема и утилизации данного продукта можно получить в местных муниципальных органах или на предприятии по вывозу бытового мусора.
- При обнаружении неисправности устройства следует немедленно обратиться в авторизованный сервисный центр или утилизировать устройство.

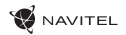

RU

## Введение

Основные задачи, выполняемые программой: определение и отображение текущего местоположения на карте, автоматическое и ручное определение точек маршрута, построение маршрута, поиск объектов, расчет и отображение путевой информации и многое другое.

## Интерфейс программы

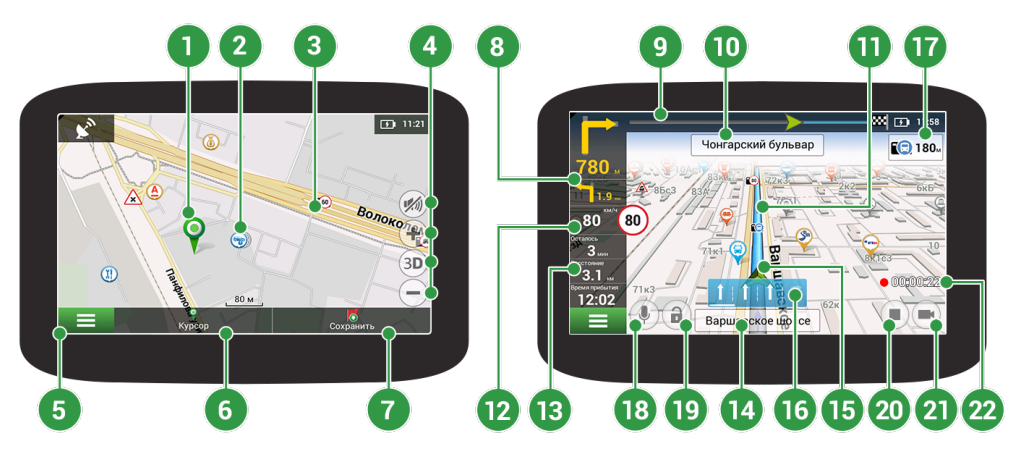

RU

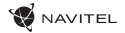

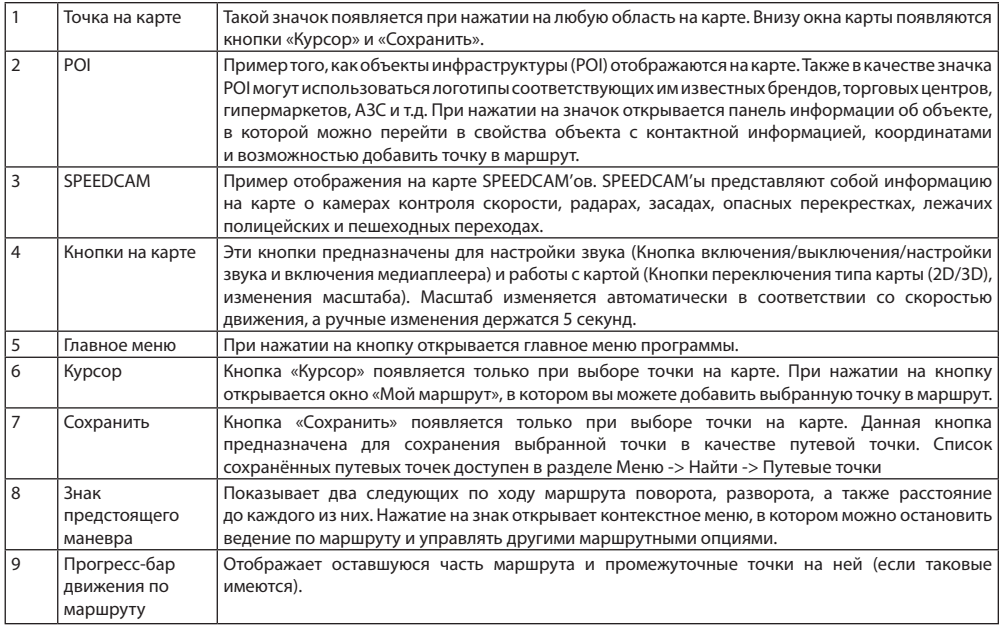

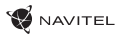

RU

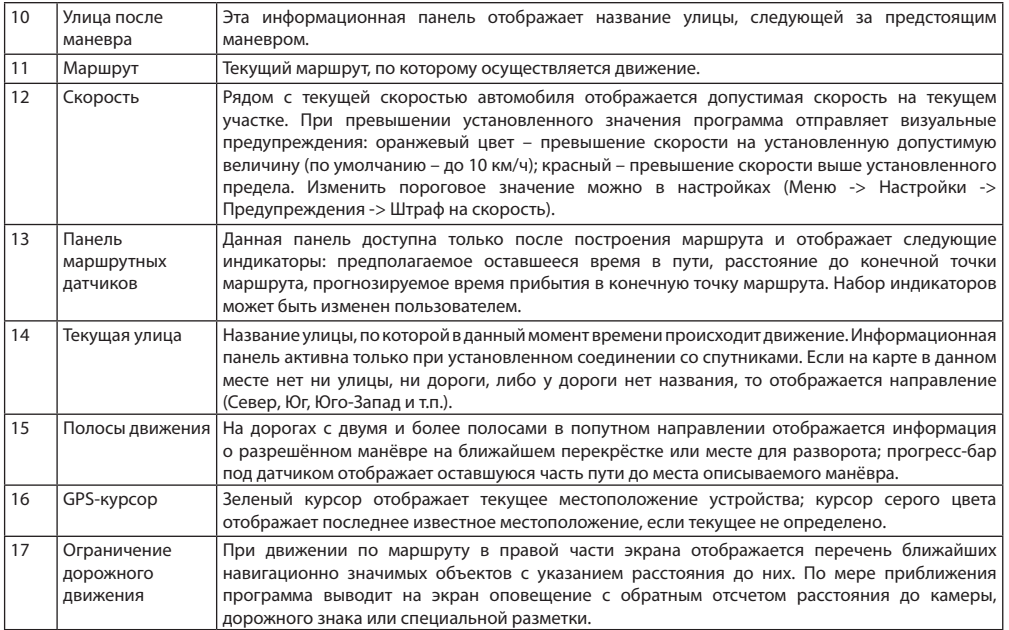

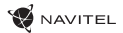

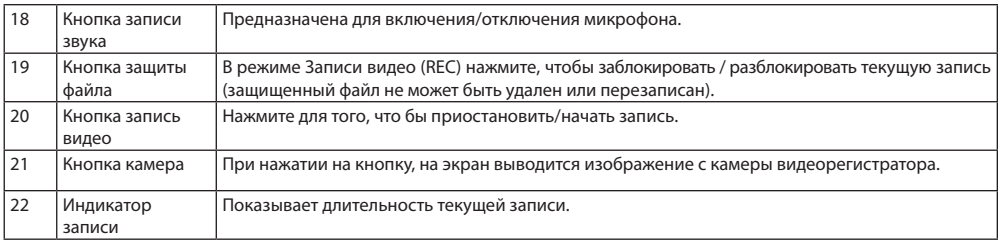

## Информация о мерах, которые следует принять при обнаружении неисправности оборудования

В случае обнаружения неисправности устройства обратитесь в aвторизованный сервисный центр:

125190, Москва, Ленинградский проспект, д. 80, корп. 16.

Полный список сервисных центров доступен на сайте www.navitel.ru.

Тип устройства: Навигационный видеорегистратор. Модель товара: NAVITEL RE 5 DUAL.

Изготовитель: NAVITEL s.r.o. [НАВИТЕЛ с.р.о.]. Адрес изготовителя: U Habrovky 247/11, 140 00, Praha 4, Czech Republic [У Хабровки, 247/11, 140 00 Прага 4, Чешская Республика]. Тел.: +420 225 852 852 / +420 225 852 853.

Сделано в Китае: Компанией NAVITEL s.r.o. на заводе Dongguan Digi-in Digital Technology Co., ltd. [Донггуан Диги-ин Диджитал Технолоджи Ко., Лтд].

Импортер в РФ: ООО «Торговый Дом ЦНТ», 125190, г. Москва, Ленинградский проспект, д. 80, корп. 16, тел.: +7 495 232 31 37. Регистрационный номер декларации о соответствии: ЕАЭС N RU Д-CZ.РА01.В.48824/21, срок действия: до 29.04.2024 . Выдана согласно требованиям Технического регламента ТР ТС 020/2011 Испытательная лаборатория Общества с ограниченной ответственностью "Механик ТМ" 30.04.2021.

Дата производства: указана в серийном номере на корпусе устройства в формате RE5D**ГГГГ ММ**00000.

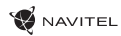

## Маршрут до точки, выбранной на карте

Программа предусматривает построение маршрута до точки, которую можно найти и отметить на карте, и определить ее как конечную точку маршрута. При этом начальной точкой маршрута будет текущее местоположение устройства, определяемое системой GPS. Для построения маршрута нажмите на соответствующую область карты, чтобы отметить на ней точку и выберите «Курсор» [1]. Далее нажмите «Поехали!» [2]. Программа предложит 3 альтернативных маршрута с примерным расстоянием и временем до финишной точки [3]. Выберите подходящий вариант и нажмите «Поехали!».

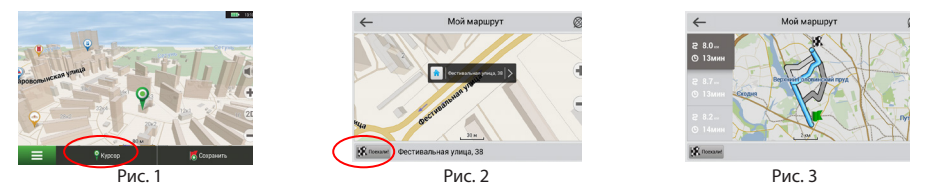

### Поиск адреса и построение маршрута

Для того чтобы построить маршрут до точки, которую можно найти по адресу, выберите «Меню» [4] > «Найти» [5] > «По адресу». Далее нажмите «Выбрать страну» [6] и начните вводить название страны [7]. Чтобы спрятать клавиатуру, нажмите на иконку в правой верхней части экрана. Выберите страну [8]. Поля «Выбрать город», «Выбрать улицу» и «Выбрать здание» становятся активными после заполнения предыдущего поля [9]. После внесения соответствующей информации, объект будет показан на карте. Нажмите «Поехали!» [10]. Программа предложит 3 альтернативных маршрута [11] до указанного адреса, и вы можете начать следование по нему [12].

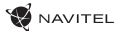

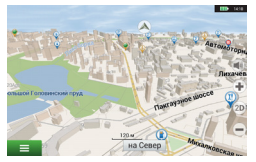

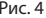

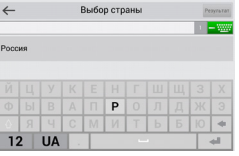

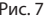

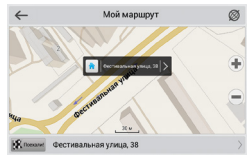

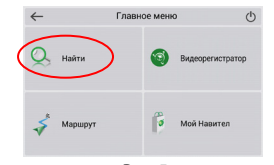

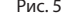

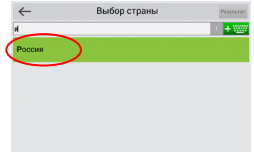

Рис. 7 Рис. 8 Рис. 9

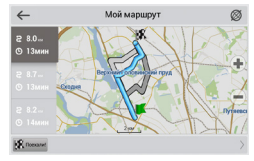

Рис. 10 Рис. 11 Рис. 12

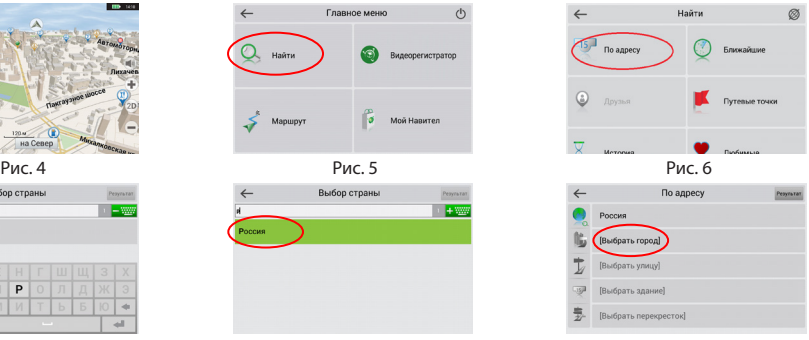

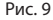

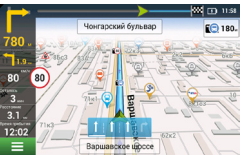

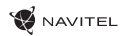

### Ручной выбор всех точек маршрута

Для построения маршрута, начальная и конечная точка которого определяются вручную, отметьте на карте точку, откуда вы хотите начать движение и нажмите «Курсор» [1] для перехода к экрану «Мой маршрут». Далее нажмите на информационную панель внизу экрана [2]. В открывшемся экране «Свойства» выберите «Начало маршрута» [3]. GPS-приемник должен быть отключен. Точка будет отмечена на карте как начальная точка маршрута. Далее выберите на карте конечную точку маршрута. Для этого нажмите на соответствующую область карты, нажмите на кнопку «Курсор» [4] и затем «Поехали!» в экране «Мой маршрут» [5]. Программа предложит 3 альтернативных маршрута. Выберите подходящий и нажмите «Поехали!» [6].

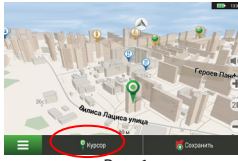

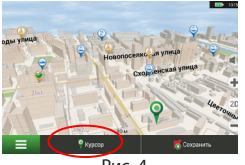

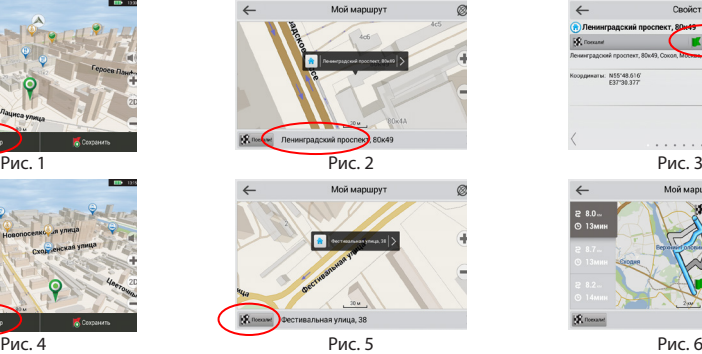

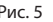

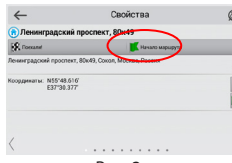

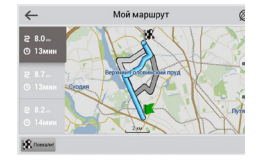

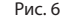

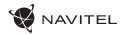

## Центр обновлений Навител Навигатор

Для обновления карт и приложений, а также для того, чтобы приобретать новые карты, вы можете использовать программу, разработанную нами специально для этих целей. Скачать программу вы можете на нашем сайте из раздела «Скачать». Инструкция ниже поможет вам разобраться в функциональности программы.

- 1. Установите программу Центр обновлений Навител Навигатор на ПК, выполнив все пункты мастера установки Windows;
- 2. Подключите навигатор к ПК в режиме съемного диска (USB Flash Drive / Mass Storage).
- 3. Запустите Центр обновлений Навител Навигатор. В случае если вы правильно подключили навигатор, программа определит его наличие [1].
- 4. В случае если обновления будут найдены, Центр обновлений Навител Навигатор предложит вам обновить устройство до актуальной версии ПО, а также обновить карты, если имеются более новые [2].

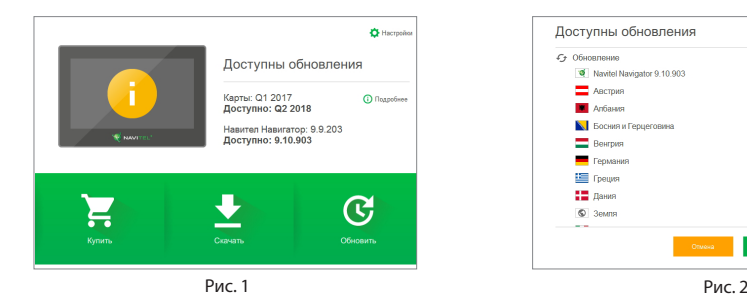

RU

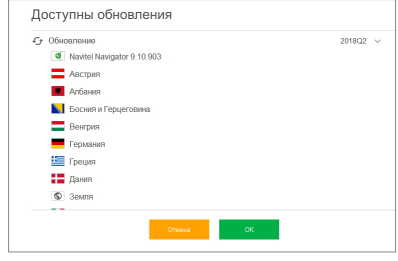

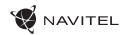

Учтите, что старые карты в процессе обновления или переустановки будут удалены. Для продолжения нажмите «Обновление», затем «ОК».

- 5. Центр обновлений Навител Навигатор скачает и установит обновления на устройство.
- 6. Если после обновления Вы решите загрузить или купить дополнительные карты, выберите пункт «Скачать» или «Купить» соответственно [3].
- 7. Чтобы скачать купленные карты, в списке отметьте нужные Вам галочками и нажмите «ОК» [4].

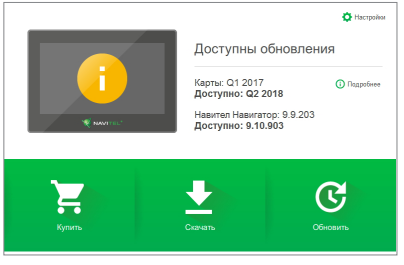

Рис. 3 Рис. 4

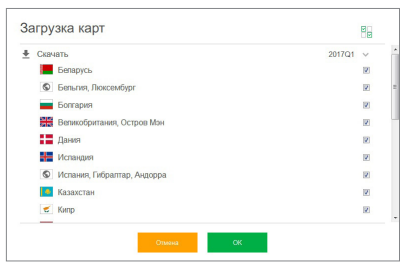

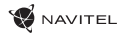

8. Чтобы купить карты, нажмите на строку, соответствующую нужной Вам карте, выберите срок подписки и нажмите «Купить» [5, 6].

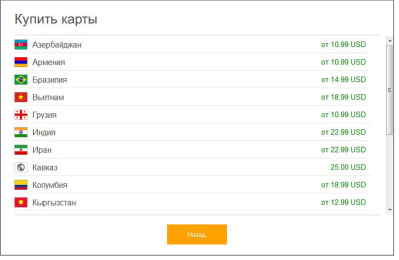

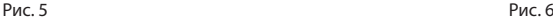

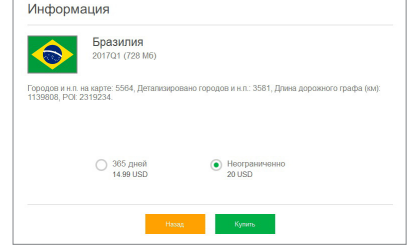

9. Запустите Навител Навигатор на устройстве.

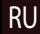

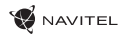

### Меню видеорегистратора

Для перехода в меню Видерегистратора нажмите «Меню» [1]. Далее нажмите «DVR» [2]. В меню видеорегистратора [3] доступен режим просмотра видеофайлов. Так же в меню доступен режим настроек.В этом режиме для настройки доступны следующие параметры: качество записи видео, GPS штамп на записи, запись звука, экспозиция, длинна записываемых роликов, вывод изображения с основной камеры и камеры задненго вида\*, чувствительность G-сенсора.

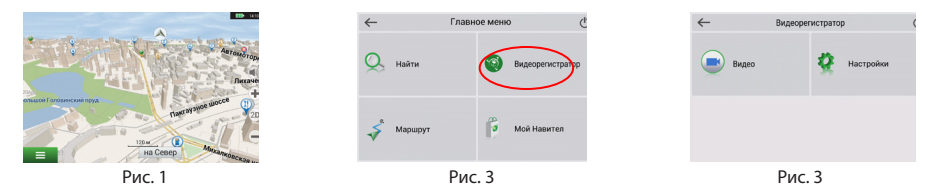

**Гибридный режим:** изображение с камеры видеорегистратора можно вывести на экран поверх карты приложения Навител Навигатор нажатием на кнопку "Камера" [4]. При этом навигационные подсказки на экране продолжают отображаться.

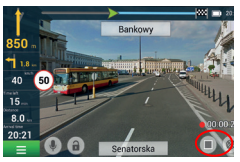

Рис. 4

RU
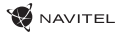

# Vonkajší vzhľad

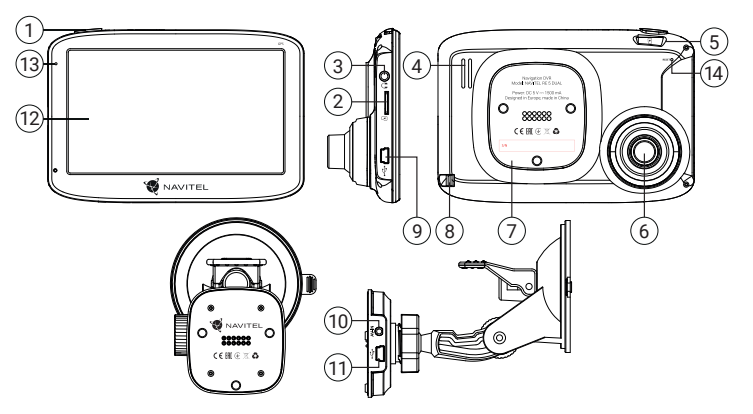

- 1. Vypínač
- 2. MicroSD slot pre mapy
- 3. 3,5 mm audio conektor
- 4. Reptoductor
- 5. MicroSD slot pre cameru
- 6. Objektív
- 7. Magnetický konektor
- 8. Stylus
- 9. Mini-USB port
- 10. Port zadnej kamery
- 11. Mini-USB port
- 12. Displej
- 13. LED indikátor nabíjania
- 14. Tlačidlo Reset

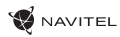

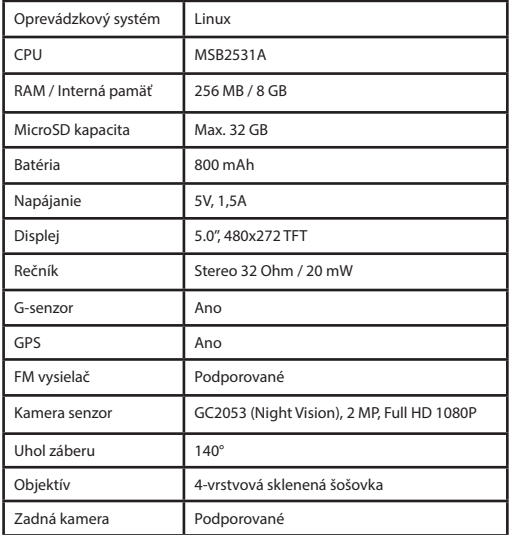

# Špecifikácia Obsah balenia

- Navigácia DVR NAVITEL RE 5 DUAL
- Držiak do auta
- Stylus
- Kábel mini-USB USB
- Adaptér do auta 12/24 V
- Užívateľská príručka
- Záručný list

**Poznámka:** Špecifikáciu, funkciu, rozvrhnutie a obsah balenia zariadenia môže výrobca zmeniť bez predchádzajúceho upozornenia.

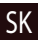

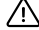

Skutočná hodnota kapacity novej batérie v čase jej uvedenia do prevádzky sa môže pohybovať od 80 do 110% jej hodnoty.

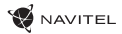

# Inštalácia

1. Vložte kartu microSD do príslušného slotu zariadenia \*. Použite vysokorýchlostnú SD kartu (Trieda 10 a vyššia); kapacita by mala byť v rozmedzí 8-32 GB.

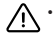

- $\bigwedge$  Nemanipulujte s SD kartou počas používania kamery.
	- Aby ste predišli chybám v dátových úlohách, prosím naformátujte kartu microSD priamo v kamere. Pre formátovanie SD karty vyberte v Menu možnosť Formátovať SD kartu a potvrďte.
- 2. Pripevnite držiak so zariadením na čelné sklo.
- 3. Pripojte autonabíjačku do zásuvky zapaľovača.
- 4. Pripojte autonabíjačku do USB portu (mini-USB ).
- 5. Zapnite napájanie; skontrolujte, či je zariadenie správne nainštalované.
- 6. Nastavte pozíciu kamery.

### \*Pozor!

SK

Zariadenie má dva sloty pre pamäťové karty microSD (2) a (5). Prvý slot (2) je pre pamäťovú kartu, na ktorú možno uložiť ďalšie mapy. Druhý (5) je pre pamäťovú kartu, na ktorú sú ukladané záznamy z kamery.

Pri pripájaní zariadenia k počítaču sa zobrazuje len pamäťová karta vložená do slotu (2).

Súbory z pamäťovej karty kamery môžete prezerať iba pomocou vstavaného prehrávača médií alebo pomocou čítačky kariet v osobnom počítači.

# Bezpečnostné informácie

- Prispôsobte si všetky nastavenia pred začiatkom jazdy. Je vysoko nebezpečné obsluhovať zariadenie a konfigurovať · jeho nastavenia pri šoférovaní. Pokiaľ potrebujte upraviť nastavenia navádzania alebo parametrov zariadenia, mali by ste svoje auto zaparkovať na bezpečnom mieste s ohľadom na dopravné predpisy.
- Zoznámte sa s plánovanou trasou pred jazdou. Pokiaľ ste prepočuli hlasový povel a potrebujete sa pozrieť na obrazovku pre jeho zistenie, uistite sa najskôr, či je to s ohľadom na dopravnú situáciu bezpečné.
- Je možné, že navigačné dáta a hlasové pokyny nebudú v súlade s reálnym stavom vozovky alebo dopravnými obmedzeniami. Vždy venujte pozornosť stavu vozovky, dopravnému značeniu a priechodom pre chodcov.
- Nepoužívajte navigáciu ako nástroj presného merania rýchlosti a vzdialenosti.
- Kvalita príjmu satelitného signálu môže kolísať vzhľadom k pozícii zariadenia vo vozidle. Kvalita signálu môže byť slabšia vo vnútri tunelu, blízko viacpodlažných budov alebo v husto zastavanej oblasti. Určité poveternostné podmienky, ako hustá · hmla, môžu negatívne pôsobiť na kvalitu príjmu signálu.
- Môže sa stať, že nebude možné prijímať GPS signály blízko elektromagnetických zdrojov alebo vo vnútri budov.
- Ak ste zariadenie dlhšiu dobu nepoužívali, bude určenie pozície trvať dlhšiu dobu aj napriek tomu, že prijímač GPS má dobrý príjem signálu.
- Venujte zvláštnu pozornosť, kam umiestňujete zariadenie. Neinštalujte ho tam, kde by mohlo prekážať vo funkčnosti airbagov alebo vadiť vo výhľade na vozovku.
- Pri umiestňovaní držiaka na predné sklo vášho vozidla dbajte na čistotu povrchu. Plocha by mala byť očistená od prachu, nečistôt a ďalších nečistôt, pod samotnou prísavkou by taktiež nemali byť žiadne bubliny, ktoré môžu nepriaznivo ovplyvňovať priliehavosť držiaka. Za akékoľvek škody na zariadení a ďalších objektoch vo vnútri vozidla spôsobené odlepením držiaka je celkovo zodpovedný užívateľ a nemôžu byť kryté zárukou.
- Nevystavujte zariadenie dlhodobému pôsobeniu slnečného žiarenia a vysokým teplotám. Prehriatie batérie môže spôsobiť explóziu.
- Nevystavujte zariadenie vlhkosti a náhlym zmenám teplôt, ktoré môžu spôsobiť kondenzáciu vody v zariadení a spôsobiť jeho poškodenie. Pokiaľ bolo zariadenie vystavené vlhkosti, nezapínajte ho, kým celkom nevyschne.
- Akýkoľvek zásah, úprava a otváranie zariadenia sú zakázané, pretože môžu spôsobiť nesprávne fungovanie zariadenia a v extrémnych prípadoch spôsobiť jeho poškodenie. Akékoľvek opravy zariadenia môžu byť uskutočňované len autorizovanou osobou.

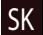

- Zariadenie je napojené zo vstavanej Li-Pol batérie, ktorá môže explodovať alebo uvoľňovať toxické látky pri nesprávnom spôsobe používania. Nevystavujte zariadenie nárazom, ani ho nepoužívajte v blízkosti výbušných látok a plynov.
- Počas nabíjania zaistite normálne podmienky ventilácie pre napájací adaptér, pretože počas tohto procesu dochádza k jeho zahrievaniu. Nezakrývajte adaptér papierom alebo ďalšími objektmi, ktoré môžu zhoršiť ventiláciu.
- Nepoužívajte veľmi veľkú silu pri čistení displeja a ďalších častí zariadenia. Nepoužívajte papierové obrúsky alebo ďalšie tvrdé materiály, ktoré môžu poškriabať zariadenie. Používajte iba mäkkú handričku.

### Používanie zariadenia vo vozidle

Držiak na čelném skle a аdaptér do auta sú dodávané ako súčasť balenia.

### **Držiak na čelné sklo**

UPOZORNENIE! Opatrne zvoľte, kam držiak umiestníte. Neumiestňujte držiak na čelné sklo tak, že by mohol obmedzovať výhľad vodiča. Pokiaľ má čelné sklo vozidla zabudované vyhrievanie alebo UV ochranu, môže byť kvalita príjmu signálu nižšia ako obyčajne.

### **Nastavenie držiaka na čelné sklo**

Najskôr odstráňte ochrannú fóliu z prísavného držiaka. Potom zvoľte vhodné miesto pre uchytenie držiaka. Uistite sa, že priestor je očistený od prachu, nečistôt a vlhkosti, a potom upevnite prísavný držiak na čelné sklo. Za bežných podmienok prísavný držiak drží zariadenie bezpečne. Ak ho však necháte pripevnený cez noc, pevnosť uchytenia sa môže znížiť v dôsledku kondenzácie vlhkosti spôsobenej poklesom teploty. Z tohto dôvodu, aby sme predišli poškodeniu zariadenia a držiaka, odporúčame odstrániť zariadenie a držiak z čelného skla.

# Chyby a riešenia problémov

### **Zariadenie nepracuje**

- Skontrolujte, či je zariadenie nabité alebo nie. V prípade, že zariadenie nie je nabité, pripojte ho k napájaniu a počkajte aspoň 5 minút;
- Stlačte a držte tlačidlo On/Off aspoň 8 sekúnd;
- Aj napriek tomu, že je zariadenie nabité, pripojte ho k napájaniu a skúste ho spustiť znovu;
- Ak zariadenie nepracuje ani po opätovnom nabití, kontaktujte našu podporu alebo akékoľvek certifikované servisné pracovisko.

#### **Zariadenie sa po štarte ihneď vypne**

• Je možné, že stav nabitia batérie zariadenia je kriticky nízky. V takomto prípade ho systém automaticky vypne, aby tak **Zložky nie je možné kopírovať** predišiel kompletnému vybitiu batérie, ktoré môže spôsobiť stratu dát. Predtým, ako sa zariadenie pokúsite znovu zapnúť, nabite ho aspoň 5 minút a nechajte adaptér pripojený behom následnej prevádzky zariadenia.

#### **Rýchle vybitie batérie**

• Batéria sa oveľa rýchlejšie vybíja v chladnom prostredí.

### **Batéria sa nenabíja**

- Skontrolujte, či je adaptér pripojený do zásuvky;
- Uistite sa, že používate originálny adaptér a nie adaptér z iného zariadenia;

• Vo veľmi teplom prostredí je možné, že sa batériu nepodarí nabiť.

#### **Zvuk nefunguje**

- Uistite sa, že máte zapnutý zvuk v nastavení programu;
- Uistite sa, že hlasitosť nie je príliš nízka.

#### **Zariadenie nerozpoznalo microSD kartu**

- Uistite sa, či je karta úplne vložená do odpovedajúceho slotu a zapadla na svoje miesto;
- Skontrolujte, či nie je karta vložená nesprávne;
- Skontrolujte, či nie je karta poškodená. Skúste ju použiť v inom zariadení;
- Vyberte a vložte kartu späť. Reštartujte zariadenie;
- Riaďte sa manuálom k vašej karte.

- Skontrolujte, že pripojenie medzi vaším PC/laptop a zariadením je v poriadku;
- Využitie pamäte zariadenia môže byť nadmerné a môže vyžadovať odstránenie nepotrebných súborov.

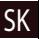

# Údržba zariadenia

### **Riadna údržba zariadenia zaistí jeho dlhé a spoľahlivé fungovanie**

- Nevystavujte zariadenie vysokej vlhkosti a teplotám;
- Chráňte zariadenie pred slnečným a UV žiarením;
- Nepokladajte nič na zariadenie;
- Nevystavujte zariadenie nárazom;
- Nevystavujte zariadenie vlhkosti a náhlym zmenám teplôt, ktoré môžu viesť ku kondenzácii vody vo vnútri zariadenia a spôsobiť jeho poškodenie. Ak bolo zariadenie vystavené vlhkosti, nezapínajte ho, pokiaľ nebude úplne vysušené;
- Displej zariadenia je veľmi náchylný k poškriabaniu. Nedotýkajte sa displeja ostrými predmetmi. Ako ochranu proti poškriabaniu, môžete použiť ochrannú fóliu;
- Nikdy displej nečistite, ak je zariadenie zapnuté. Na čistenie používajte iba mäkkú handričku;
- Na čistenie displeja nepoužívajte papierové obrúsky alebo utierky;
- Nepokúšajte sa sami rozoberať alebo opravovať zariadenie, mohlo by to viesť k úrazu a rovnako tak aj k nesprávnemu fungovaniu zariadenia. Zároveň to bude mať za následok ukončenie záruky.

# Bezpečná jazda

- Ak sa používa vo vozidle, bezpečná jazda je výhradnou zodpovednosťou vodiča. Je nebezpečné používať ovládacie prvky aplikácie pri jazde;
- Tieto pravidlá boli v prvom rade vytvorené tak, aby sa zabránilo spôsobeniu škôd na živote alebo zdraví tretích osôb, poškodeniu ich majetku a domácich zvierat, a tiež poškodzovaniu životného prostredia;
- Kedykoľvek zastavíte vozidlo, vždy použite ručnú brzdu. Udržujte ručnú brzdu funkčnú tak, aby zamedzila akémukoľvek možnému pohybu vozidla;
- Vždy parkujte vaše vozidlo na otvorenom a dobre vetranom priestore;
- Udržujte hlasitosť vo vozidle relatívne nízku tak, aby ste počuli všetko, čo sa deje mimo vozidla;
- Nemanipulujte so zariadením, ak by vás to mohlo rušiť pri šoférovaní.

NAVITEL s.r.o. týmto prehlasuje, že zariadenie NAVITEL RE 5 DUAL je kompatibilné so smernicou RED 2014/53/EÚ.

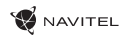

### Bezpečnostné opatrenia

- Vstavaná batéria je určená iba pre núdzové záznamy v režime parkovania a pre správne vypnutie zariadenia po odpojení napájania; pre plnú prevádzku v akomkoľvek režime je nutné konštantné pripojenie k napájaniu.
- Používajte originálny adaptér určený k tomuto zariadeniu. Použitie iného adaptéra môže mať negatívny vplyv na batériu zariadenia. Používajte len príslušenstvo schválené výrobcom.
- Prípustná teplota okolitého prostredia v prevádzkovom režime: 0 až +35 °С. Skladovacia teplota: +5 až +45 °C. Relatívna vlhkosť: 5% až 90% bez kondenzácie (25 °C).
- Udržujte zariadenie mimo dosah ohňa, zabránite tak výbuchu či požiaru.
- Nevystavujte prístroj fyzickým nárazom.
- Zabráňte kontaktu zariadenia so zdrojmi elektromagnetického žiarenia.
- Udržujte objektív v čistote. Nepoužívajte na čistenie zariadenia chemikálie ani čistiace prostriedky; vždy pred čistením zariadenie vypnite.
- Dôsledne dodržujte vnútroštátne právne predpisy. Zariadenie nesmie byť použité na nezákonné účely.
- Nerozoberajte ani sami neopravujte zariadenie. V prípade poruchy zariadenia sa obráťte na servisné stredisko.

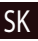

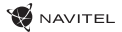

# Navitel Navigator

K základným vlastnostiam aplikácie Navitel Navigator patrí: určenie a zobrazenie aktuálnej pozície na mape, automatické i ručné zadávanie bodov trasy, plánovanie trasy, rôzne možnosti vyhľadávania objektov, výpočet a zobrazenie informácií o ceste a mnoho ďalších.

# Rozhranie programu

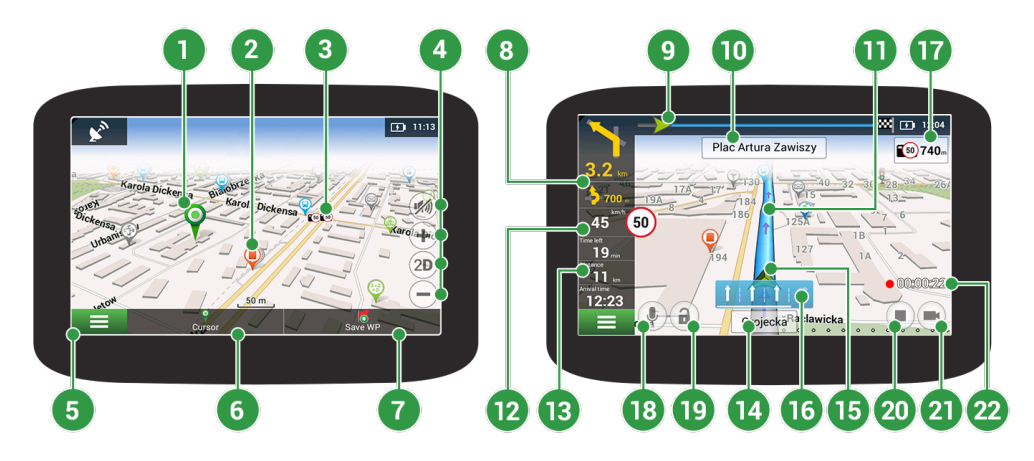

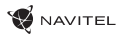

SK

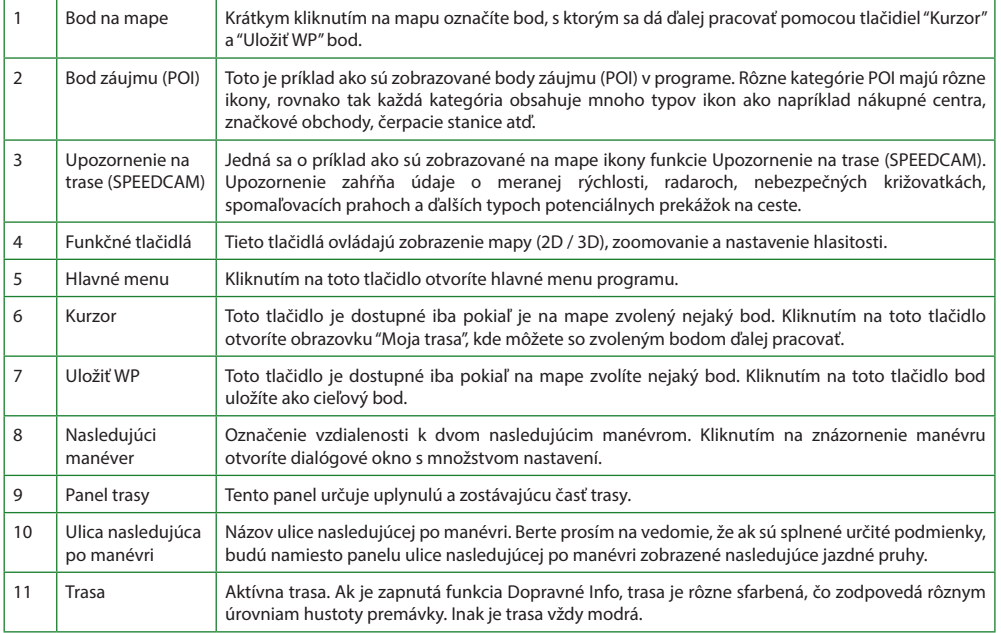

SK

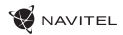

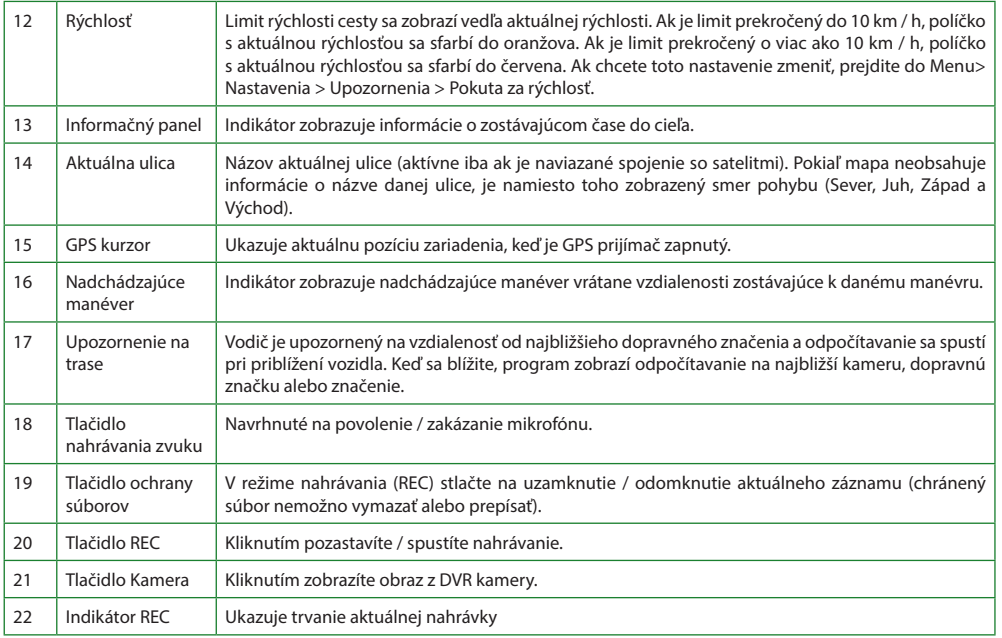

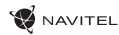

### Trasa k zvolenému bodu na mape

Trasu môžete nastaviť do bodu, ktorý si nájdete a označíte na mape, a potom ho nastavíte ako cieľový bod s tým, že ako počiatočný bod trasy sa berie aktuálna pozícia zariadenia podľa GPS. Pre vytvorenie trasy kliknite v mape pre označenie bodu, vyberte "Kurzor" [1], a potom "Poďme!" [2]. Program ponúka 3 alternatívne trasy s približnú vzdialenosť a čas do cieľa bodu [3]. Stlačením "Poďme!" a nasledovatí trasy.

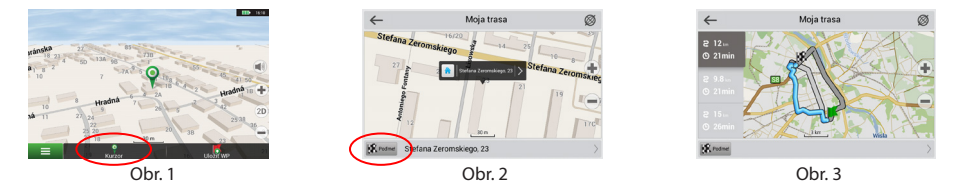

### Navádzanie na presnú adresu

Pre vytvorenie trasy k bodu, ktorého adresu poznáte, zvoľte "Menu" v ľavom dolnom rohu obrazovky [4] > "Nájsť" [5] > "Podľa adresy", a potom stlačte "Vyberte krajinu" [6] a vložte jej názov [7]. Pre skrytie klávesnice stlačte ikonu v pravej hornej časti obrazovky. Vyberte požadovanú krajinu [8]. Možnosti "Vyberte mesto", "Vyberte ulicu" a "Vyberte číslo budovy" sa aktivujú iba v prípade, ak boli vyplnené predchádzajúce polia [9]. Po vyplnení všetkých informácií sa objekt zobrazí na mape [10]. Stlačte "Poďme!". Program ponúka 3 alternatívne trasy. Vyberte trasu a stlačte tlačidlo «Poďme!» [11]. Teraz môžete nasledovať po trase [12].

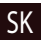

### 192 | UŽÍVATEĽSKÁ PRÍRUČKA

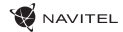

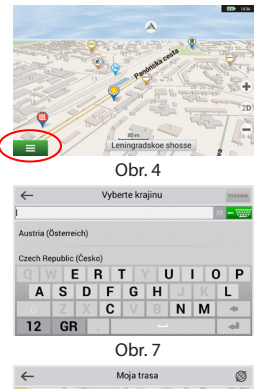

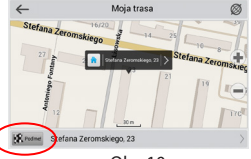

Obr. 10 Obr. 11 Obr. 12

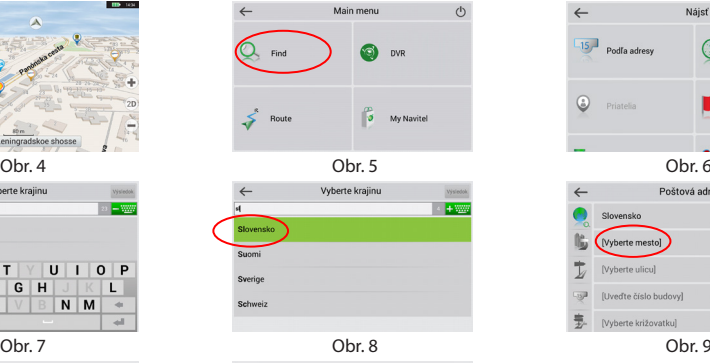

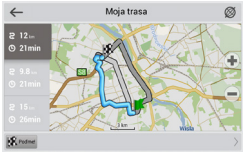

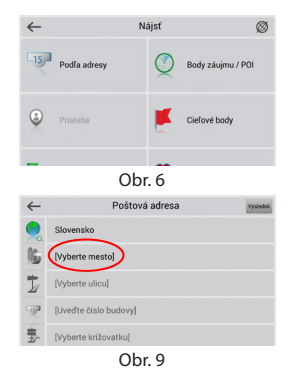

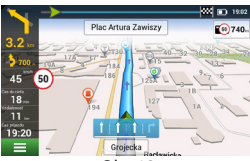

# Manuálne nastavenie všetkých bodov trasy

Pre plánovanie trasy, kde sú počiatočné a cieľové body nastavené manuálne, najprv zvoľte na mape bod, ktorý má byť počiatočný a stlačte "Kurzor" [1], čím sa zobrazí obrazovka "Moja trasa". Kliknite na informačný panel v spodnej časti obrazovky [2]. Stlačte "Nastaviť štart" na obrazovke "Vlastnosti" [3]. GPS prijímač musí byť vypnutý. Bod bude označený na mape ako počiatočný bod. Zvoľte cieľový bod na mape: kliknite na mapu pre označenie bodu, stlačte "Kurzor" [4] a potom "Poďme!" na obrazovke "Moja trasa" [5]. Program ponúka 3 alternatívne trasy. Vyberte trasu a stlačte tlačidlo "Poďme!" [6].

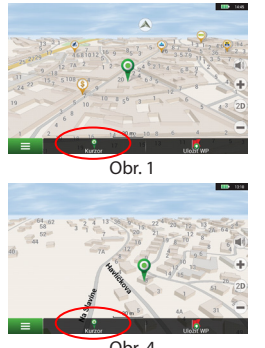

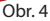

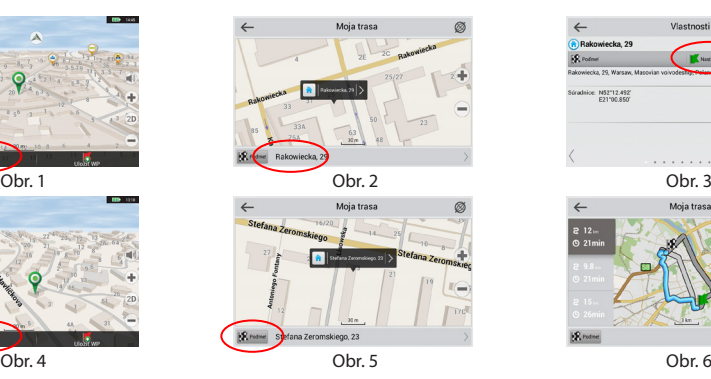

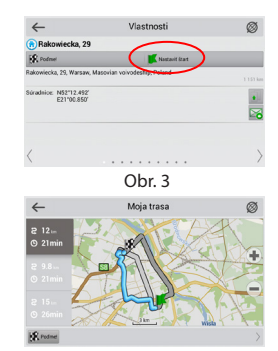

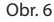

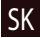

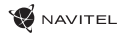

# Centrum aktualizácií Navitel Navigator

K aktualizácii máp a aplikácie, rovnako k nákupu nových máp je potrebný špeciálny program, ktorý sme navrhli špeciálne pre tieto účely. Program si môžete stiahnuť zo sekcie "Downloads" na oficiálnej stránke NAVITEL®. Nižšie uvedené inštrukcie vám pomôžu naučiť sa ako sa s ním pracuje.

- 1. Nainštalujte Centrum aktualizácií Navitel Navigator na váš počítač.
- 2. Pripojte navigačné zariadenie k počítaču.

SK

- 3. Spustite Centrum aktualizácií Navitel Navigator. [1]
- 4. Ak je zariadenie správne pripojené, program ho detekuje. Ak sú k dispozícii aktualizácie, program vám navrhne, či chcete aktualizovať softvér, mapy alebo oboje. [2]

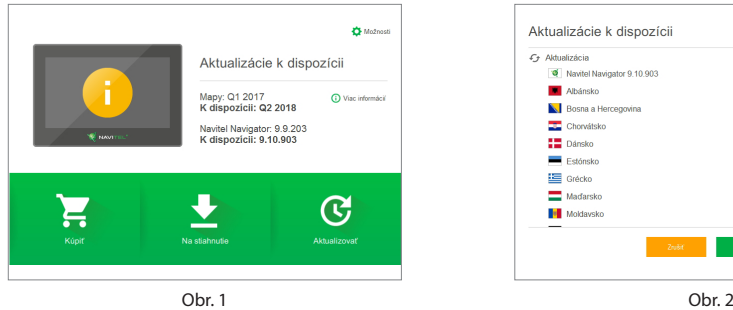

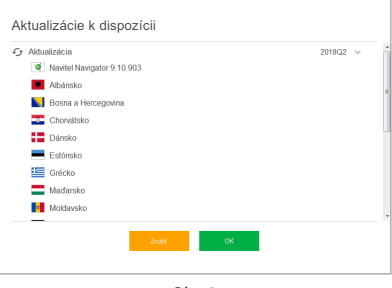

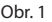

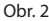

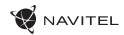

Počas aktualizácie máp budú staré mapy zmazané. Ak chcete pokračovať, stlačte tlačidlo "Aktualizovať" a potom tlačidlo "OK".

- 5. Centrum aktualizácií Navitel Navigator stiahne a nainštaluje požadované aktualizácie do vášho zariadenia.
- 6. V rámci programu si môžete stiahnuť prípadne dokúpiť ďalšie mapy stlačením tlačidiel "Na stiahnutie" alebo "Kúpiť". [3]
- 7. Ak si chcete stiahnuť ďalšie mapy, vyberte ich v ponuke a stlačte "OK". [4]

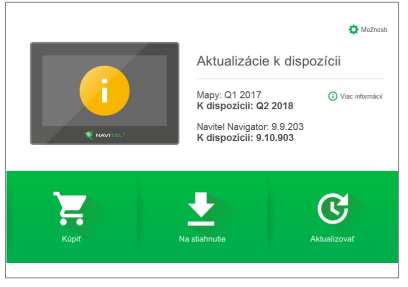

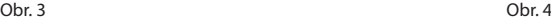

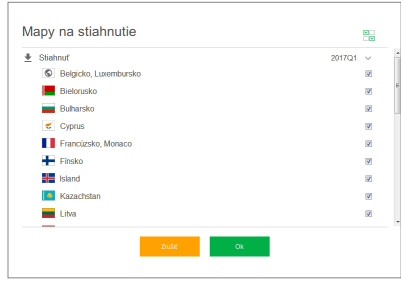

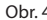

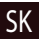

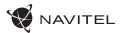

8. Ak si chcete kúpiť ďalšie mapy, vyberte ich v ponuke, zvoľte dĺžku predplatného a stlačte "Kúpiť". [5, 6]

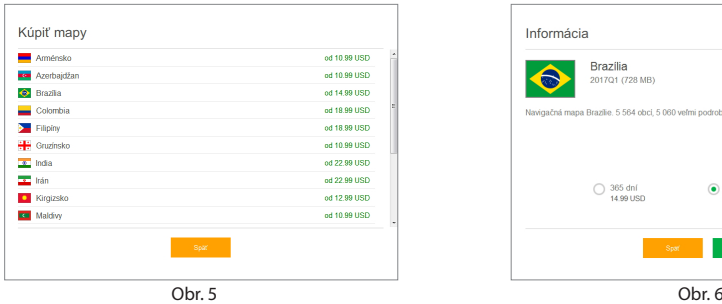

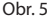

9. Spustite Navitel Navigator na vašom zariadení.

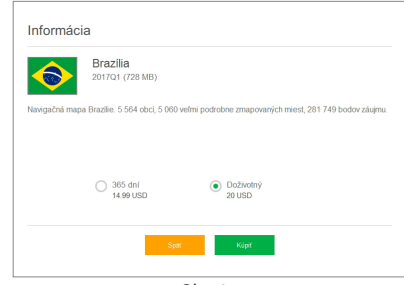

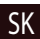

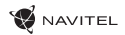

### Ponuka kamery

Stlačením tlačidla «Ponuka» otvorte hlavnú ponuku [1]. Potom stlačte «Kamera» [2]. V Menu kamery [3] je k dispozícii režim sledovanie videa. Režim nastavenia je tiež k dispozícii v Menu. V tomto režime sú k dispozícii nasledujúce parametre pre nastavenie: kvalita záznamu videa, pečiatka GPS pri zázname, záznam zvuku, expozícia, dĺžka zaznamenaných klipov, výstup obrazu z hlavnej kamery a zadnej kamery \*, citlivosť G-senzoru.

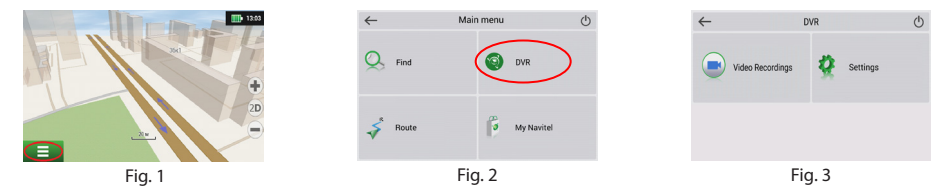

**Hybridný režim:** obraz z kamery je možné zobraziť na mape aplikácie Navitel Navigator stlačením tlačidla "Kamera" [4]. V tomto prípade sa navigačné tipy na obrazovke zobrazujú aj naďalej.

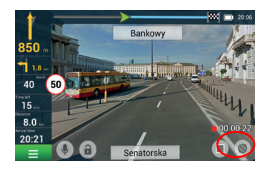

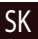

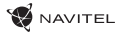

# Зовнішній вигляд

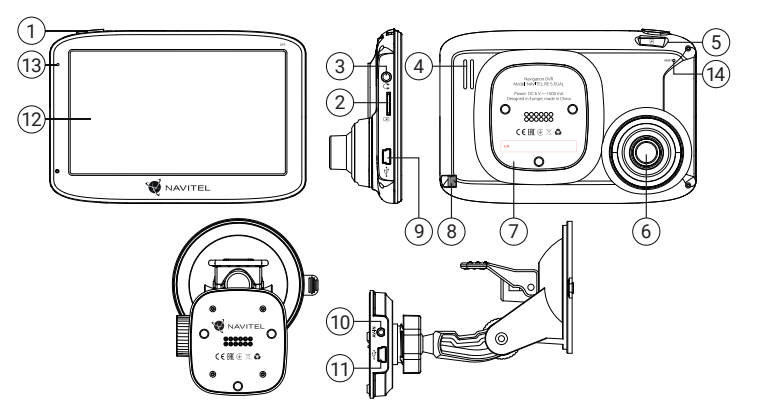

- 1. Кнопка Увімк. / Вимк.
- 2. Слот для карти пам'яті microSD для навігатора
- 3. Аудіовихід mini jack 3,5 мм
- 4. Динамiк

UA

- 5. Слот для карти пам'яті microSD для відеореєстратора
- 6. Об'єктив
- 7. Магнітне кріплення
- 8. Стилус
- 9. Разъем mini-USB
- 10. Роз'єм для камери заднього виду AV-IN.
- 11. Роз'єм mini-USB
- 12. Дисплей
- 13. Індикатор стану заряду акумулятора
- 14. Кнопка Сброс

# Специфікація

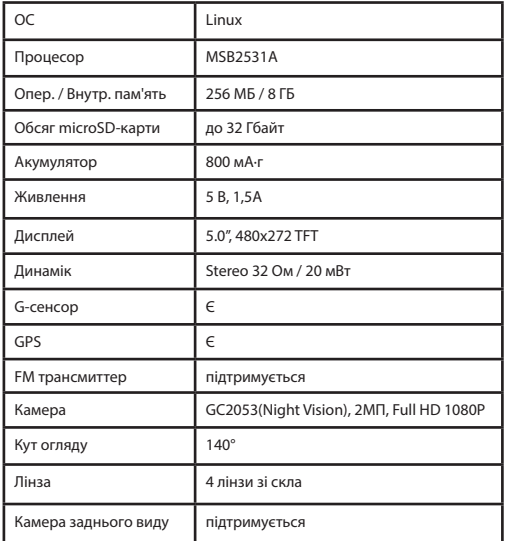

# Комплектацiя

- Навігаційний відеореєстратор NAVITEL RE 5 DUAL
- Кріплення на лобове скло
- Стилус
- Кабель mini-USB USB
- Автомобільний зарядний пристрій 12/24 В
- Посібник користувача
- Гарантійний талон

**Примітка**: Комплектація, зовнішній вигляд,технічні характеристики, що не змінюють загальної функціональності пристрою, можуть бути змінені виробником без попереднього повідомлення

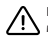

Реальне значення ємності нової батареї на момент введення її в експлуатацію може коливатися від 80 до 110% номінального значення.

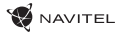

### Перед початком використання

1. Вставте microSD-карту в відповідний слот пристрою\*.Використовуйте високошвидкісну (Class10 і вище) карту ємністю 8-32 Гбайт.

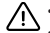

- Щоб уникнути пошкодження пристрою та / або карти пам'яті, не вставляйте і не виймайте її під час роботи пристрою.
- До початку запису потрібно обов'язково відформатувати карту пам'яті в відеореєстраторі. Це необхідно, щоб уникнути помилок читання і запису даних. Для форматування в Меню виберіть пункт форматувати SD-карту і підтвердіть вибрану дію.
- 2. Закріпіть пристрій на лобовому склі за допомогою утримувача.
- 3. Підключіть зарядний пристрій до гнізда прикурювача.
- 4. Підключіть зарядний пристрій до роз'єму відеореєстратора (mini-USB).
- 5. Увімкніть живлення, відеореєстратор включиться і почне запис автоматично.
- 6. Відрегулюйте положення відеореєстратора.

### **\*Увага!**

Пристрій має два слота для карт пам'яті microSD (2) і (5).

Перший слот (2) призначений для карти пам'яті, на якій можливо зберігати додаткові мапи.

Другий (5) призначений для карти пам'яті, на яку зберігаються записи відеореєстратора.

При підключенні пристрою до комп'ютера відображається тільки карта пам'яті, встановлена в слот (2).

Переглянути файли з карти пам'яті відеореєстратора можна тільки скориставшись вбудованим в пристрій програвачем медіафайлів, або за допомогою картрідера на персональному комп'ютері.

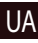

### Інформація про безпеку використання приладу

- Налаштуйте всі необхідні параметри автонавігатора перед початком руху. Використання пристрою і його налаштування під час водіння автомобіля дуже небезпечні. Якщо вам потрібно змінити параметри навігації або налаштування приладу, слід припаркуватися в безпечному місці відповідно до правил дорожнього руху.
- Перед відправленням ознайомтеся з прокладеним маршрутом. Якщо ви не зрозуміли в достатній мірі голосові навігаційні вказівки і для уточнення необхідно подивитися на дисплей, переконайтеся, що ви знаходитесь в безпечних умовах.
- Навігаційна інформація та голосові підказки можуть не відповідати або суперечити реальним дорожнім умовам або правилам дорожнього руху. Завжди звертайте особливу увагу на поточну ситуацію на дорозі, дорожні знаки та пішоходів.
- Не використовуйте навігаційний пристрій як прилад для точного вимірювання швидкості та пройденої відстані.
- Якість прийому сигналів супутників може відрізнятися в залежності від положення приладу всередині автомобіля. Можливі ситуації поганого прийому під час руху по тунелю, повз високі будівлі або в районах зі щільною забудовою. Також на прийом негативно впливають такі погодні умови, як, наприклад, густий туман.
- GPS сигнали можуть не прийматися всередині будівель, а також якщо поряд з автонавігатором знаходяться джерела електромагнітного випромінювання.
- Якщо ви не використовували прилад протягом тривалого проміжку часу, для визначення місця розташування може знадобитися деякий час, навіть за умови нормальної роботи GPS приймача.
- Особливу увагу приділіть місцю встановлення приладу. Не встановлюйте прилад у місцях, де він може перешкодити роботі подушок безпеки або огляду дороги.
- Під час встановлення кріплення на лобове скло звертайте увагу на чистоту поверхні, на ній не повинно бути сміття та вологи. Під присоскою не повинно бути бульбашок повітря, оскільки це може вплинути на щільність кріплення. Будь-які пошкодження приладу або інших об'єктів усередині автомобіля, викликані падінням через від'єднання кріплення, є повною відповідальністю користувача і не є гарантійним випадком.
- Не піддавайте прилад тривалому впливу прямих сонячних променів або високих температур. Перегрівання батареї може спричинити вибух.
- Не піддавайте прилад впливу вологи або швидких змін температури. Це може викликати конденсацію вологи всередині приладу та пошкодити його. Якщо прилад піддався впливу вологого середовища, вмикайте живлення тільки після того, як повністю висушите прилад.

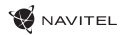

- Не допускається самостійне втручання, модифікації відкриття корпусу приладу, оскільки це може призвести до некоректної роботи приладу або до його пошкодження. Всі роботи повинні проводитися кваліфікованим персоналом.
- Живлення приладу здійснюється від вбудованої Liion батареї, яка може вибухнути або виділити токсичні речовини при неправильній експлуатації. Не піддавайте прилад ударам, не використовуйте прилад при наявності в навколишньому середовищі вибухонебезпечних газів і рідин.
- Перед зарядкою пристрою переконайтеся в тому, що забезпечені нормальні умови вентиляції для адаптера живлення, оскільки в процесі зарядки виділяється велика кількість тепла. Не закривайте адаптер живлення папером або іншими об'єктами, що погіршують вентиляцію.
- Під час очищення дисплея та зовнішніх поверхонь приладу не прикладайте надмірну силу. Для очищення не використовуйте паперові серветки або жорсткий матеріал, який може подряпати дисплей. Використовуйте тільки м'яку тканину.

UA

### Використання приладу в автомобілі

Кріплення на лобове скло на присосці та автомобільний зарядний пристрій поставляються в комплекті з приладом.

#### **Кріплення на лобове скло**

УВАГА: Ретельно вибирайте місце встановлення кріплення. Ніколи не встановлюйте кріплення таким чином, щоб воно закривало поле зору водія. Якщо лобове скло автомобіля містить вбудовану обігрівальну сітку або захист від ультрафіолету, то можливе погіршення прийому сигналу.

#### **Збірка кріплення на лобове скло**

Спершу зніміть захисну плівку з присоски кріплення. Після цього виберіть відповідне місце на лобовому або бічному склі, переконайтеся, що поверхня чиста, не містить води, пилу або бруду, після чого зафіксуйте кріплення на склі за допомогою присоски. При нормальних умовах експлуатації, кріплення на присосці добре закріплює прилад на лобовому склі. Однак, якщо ви залишаєте кріплення в автомобілі на ніч, сила закріплення може ослабнути (через конденсацію вологи у зв'язку з пониженням температури). З цієї причини, щоб не допустити пошкодження приладу або кріплення, рекомендується на ніч знімати прилад з лобового скла разом із кріпленням.

### Можливі проблеми, опис їх вирішення

#### **Прилад не вмикається**

- Перевірте заряд акумулятора, в разі розрядки приєднайте адаптер живлення та зачекайте не менше 5-ти хвилин;
- Натисніть та утримуйте кнопку ввімкнення пристрою не менше 8 сек;
- У випадку, якщо акумулятор заряджений, все одно підключіть адаптер живлення та повторіть процедуру повторно;
- Якщо пристрій не вмикається навіть після підзарядки, зверніться в службу підтримки або авторизований сервісний центр.

#### **Прилад вимикається відразу після ввімкнення**

• Можливо, у пристрою низький заряд акумулятора. У цьому випадку система автоматично запобігає повній розрядці, щоб уникнути втрати інформації та збережених даних. Перед тим, як здійснити повторну спробу ввімкнення пристрою, заряджайте його не менше 5-ти хвилин і не від'єднуйте адаптер живлення від розетки під час роботи.

#### **Швидкий розряд батареї**

• Акумулятор розряджається швидше під час роботи при низькій температурі.

#### **Акумулятор не заряджається**

• Переконайтеся в тому, що адаптер живлення підключений до працюючої розетки;

- Переконайтеся в тому, що ви використовуєте стандартний адаптер живлення, а не адаптер від іншого пристрою;
- Акумулятор може не заряджатися під час роботи при високій температурі.

#### **Звук не відтворюється**

- Переконайтеся, що відтворення звуку ввімкнено в основних налаштуваннях програми;
- Переконайтеся в тому, що гучність виведена на достатній рівень.

#### **Пристрій не розпізнає карту MicroSD**

- Переконайтеся в тому, що карта вставлена в призначений для неї роз'єм до упору;
- Переконайтеся в тому, що карта вставлена правильною стороною;
- Можливо, карта пошкоджена. Спробуйте перевірити працездатність карти на іншому пристрої;
- Спробуйте витягти та повторно вставити microSD картку, спробуйте перезавантажити пристрій;
- Зверніться до посібника з встановлення цієї карти.

#### **Проблема з копіюванням файлів**

- Перевірте, чи правильно було здійснено підключення стаціонарного комп'ютера / ноутбука до приладу;
- Можливо, пам'ять пристрою переповнена і потрібно видалити файли, які не використовуються.

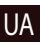

### Догляд за приладом

#### **Правильний догляд за приладом забезпечить його довгу та ефективну роботу**

- Не зберігайте та не використовуйте прилад в умовах підвищеної вологості та високих температур;
- Уникайте тривалого впливу на прилад прямих сонячних або ультрафіолетових променів;
- Не ставте і не кидайте на прилад ніяких предметів;
- Не кидайте прилад і не піддавайте його ударам;
- Не піддавайте прилад різким температурним перепадам, оскільки це може спричинити конденсацію вологи всередині приладу та його пошкодження. Якщо подібне сталося, не вмикайте прилад, доки він не висохне;
- Поверхня дисплея може легко подряпатися. Уникайте торкання дисплея гострими предметами. Для захисту дисплея від подряпин можна використовувати спеціальну захисну плівку;
- Ніколи не чистіть прилад або дисплей при включеному живленні. Для очищення зовнішніх поверхонь використовуйте м'яку вологу тканину (бажано таку, що не містить бавовну);
- Не використовуйте для очищення екрана паперові серветки або рушники;
- Ніколи не намагайтеся самостійно розбирати або лагодити прилад, а також модифікувати його яким-небудь чином. Будь-яке подібне втручання може зашкодити вашому здоров'ю, порушити коректну роботу приладу або завдати йому шкоди. Також це спричинить зняття гарантії.

### Безпечне управління автомобілем

• Лля безпечного використання функцій пристрою, будь ласка, не забувайте виконувати вимоги Правил дорожнього руху України. Крім того, намагайтеся дотримуватися очевидних правил поводження з вашим автомобілем, як джерелом підвищеної небезпеки;

**M** NAVITEL

- Ці правила, в першу чергу, визначаються ризиком настання шкоди для життя чи здоров'я третіх осіб, заподіяння шкоди їх майну, домашнім тваринам або навколишньому середовищу;
- Завжди ставте автомобіль на стоянкове гальмо, яке повинно знаходитися в справному стані і виключати можливість руху автомобіля;
- Завжди паркуйте автомобіль на відкритому, добре провітрюваному майданчику;
- Підтримуйте відносно низький рівень гучності, щоб під час руху мати можливість чути все, що відбувається навколо автомобіля;
- Не здійснюйте будь-які операції управління пристроєм, які можуть відволікти вас від керування автомобілем.

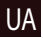

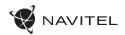

UA

# Вступ

Основні завдання, що виконуються програмою: визначення та відображення поточного місцезнаходження на мапi, автоматичне та ручне визначення точок маршруту, побудова маршруту, пошук об'єктів, розрахунок і відображення шляхової інформації та багато іншого.

# Iнтерфейс програми

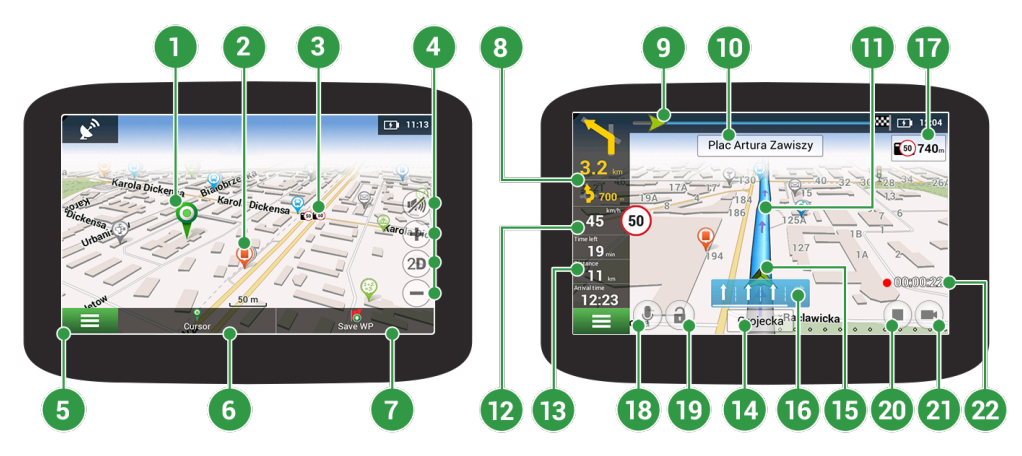

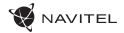

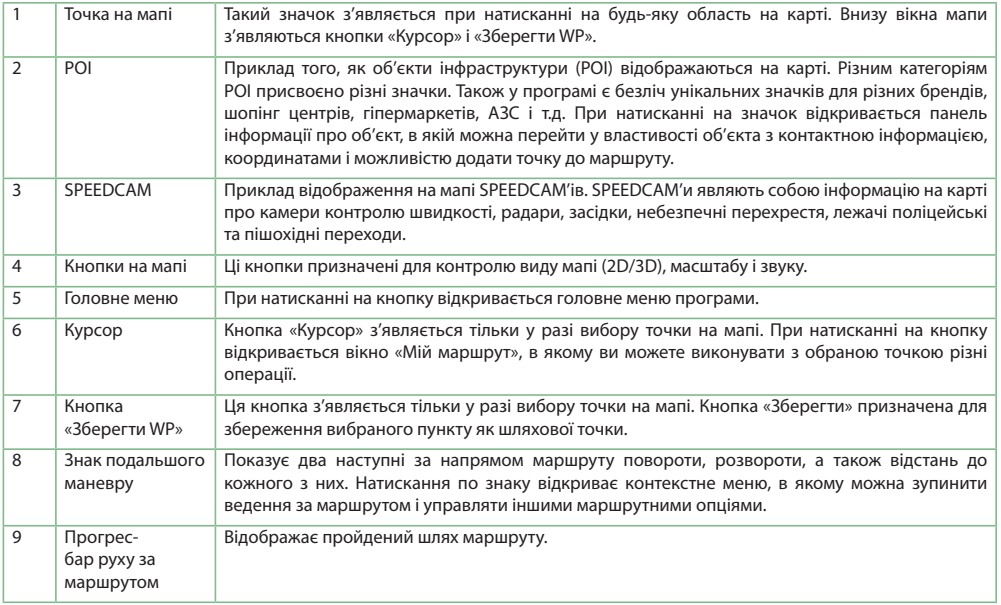

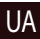

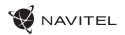

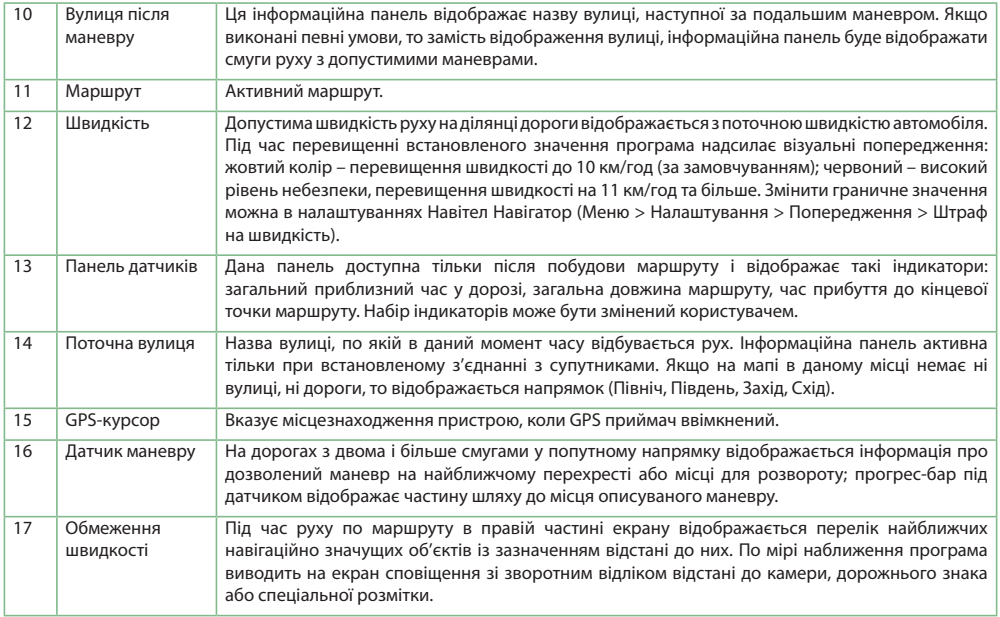

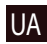

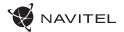

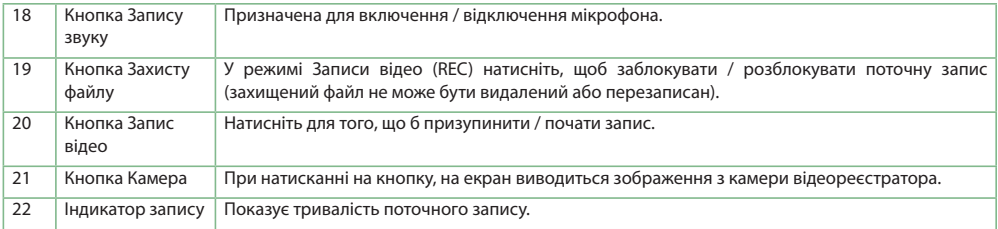

Тип пристрою: Відеореєстратор.

Найменування товару: NAVITEL MR450 GPS.

Виробник: NAVITEL s.r.o.

Адреса виробника: U Habrovky 247/11, 140 00, Praha 4, Czech Republic. Тел.: +420 225 852 852 / +420 225 852 853.

Виготовлено в Китаї Компанією NAVITEL s.r.o. на заводі Shenzhen Roverstar Technology Co., Ltd.

Імпортер в Україну: ТОВ «НАВІТЕЛ УКРАЇНА», 02183, м. Київ, вулиця М. Кибальчича, буд. 13А.

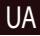

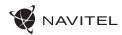

# Маршрут до обраної точки на карті

Програма передбачає прокладання маршруту до точки, яку можна знайти та відмітити на карті, і визначити її як кінцеву точку маршруту. При цьому початковою точкою маршруту буде поточне місцезнаходження пристрою, яке визначається системою GPS. Для прокладання маршруту натисніть на відповідну область карти, щоб відмітити на ній точку та виберіть «Курсор» [1]. Далі натисніть «Поїхали!» [2]. Програма запропонує 3 альтернативних маршрута з приблизною відстанню і часом до кінцевої точки [3]. Виберіть підходящий варіант і натисніть «Поїхали!».

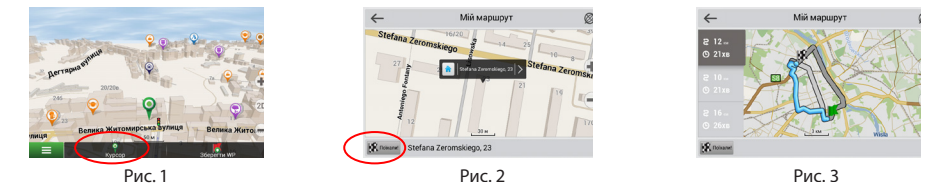

## Пошук адреси та побудова маршруту

Для того щоб прокласти маршрут до точки, яку можна знайти за адресою, виберіть «Меню» [4] > «Знайти» [5] > «За адресою». Далі натисніть «Оберiть країну» [6] і почніть вводити назву країни [7]. Щоб заховати клавіатуру, натисніть на іконку в правій верхній частині екрана. Виберіть країну [8]. Поля «Оберiть місто», «Оберiть вулицю» і «Оберiть будівлю» стають активними після заповнення попереднього поля [9]. Після внесення відповідної інформації, об'єкт буде показаний на карті. Натисніть «Поїхали!» [10]. Програма запропонує 3 альтернативних маршрута до вказаної адреси [11]. Виберіть маршрут і натисніть «Поїхали!» [12].

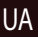

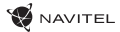

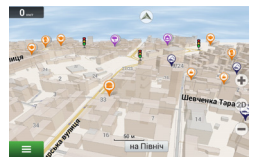

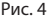

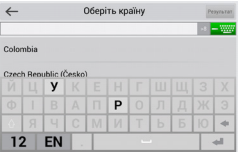

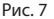

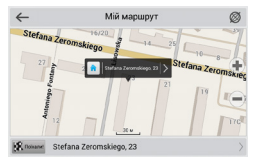

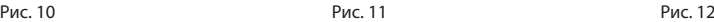

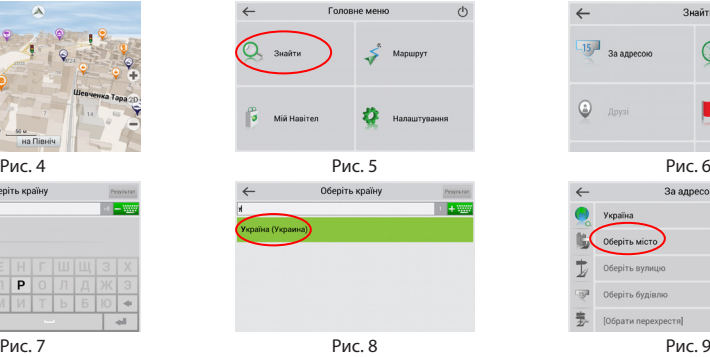

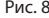

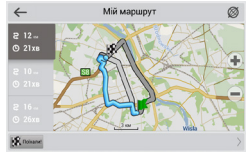

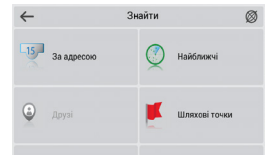

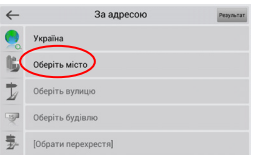

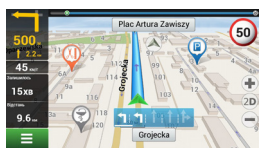

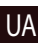

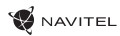

### Ручний вибір всіх точок маршруту

Для прокладання маршруту, початкова та кінцева точка якого визначаються вручну, відмітьте на мапі точку, звідки ви хочете почати рух і натисніть «Курсор» [1] для переходу до екрану «Мій маршрут». Далі натисніть на інформаційну панель внизу екрану [2]. На екрані «Властивості» виберіть «Початок маршруту» [3]. GPS-приймач повинен бути вимкнений. Точка буде відмічена на мапі як початкова точка маршруту. Далі виберіть на мапі кінцеву точку маршруту. Для цього натисніть на відповідну область мапи, натисніть на кнопку «Курсор» [4] і потім «Поїхали!» в екрані «Мій маршрут» [5]. Програма запропонує 3 альтернативних маршрута. Виберіть маршрут і натисніть «Поїхали!» [6].

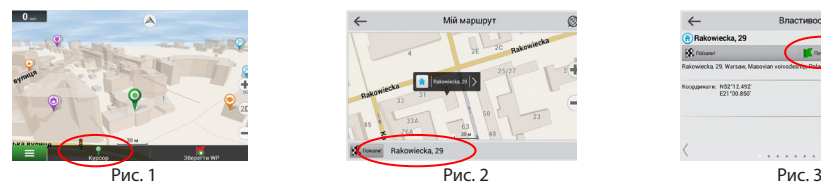

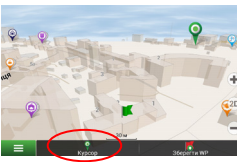

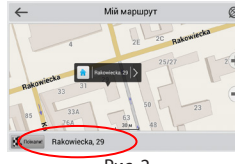

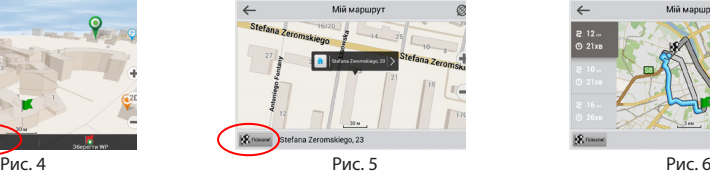

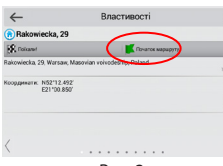

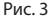

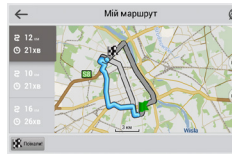

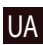

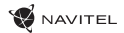

# Центр оновлень Навітел Навігатор

Для оновлення мап і додатків, а також для покупки нових мап, ви можете використовувати програму, розроблену нами спеціально для цих цілей. Завантажити програму ви можете на нашому сайті у розділі "Завантажити". Нижче вказана інструкція, яка допоможе вам розібратися в функціональності програми.

- 1. Встановіть Navitel Navigator Update Center на ПК, виконавши всі пункти майстра установки Windows.
- 2. Підключіть навігатор до комп'ютера в режимі знімного диска (USB Flash Drive / MassStorage).
- 3. Запустіть Navitel Navigator Update Center [1].

У випадку якщо Ви правильно підключили навігатор, програма визначить його наявність.

4. У разі, якщо оновлення будуть знайдені, Navitel Navigator Update Center запропонує Вам оновити пристрій до актуальної версії ПЗ, а також оновити карти, якщо є більш нові [2]. Зауважте, що старі карти в процесі оновлення або перевстановлення будуть видалені. Для продовження натисніть «Оновлення», потім «ОК».

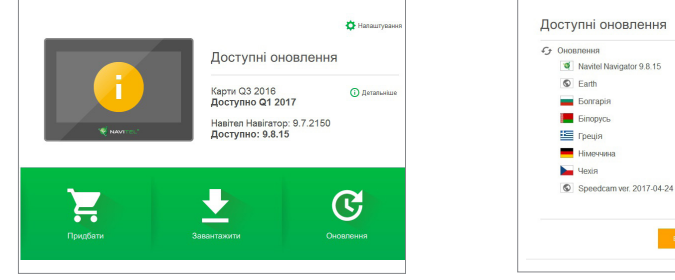

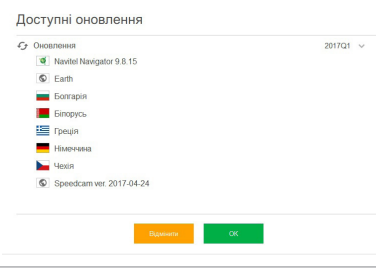

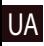

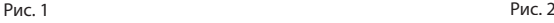

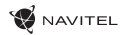

- 5. Navitel Navigator Update Center завантажить і встановить оновлення на пристрій.
- 6. Якщо після оновлення Ви вирішите завантажити або придбати додаткові мапи, виберіть пункт «Завантажити» або «Купити» відповідно [3].
- 7. Щоб завантажити придбані мапи, у списку відзначте галочками потрібні Вам та натисніть «ОК» [4].

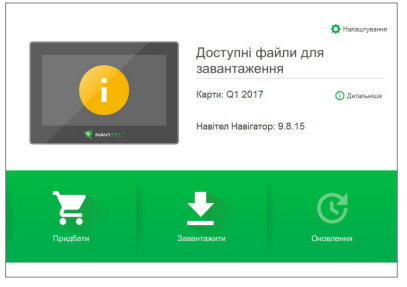

Рис. 3 Рис. 4

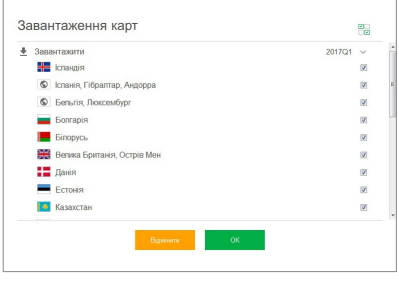

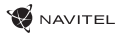

8. Щоб купити мапи, натисніть на рядок, що відповідає потрібній Вам мапі, виберіть термін передплати і натисніть «Купити» [5, 6].

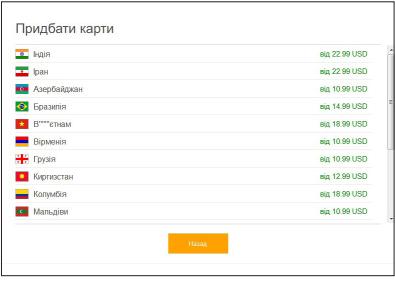

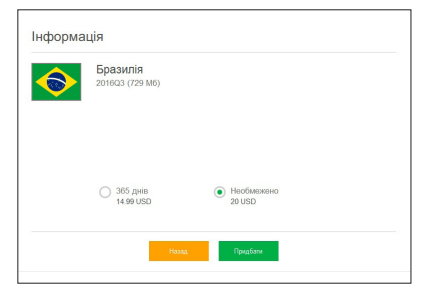

Рис. 5 Рис. 6

9. Запустіть Навітел Навігатор на пристрої.

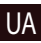

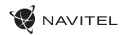

### Меню відеореєстратора

Для переходу в меню Відерегістратора натисніть «Меню» [1]. Далі натисніть «DVR» [2]. В меню відеореєстратора [3] доступний режим перегляду відеофайлів. Так само в меню доступний режим налаштувань. У цьому режимі для настройки доступні наступні параметри: якість запису відео, GPS штамп на записи, запис звуку, експозиція, довжина записуваних роликів, виведення зображення з головної камери і камери заднього виду \*, чутливість G-сенсора.

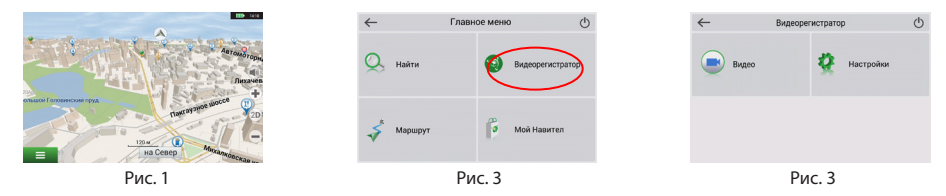

**Гібридний режим:** зображення з камери відеореєстратора можна вивести на екран поверх мапи додатку Навітел Навігатор натисканням на кнопку "Камера" [4]. При цьому навігаційні підказки на екрані продовжують відображатися.

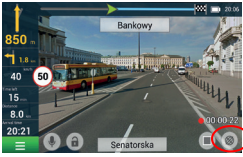

Рис. 4

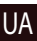
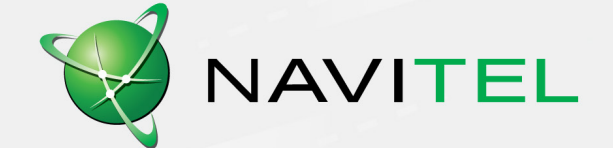